Health and Nutrition Services Arizona Department of Education

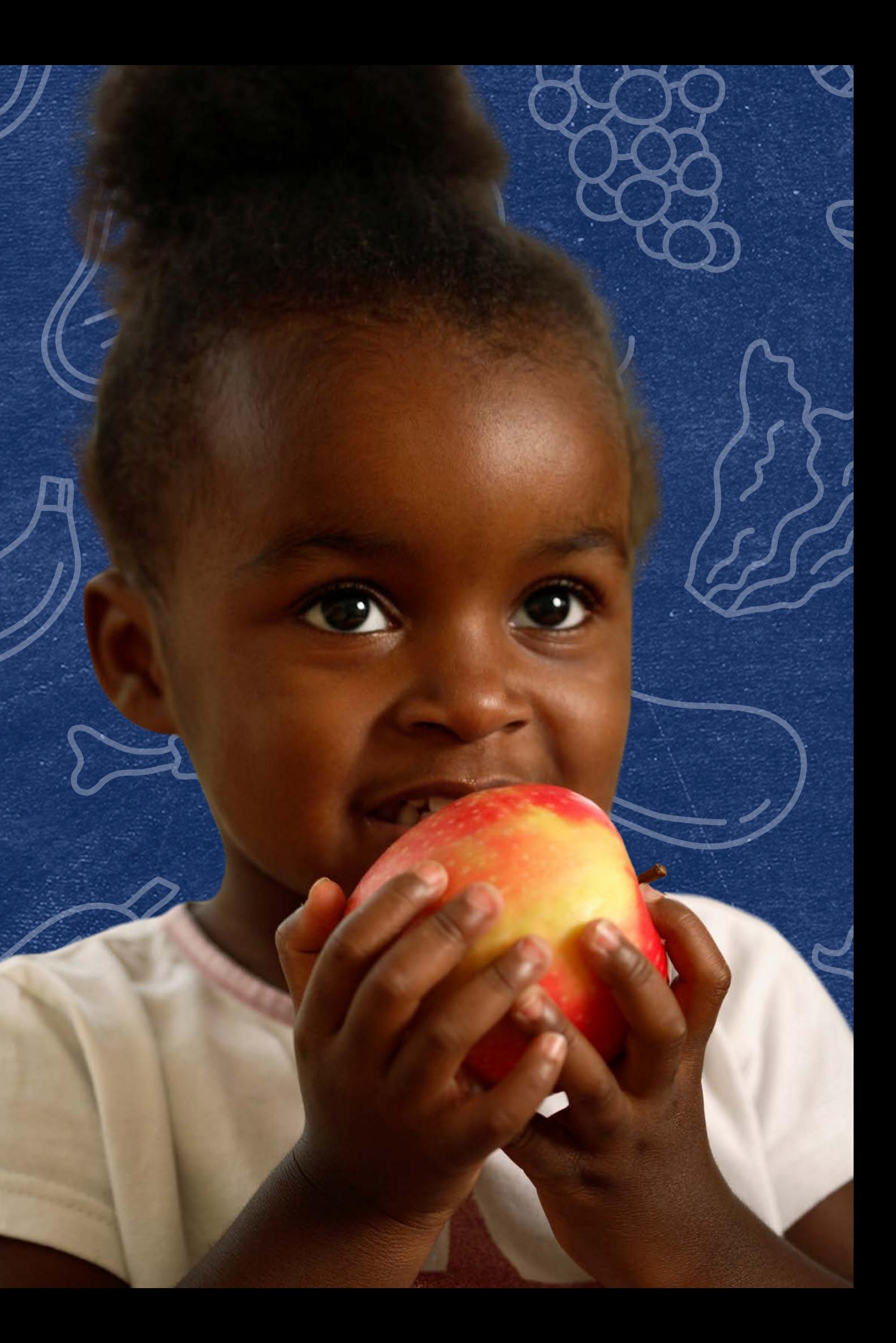

**Verification Review for School Year 2023-2024**

September 21, 2023

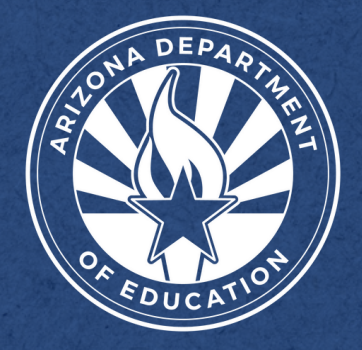

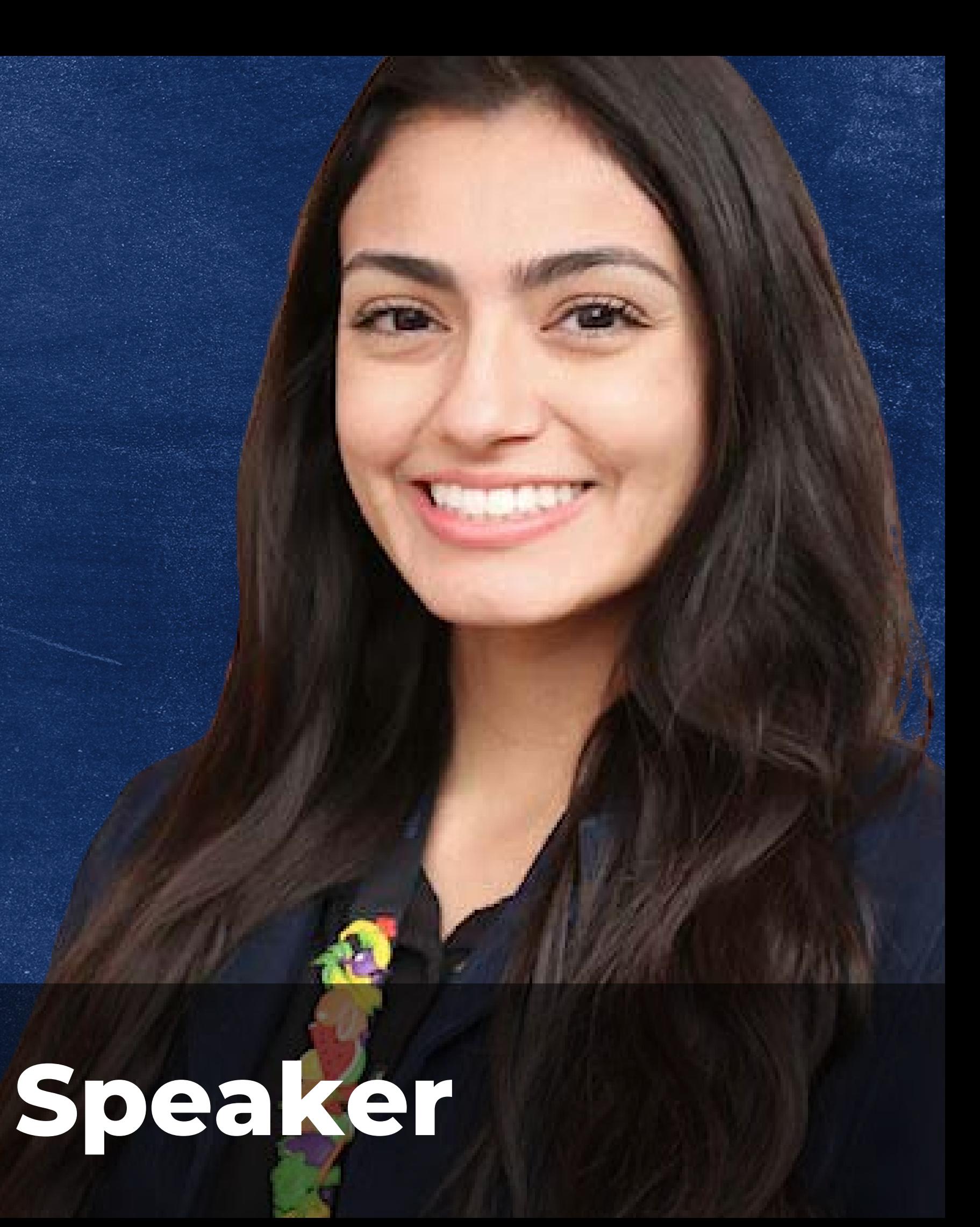

Today's webinar will be facilitated by Kim Ruiz. Kim is a registered dietitian and joined the Arizona Department of Education Health and Nutrition Services in October of 2019.

Kim helps lead upLIFT initiatives that provide professional development for directors to serve their desired menus and nutritious meals.

This training was developed by the Arizona Department of Education (ADE) Health and Nutrition Services Division (HNS). This training is intended for School Food Authorities (SFAs) who collect household applications. The information in this training is subject to change. Attendees are encouraged to access professional development materials directly from the training library to prevent the use of outdated content.

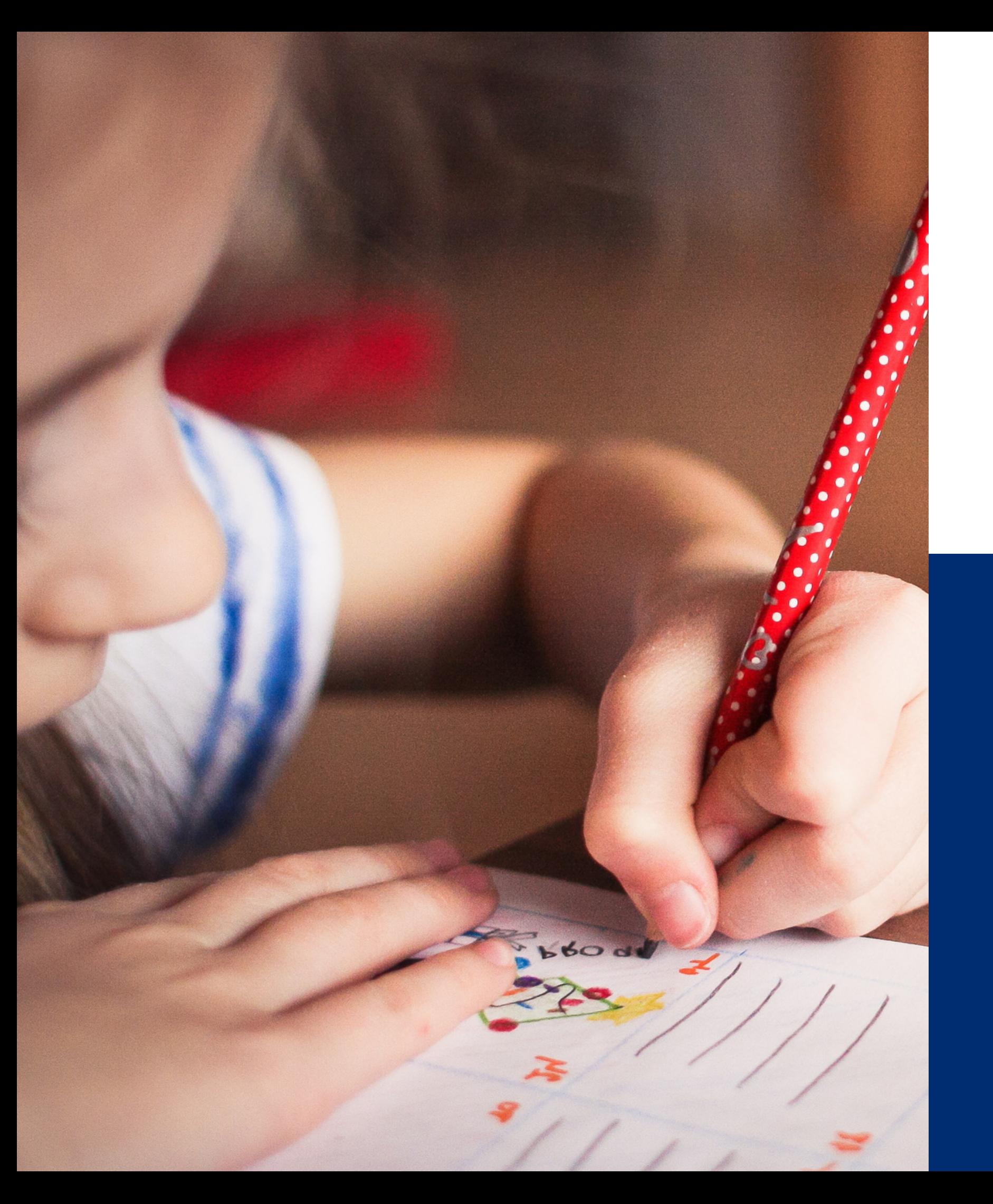

# **Welcome to today's webinar!**

SFAs with all sites on an active Provision 2/3 non-base year or Community Eligibility Provision cycle are prohibited from collecting school meal applications and do not conduct verification activities. This training does not apply to these operators.

\* *These operators must still submit the Verification Summary Report*

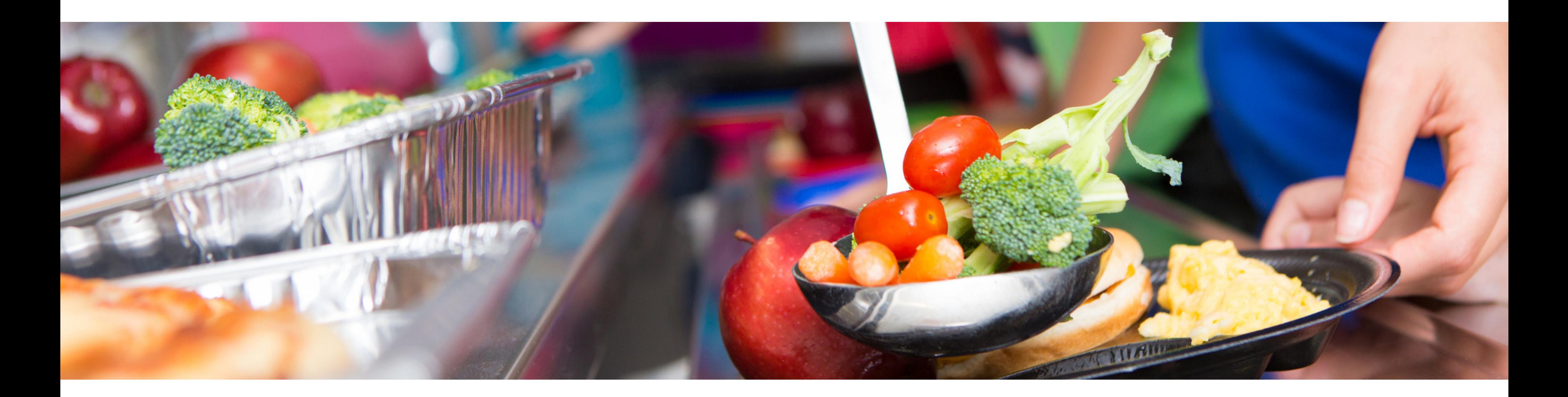

# **Disclaimer**

## **TRAINING HOURS**

Information to include when documenting this training for Professional Standards:

**Training Title:** Verification Review for School Year 2023-2024

**Key Area:** 3000 - Administration

**Learning Code:** 3110

**Length:** 1 hour

## Intended Audience

## Objectives

This training is intended for **School Food Authorities (SFAs) who collect household applications.** All regulations are specific to operating the National School Lunch Program (NSLP) under the direction of ADE.

#### **At the end of this training, attendees should be able to:**

- understand the USDA requirements for ADE's oversight of the verification process;
- understand the details of each phase of verification in order to successfully complete all verification activities;
- be aware of the School Year 2023-2024 (SY 23-24) verification timeline to ensure compliance with all deadlines; and
- be prepared to submit the Verification Summary Report (VSR) through ADEConnect.
- Questions can be asked in the Q&A at any time and will be answered by another HNS trainer during the webinar.
- At the end of the webinar, the trainer will answer new questions or questions that still need to be addressed.
- Any questions not addressed during the webinar should be directed to your HNS Specialist.

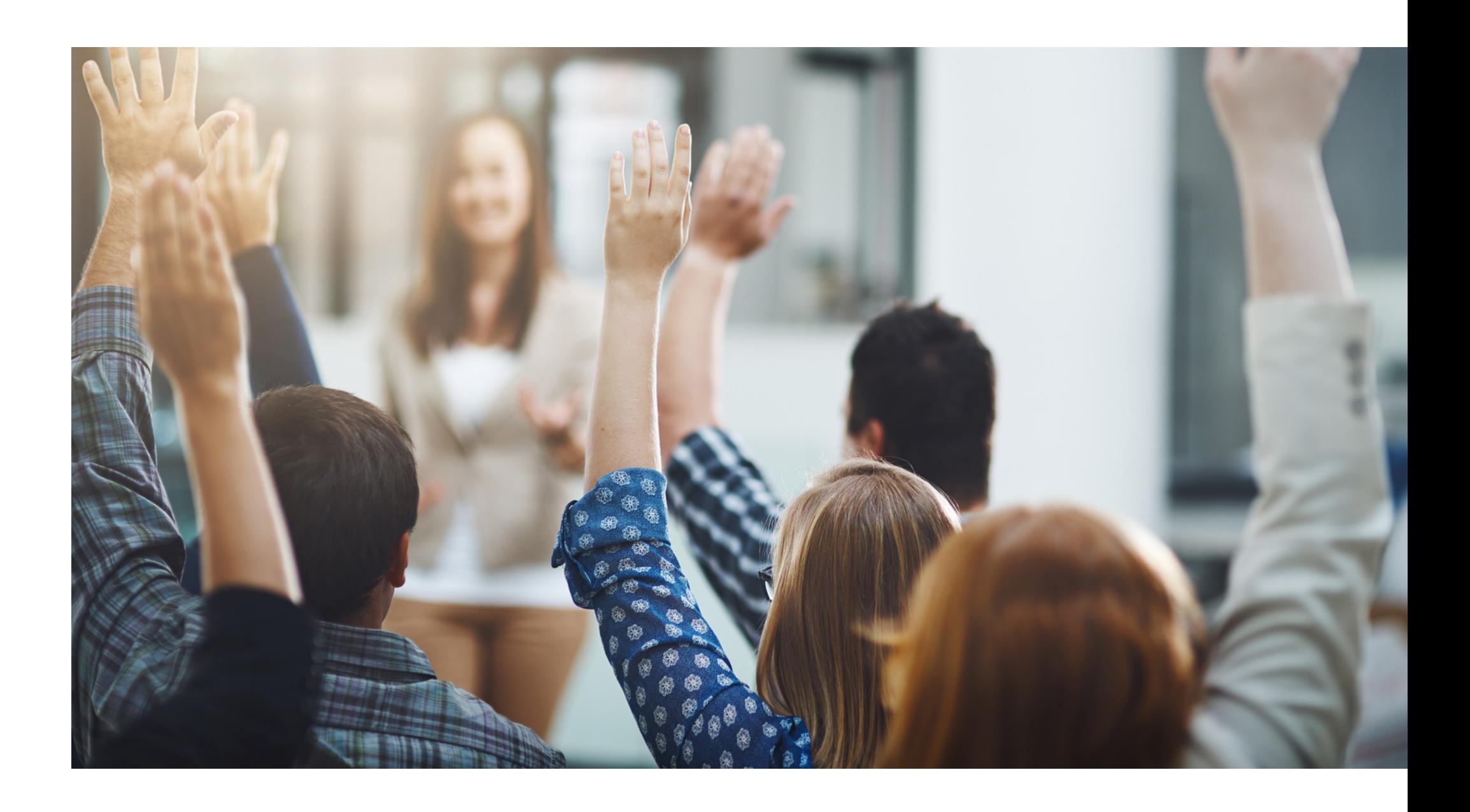

## Questions

## **Agenda**

**Section 1: Introduction to Verification**

**Section 2: Timeline for SY 23-24**

**Section 3: Phase 1: Prepare**

**Section 4: Phase 2: Calculate & Select**

**Section 5: Phase 3: Verify**

ADE HNS will be offering future trainings on Phase 4: Reporting.

# SECTION 1 **Introduction to Verification**

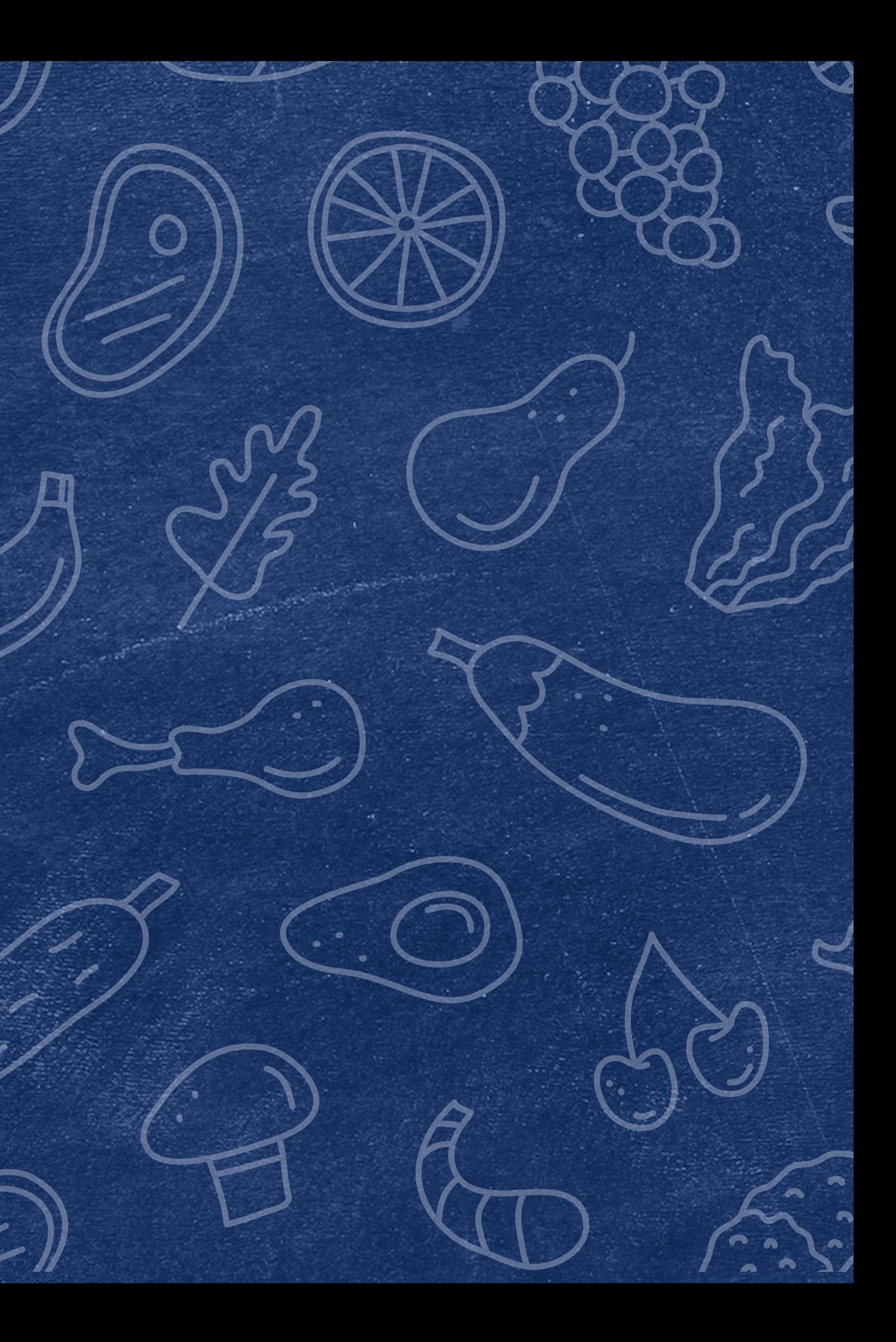

VERIFICATION REVIEW FOR SCHOOL YEAR 2023-2024

• If the documentation provided matches the household application, it supports that selfreported data and ensures free and reducedprice meals are provided only to eligible children.

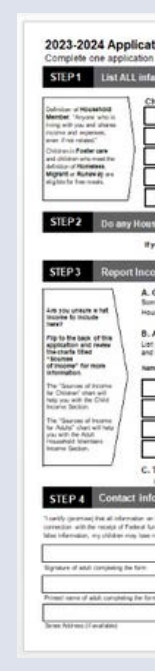

Verification is the process of **confirming free and reduced-price** meal eligibility. Verification is only required when eligibility is determined through the **household application** process, not through direct certification (DC).

Verification provides a system of checks and balances for the NSLP to support the accuracy of self-reported data from the households.

## What is Verification?

### Household Applications are approved at face value

USDA requires a small percentage of applications to be verified

Documentation is requested from the selected households to verify that the information on the application is accurately reported

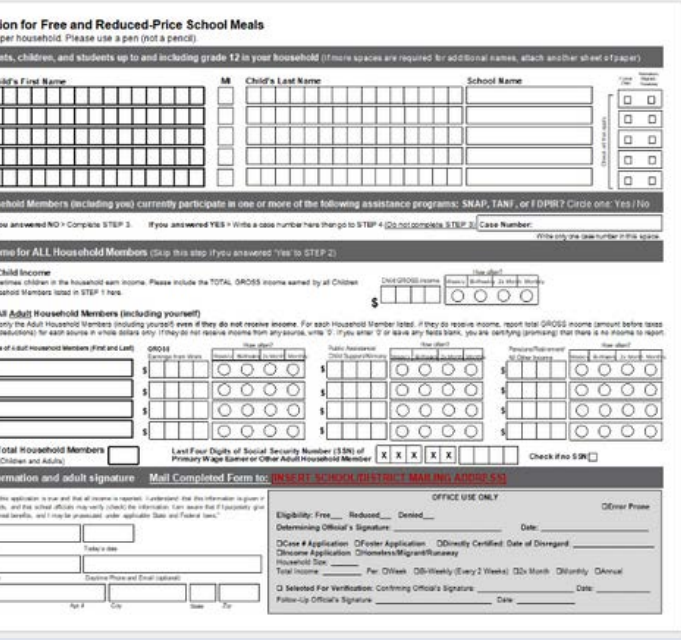

## Quiz Time

True or false: All applications on file need to be verified.

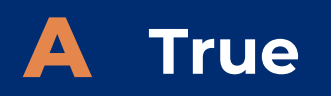

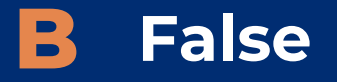

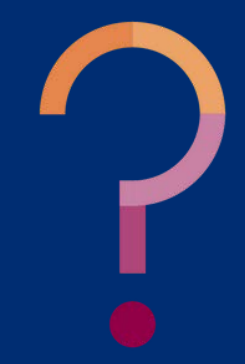

## Quiz Time

**Only a small sample of the household applications are selected for verification.**

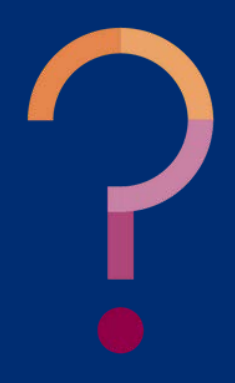

True or false: All applications on file need to be verified.

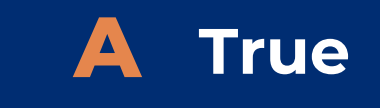

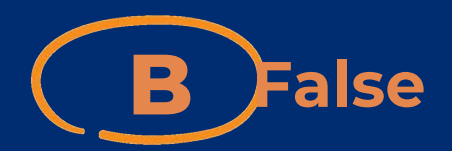

**PHASE 1: PREPARE** In this phase, organize all approved applications.

#### **PHASE 2: CALCULATE AND SELECT**

In this phase, determine how many applications will be verified and select the applications using an appropriate sampling method.

**PHASE 3: VERIFY**

In this phase, conduct direct verification on the selected applications in CNP Direct Verification, and contact the households that were not directly verified.

**PHASE 4: REPORT**

In this phase, log into ADEConnect to submit the Verification Summary Report (VSR) in CNP Verification Reporting.

There are four phases of verification. These phases are:

- Phase 1: Prepare
- Phase 2: Calculate and Select
- Phase 3: Verify
- Phase 4: Report

# Verification Phases

### **THE FOUR PHASES**

Follow along with the verification process and stay on track with every task and deadline with ADE's [Verification Best](https://www.azed.gov/sites/default/files/2021/09/Verification%20Best%20Practices%20Calendar.pdf) [Practices Calendar!](https://www.azed.gov/sites/default/files/2021/09/Verification%20Best%20Practices%20Calendar.pdf)

This calendar outlines action items and resources available for each phase of verification.

All verification forms, trainings and resources are linked in the calendar. The links are bold and underlined.

#### **VERIFICATION BEST PRACTICES CALENDAR SCHOOL YEAR 2023-2024**

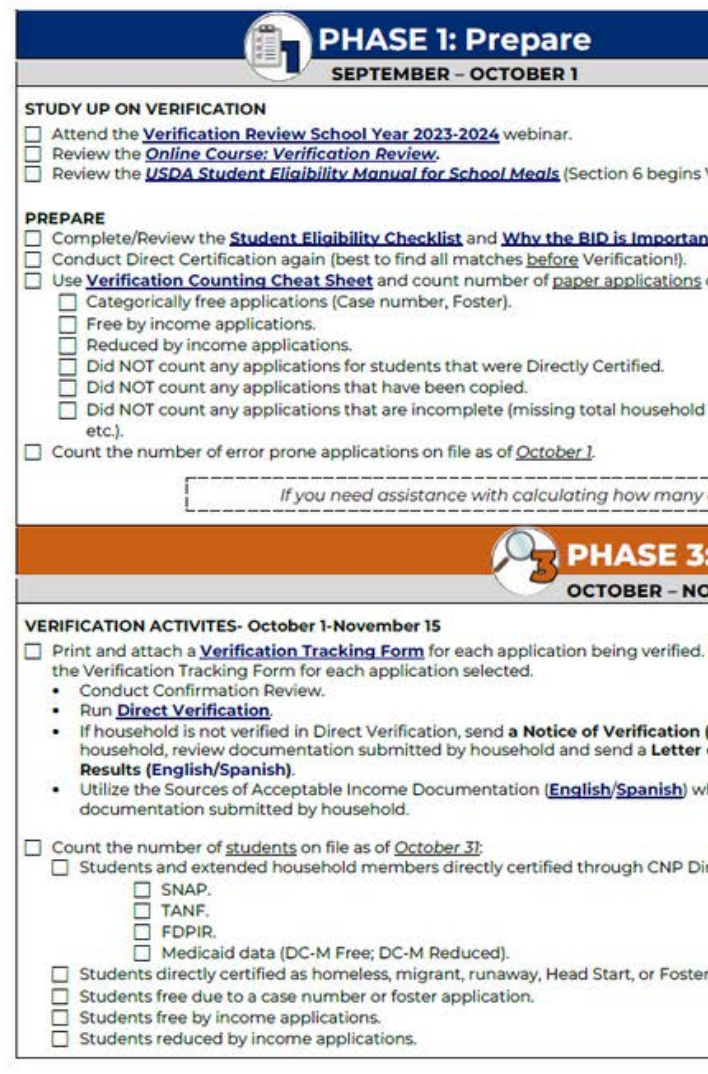

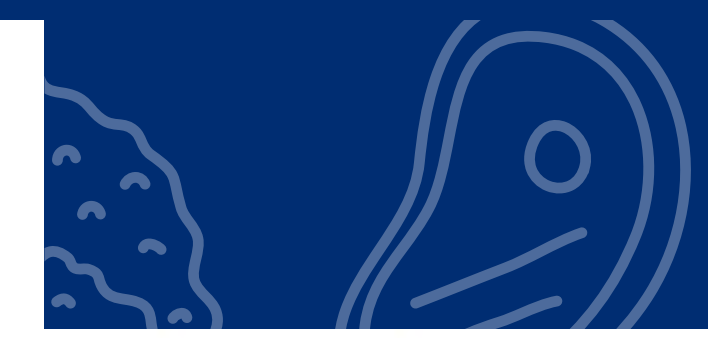

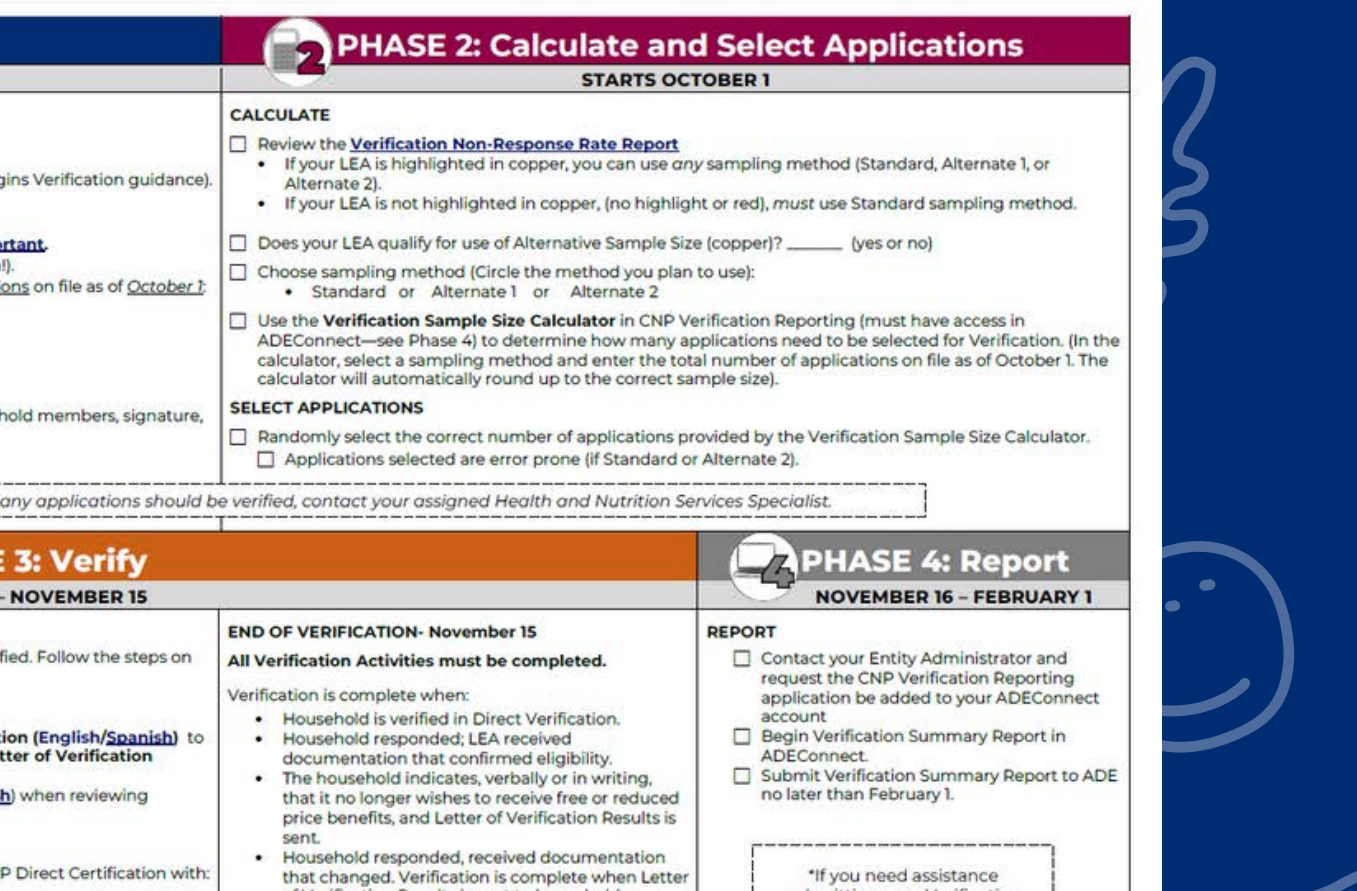

of Verification Results is sent to household. Household did not respond - Verification is mplete when Letter of Verification Results is sent to household

#### submitting your Verification Summary Report, training will e available virtually in the form webinars and/or one-on-one neetings with a Health and Nutrition Services Specialist

This institution is an equal opportunity provider

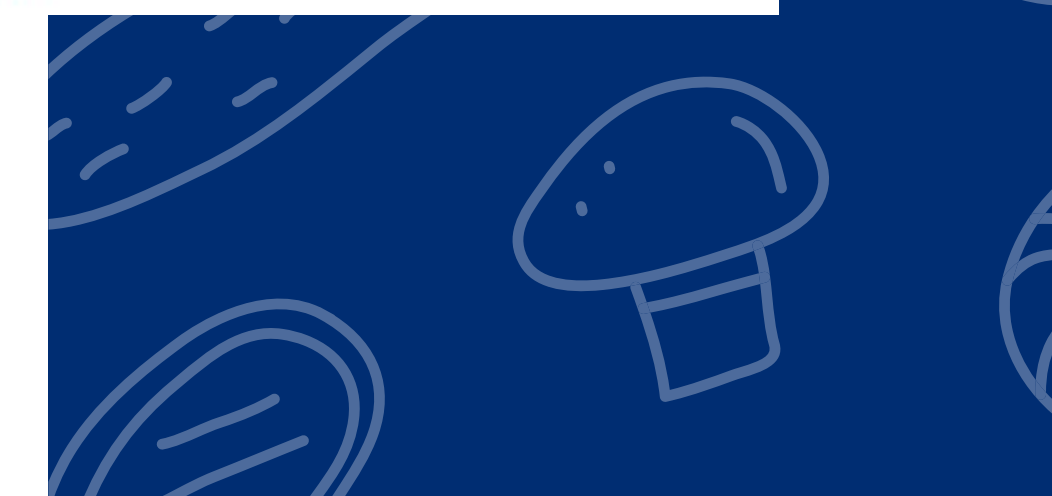

## Verification Best Practices Calendar

# Verification Timeline

**PHASE 1: PREPARE** In this phase, organize all approved applications

#### **PHASE 2: CALCULATE AND SELECT**

In this phase, determine how many applications will be verified and select the applications using an appropriate sampling method.

**PHASE 3: VERIFY**

In this phase, conduct direct verification on the selected applications in CNP Direct Verification, and contact the households that were not directly verified.

**PHASE 4: REPORT**

In this phase, log into ADEConnect to submit the Verification Summary Report (VSR) in CNP Verification Reporting.

**SEPTEMBER 1** Begin Phase 1

#### **NOVEMBER 15**

- Phase 3 ends.
- Phase 4 begins.

#### **FEBRUARY 1** Phase 4 deadline.

#### **OCTOBER 1**

Begin Phases 2 & 3

## Verification Activities

## Submitting the Report

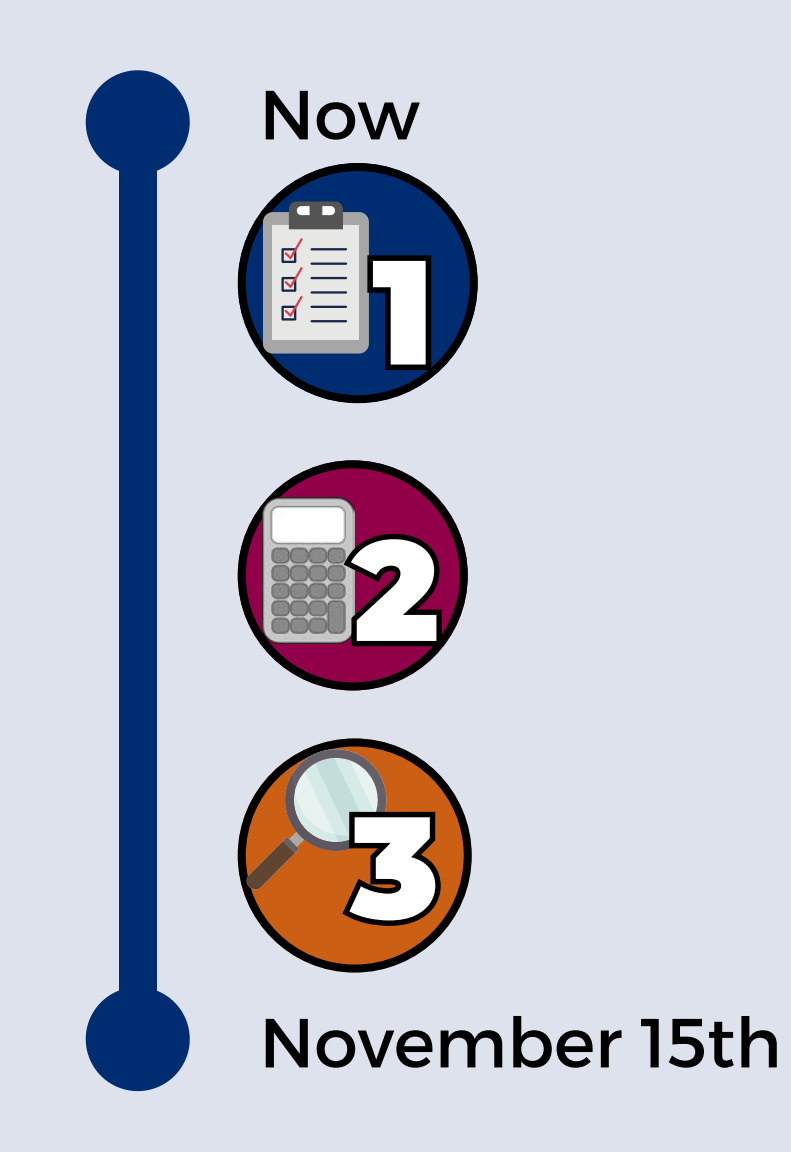

November 16th: VSR is Available

February 1st: VSR Deadline

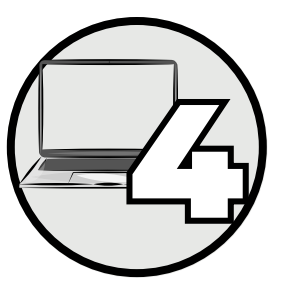

SECTION 2 **Phase 1: Prepare for Verification**

VERIFICATION REVIEW FOR SCHOOL YEAR 2023-2024

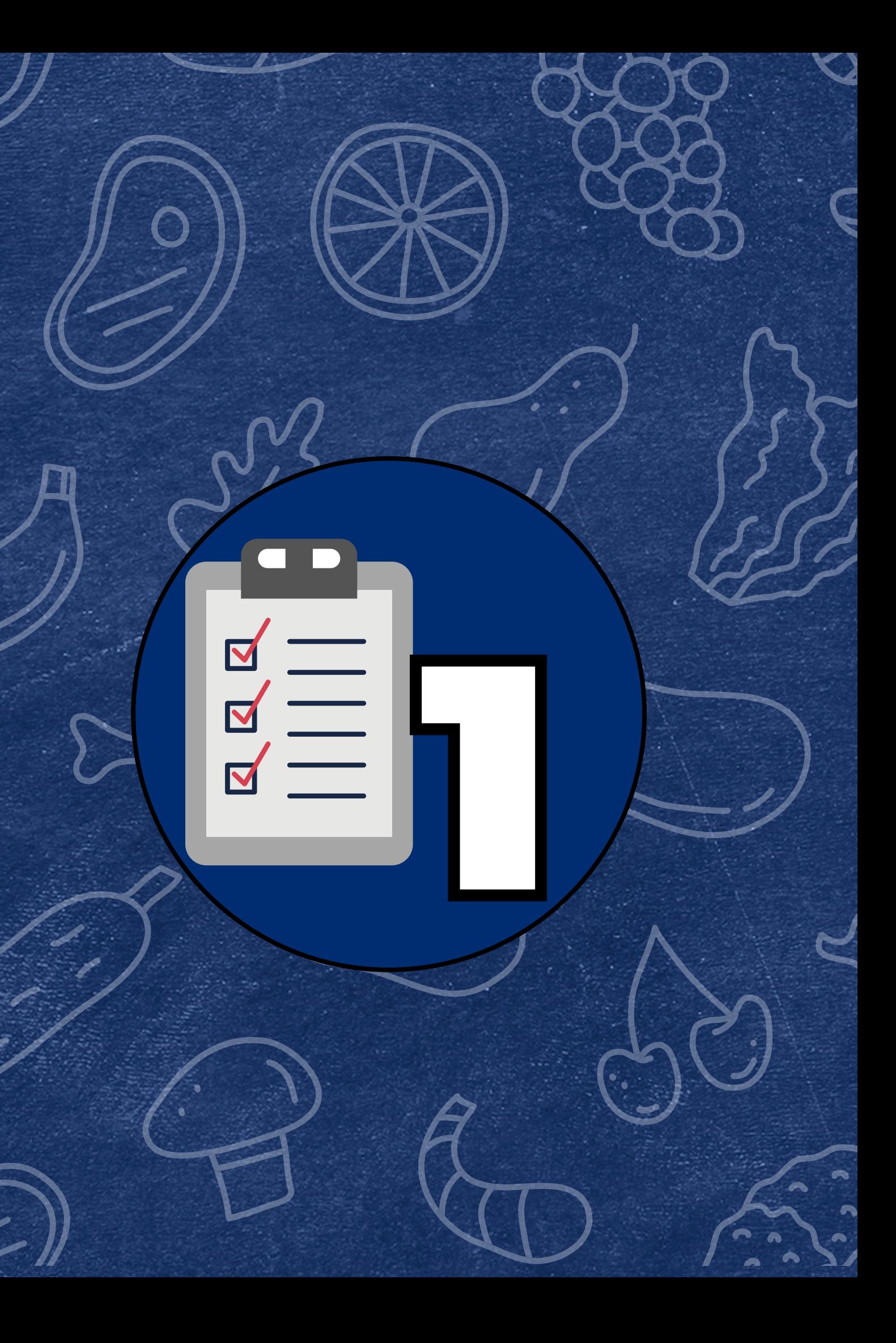

Complete and review the **Student Eligibility** [Checklist](https://www.azed.gov/sites/default/files/2017/06/StudentEligibilityChecklist.pdf) as a best practice to ensure the correct number of applications are chosen for verification.

ADE recommends completing the Student Eligibility Checklist before counting the number of applications on file.

At least one person in Certification/Direct Ve 2. Ran CNP Direct Certif Search method used: a. Our site only SNAP TANE b. Our site did n foster, migran 3. Printed or saved the 4 Collected and review Program. 5. Reviewed Notice to P 6 Reviewed documenta runaway status. Reviewed SNAP, TAN receiving assistance 3. Processed all applicat a. We utilized a b. We ensured a (SNAP/TANF c. We ensured th **Social Securit** d. We ensured a e. We have only benefits if we f. We marked w 9. Entered all case num Certification. 10. Notified households 11. We or our online syste categories and metho a. Divided free b b. Labeled all ap them separate c. Labeled all ap 12. Created a Benefit Issu a. Our BID indica b. Our BID indica c. Our BID has n the current sc d. On the 31st op paid if child do vear

Verification Phase 1: Prepare

#### **Student Eligibility Checklist**

Use this checklist to ensure your procedures for providing meal benefits are in compliance to help you prepare for Verification activities.

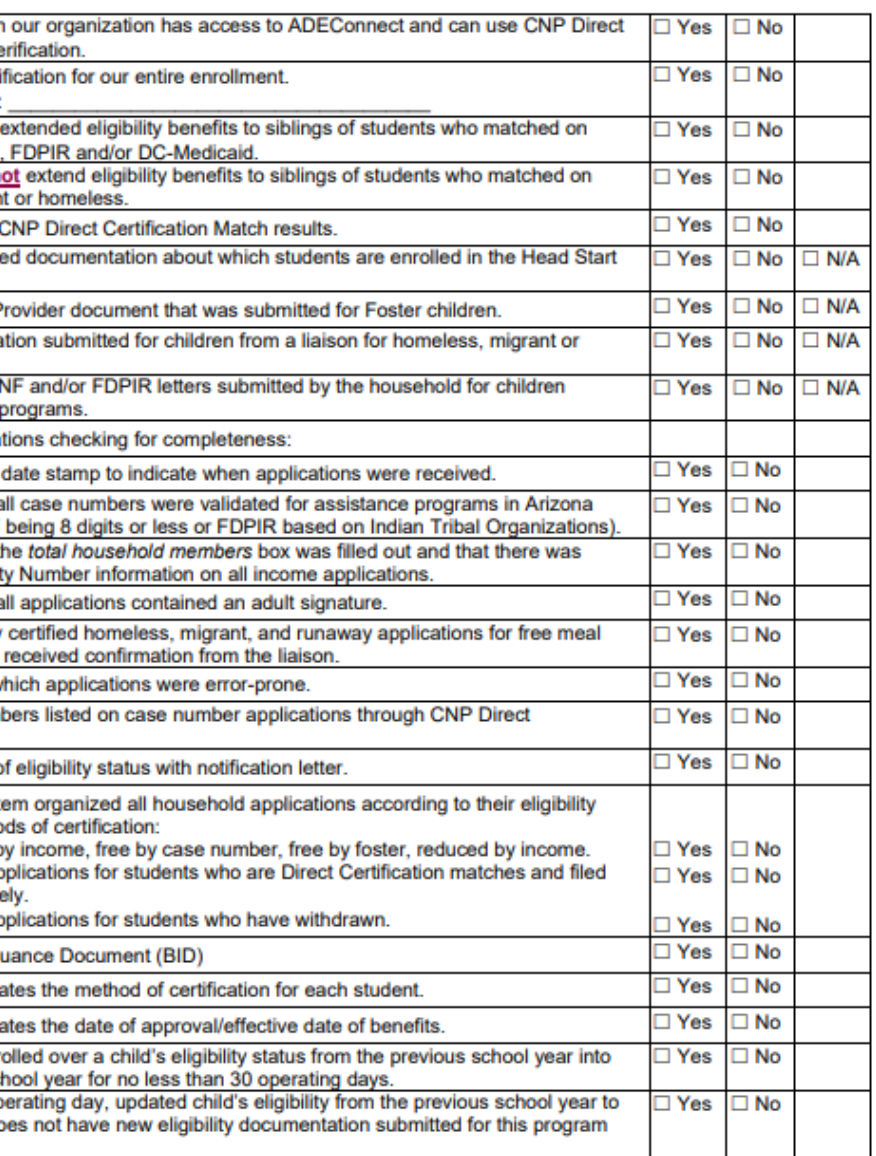

September 2023 | Health and Nutrition Services | Arizona Department of Education | This institution is an equal opportunity provide

## Phase 1: Prepare

## **BEST PRACTICE: STUDENT ELIGIBILITY CHECKLIST**

- A household application will not be subject to verification if a student is a match in DC. These applications would be removed prior to determining the verification sample size.
- Update your Benefit Issuance Document (BID) after new matches in DC have been identified to reflect the most up-to-date information.

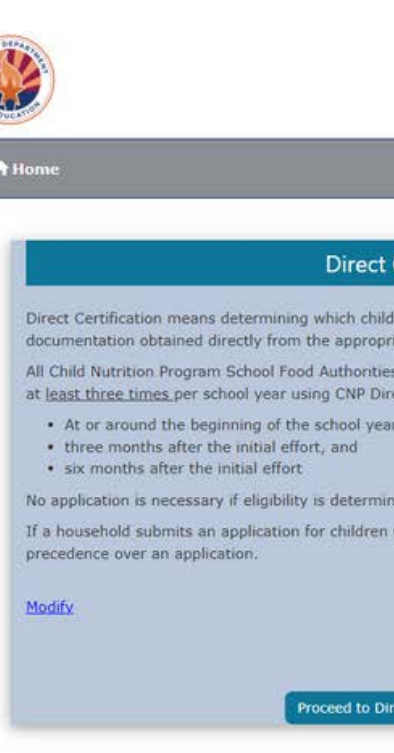

#### **CNP Direct Certification & Direct Verification**

Welcome, Hensley, Cori

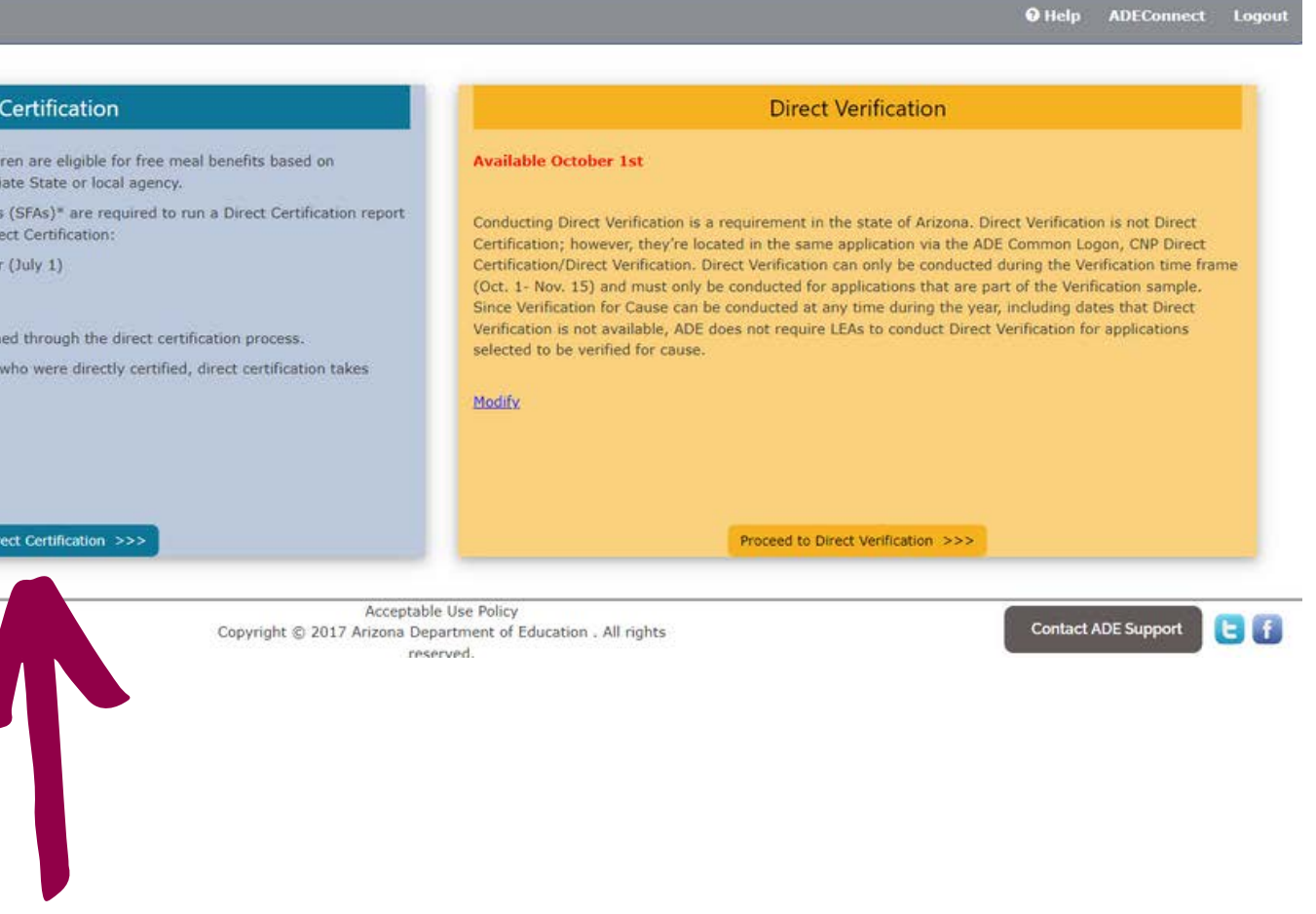

It is best practice to conduct DC prior to counting the number of applications on file.

## Phase 1: Prepare

## **BEST PRACTICE: CONDUCT DIRECT CERTIFICATION**

## Quiz Time

Which of the following is not subject to verification?

- **A A school meal application certified as reduced-price.**
- **B A free income application from a household containing two students. On 8/17, one student matched in DC under SNAP and the other student did not match.**
- **A school meal application certified as free based on a Ccase number.**

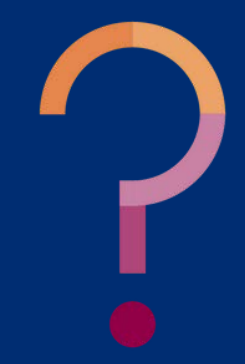

## Quiz Time

Which of the following is not subject to verification?

- **A school meal application certified as reduced-price. A**
- **A free income application from a household containing two students. On 8/17, one student matched in DC under SNAP and the other student did not match.\* B**
	- **A school meal application certified as free based on a case number. C**

*\*This also applies for students in households that were directly certified for free or reduced-price meals using Medicaid match data (DC-M).* **When a student is a match in SNAP and/or TANF, all students in the household are directly certified. Even if the household turns in an application, it is not subject to verification.**

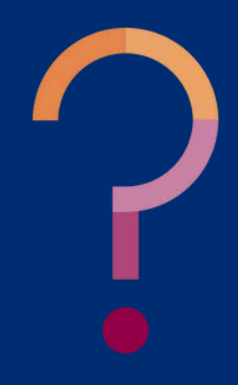

SECTION 3 **Phase 2: Calculate & Select Applications** 

#### VERIFICATION REVIEW FOR SCHOOL YEAR 2023-2024

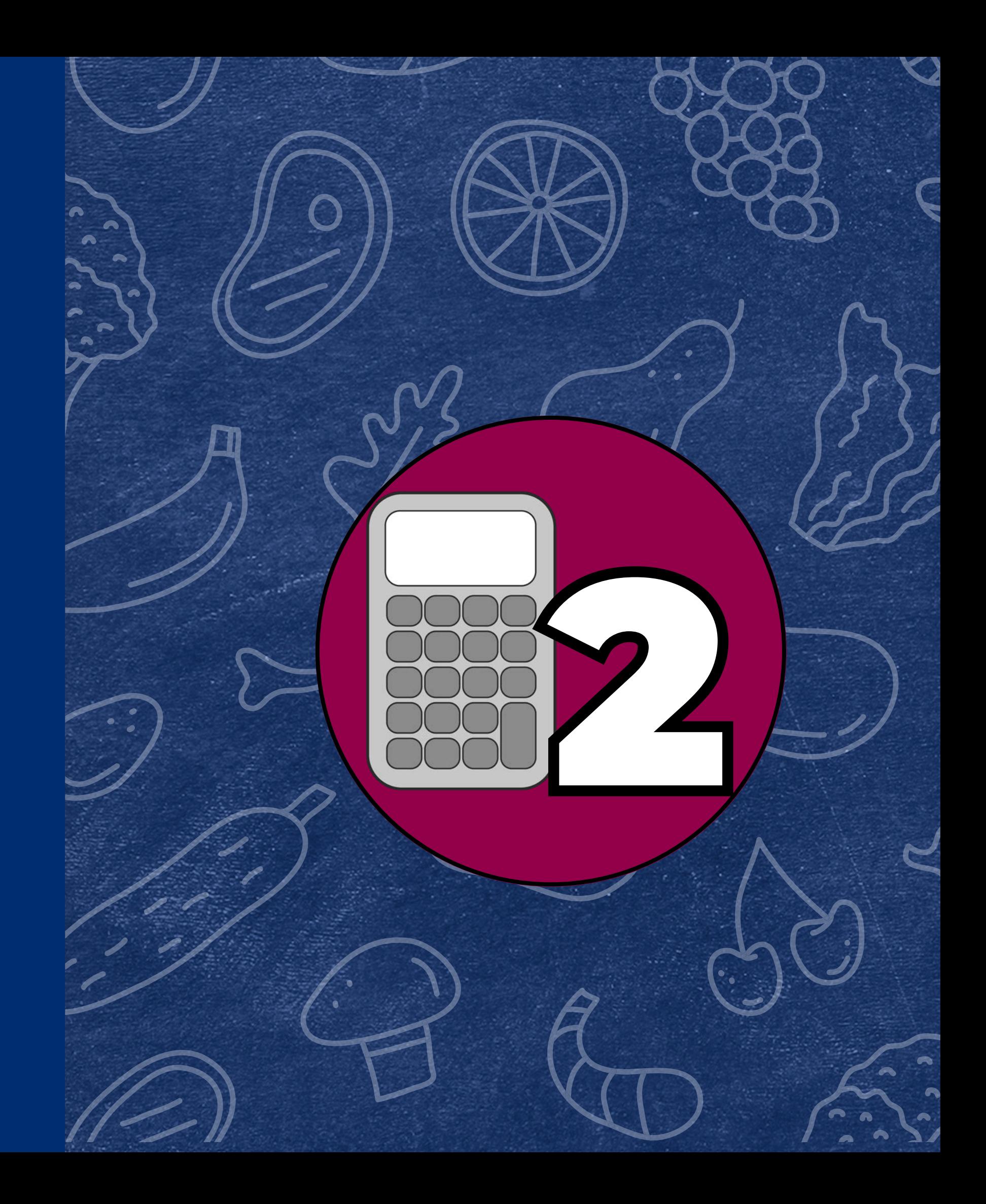

- Count the total number of applications on file as of October 1st
- Count and categorize applications by case number, foster, free by income, and reduced by income
- Determine which sampling method your SFA qualifies for based on the Verification Non-Response Rate Report
- Locate the ADE Verification Sample Size Calculator
- Calculate how many applications will need to be verified

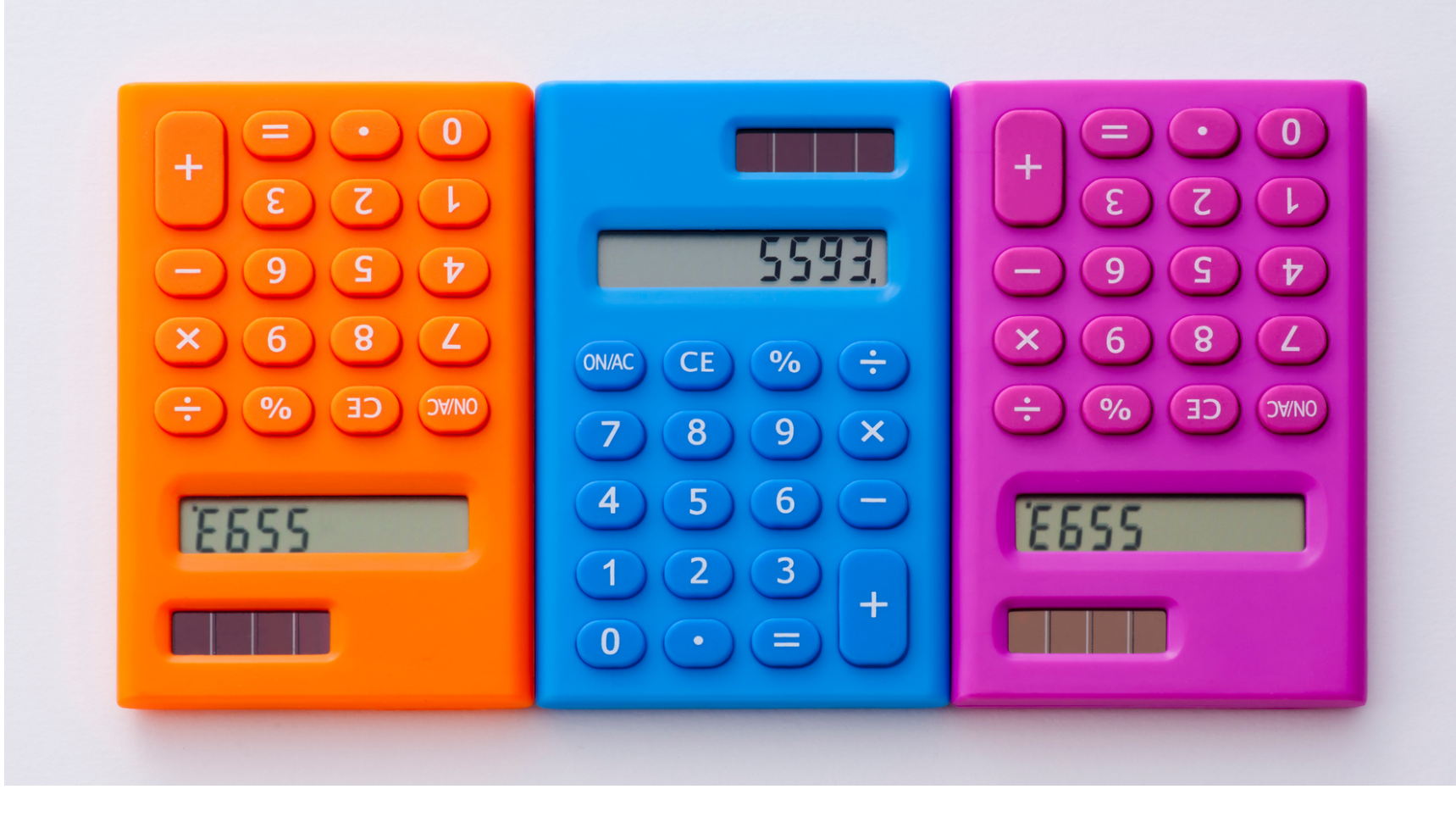

# Phase 2: Calculate & Select

### **PHASE 2 TASKS**

- Not all applications are subject to verification. Use ADE's [Verification Counting](https://www.azed.gov/sites/default/files/2017/06/VerificationCountingCheatSheet.pdf) [Sheet](https://www.azed.gov/sites/default/files/2017/06/VerificationCountingCheatSheet.pdf) to help you identify which applications are subject to verification.
- Only count the applications you received for **SY 23-24**. Do not count any applications from previous school years.

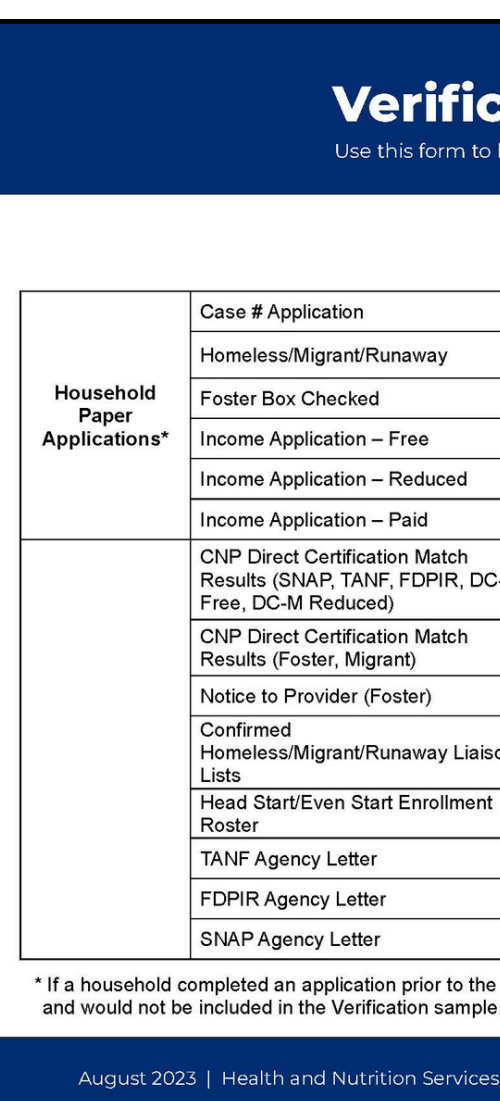

Verification Phase 1: Prepare

#### **Verification Counting Sheet**

orm to help count the applications that are subject to Verificatior

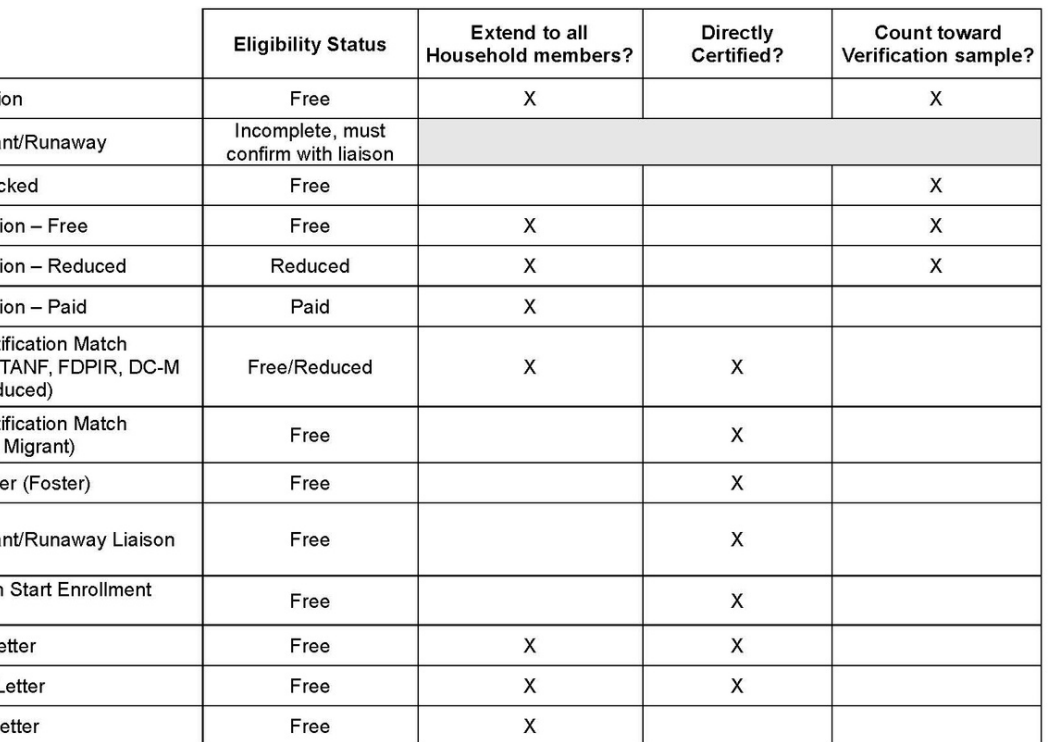

\* If a household completed an application prior to the child being directly certified, the application would be filed with all other directly certified applications

August 2023 | Health and Nutrition Services | Arizona Department of Education | This institution is an equal opportunity provider

Determine the number of applications on file as of October 1st .

#### **Reminders:**

# Phase 2: Calculate & Select

### **COUNT YOUR APPLICATIONS**

#### Verification Phase 1: Prepare

## **Verification Counting Sheet**

Use this form to help count the applications that are subject to Verification.

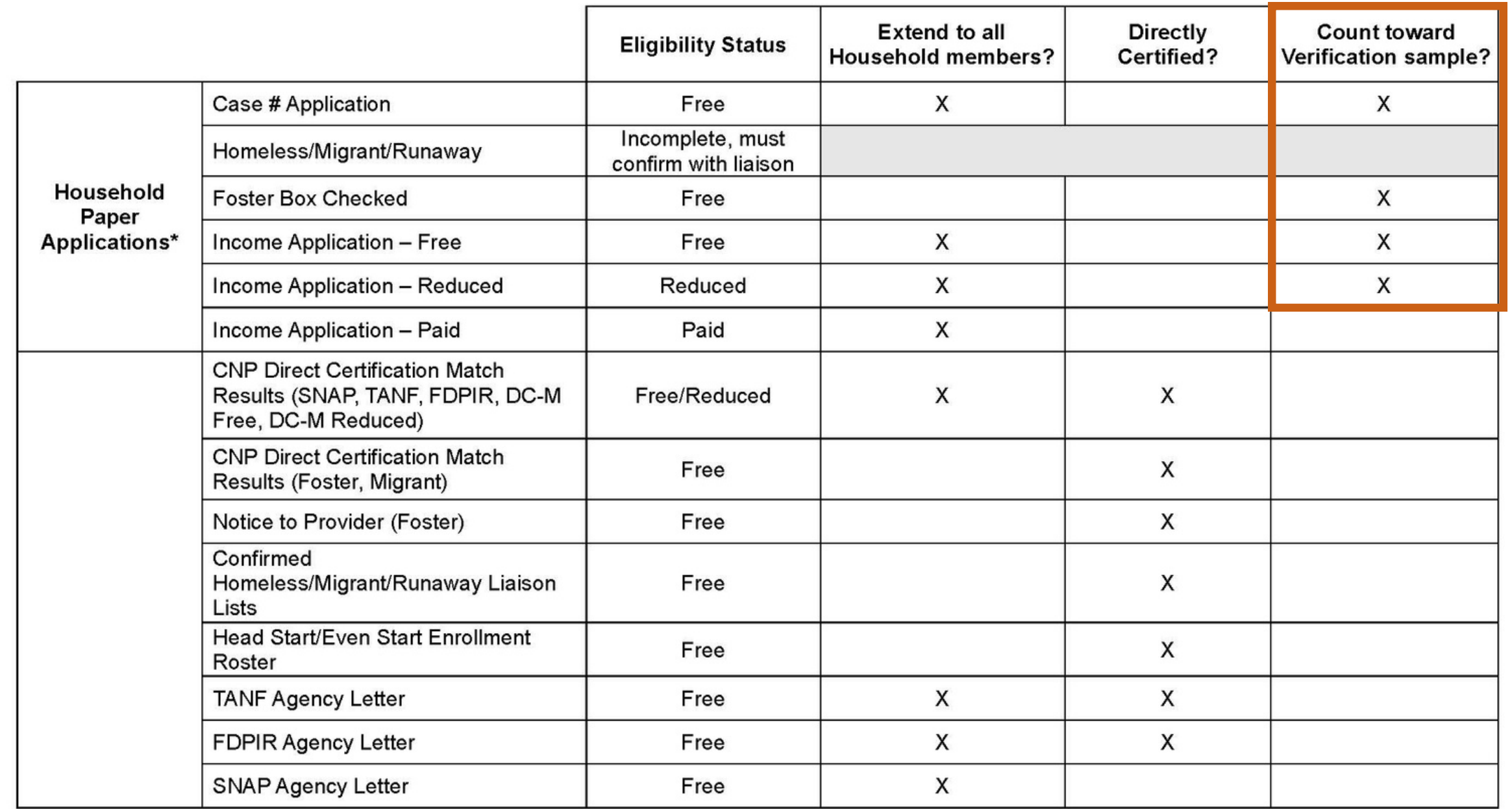

\* If a household completed an application prior to the child being directly certified, the application would be filed with all other directly certified applications and would not be included in the Verification sample.

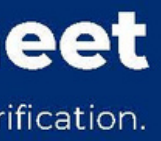

#### Verification Phase 1: Prepare

## **Verification Counting Sheet**

Use this form to help count the applications that are subject to Verification.

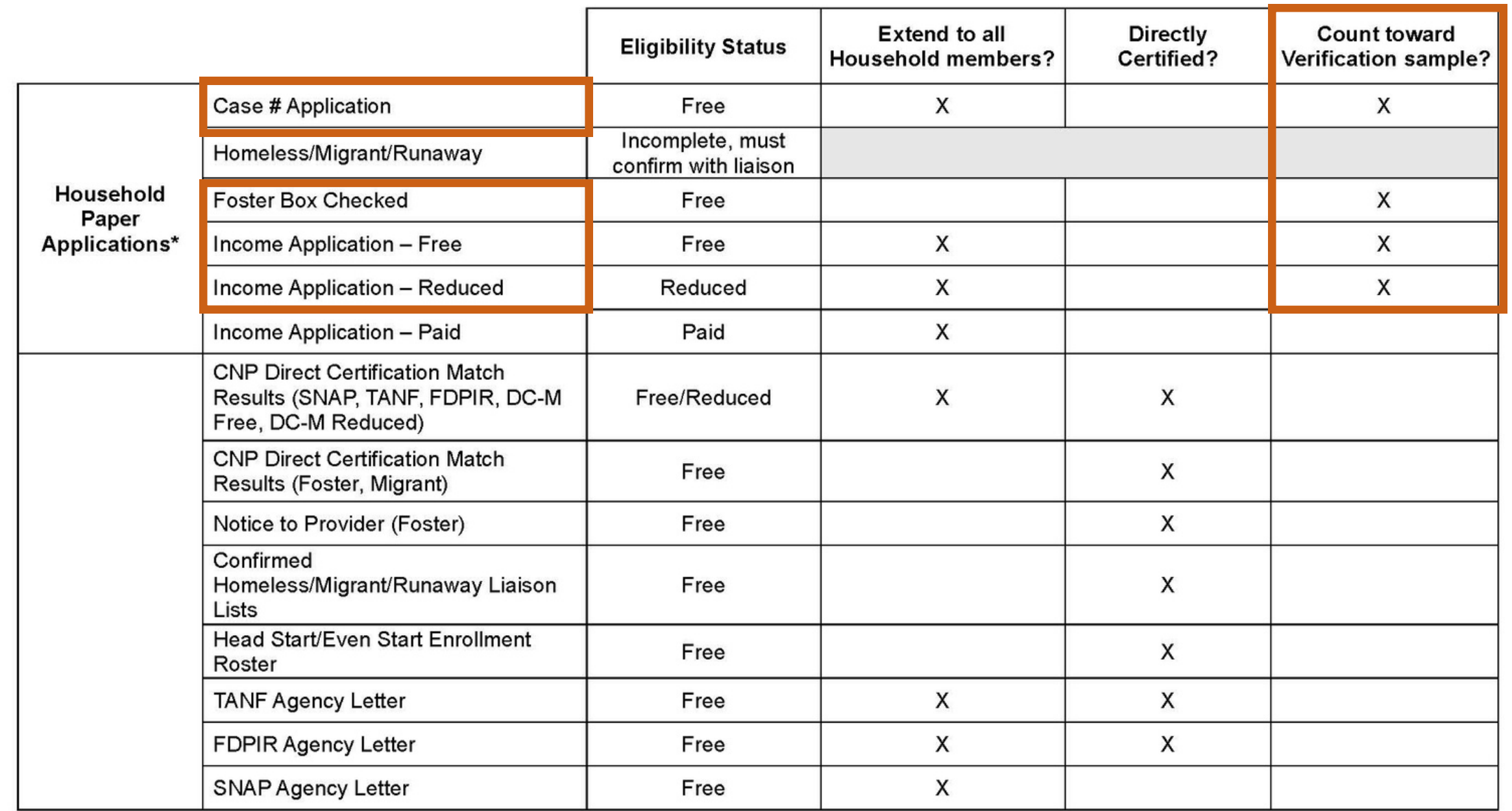

\* If a household completed an application prior to the child being directly certified, the application would be filed with all other directly certified applications and would not be included in the Verification sample.

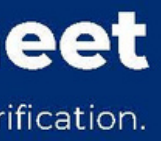

Since directly certified students are eligible for free or reduced-price meals without an application, they do not need to be verified. This includes students directly certified for DC-Medicaid Free and Reduced (DC-M Free, DC-M Reduced).

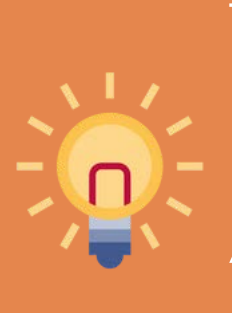

# Phase 2: Calculate & Select

### **WHAT ABOUT DC MEDICAID?**

The reporting of DC-M Free and Reduced Data in the Verification Summary Report in *CNP Verification Reporting* in ADEConnect will be reviewed in more detail this winter.

- Always round up at the end of the calculation.
- It is important to verify the exact number of applications the calculation reflects.
- Some sampling methods require you to select from error-prone applications for verification.

**RAN** 

**FOC** 

The sampling method is the calculation used to determine how many applications you need to select for verification.

# Phase 2: Calculate & Select

### **SAMPLING METHODS**

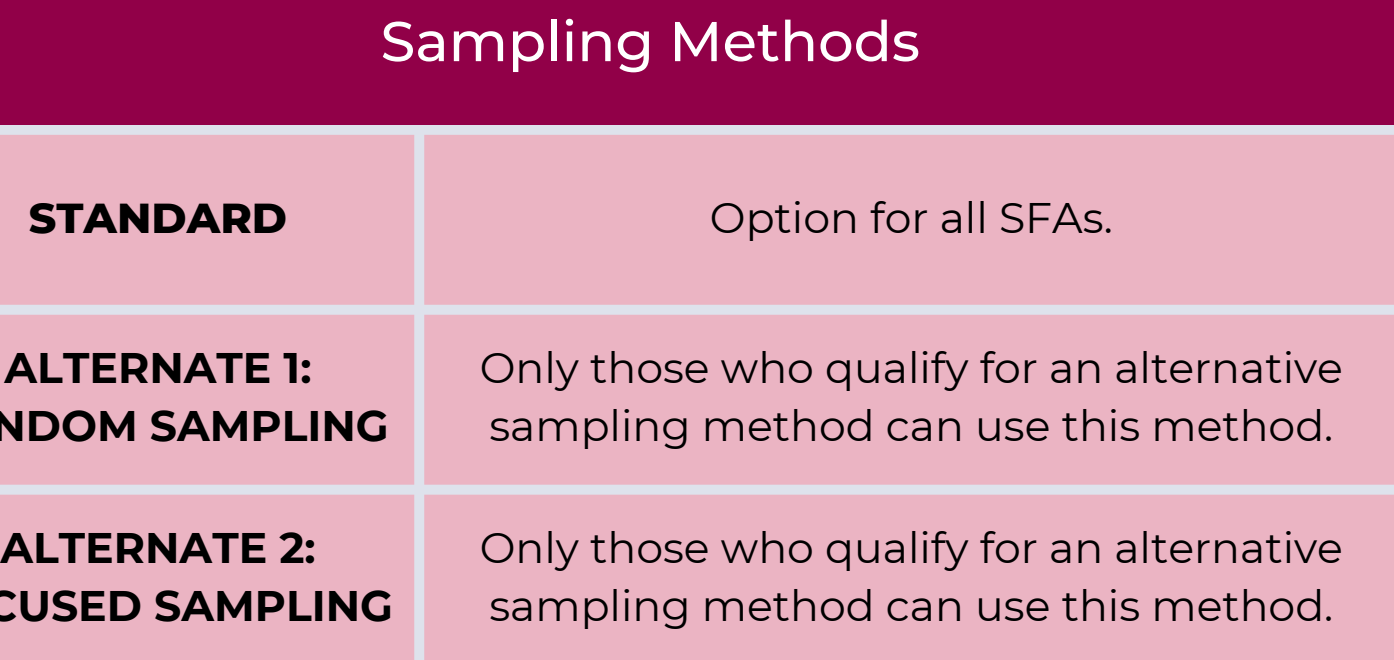

Use the [Verification Non-Response Rate Report](https://www.azed.gov/sites/default/files/2017/09/Verification%20Non-Response%20Rate%20Report.pdf) to determine if your SFA qualifies to use an alternative sampling method.

The Verification Non-Response Rate Report is:

- Published every year by ADE
- Based on the previous year's VSR

If you had a low percentage of households who did not respond or changed eligibility during last year's verification process, you qualify for an alternative sample size.

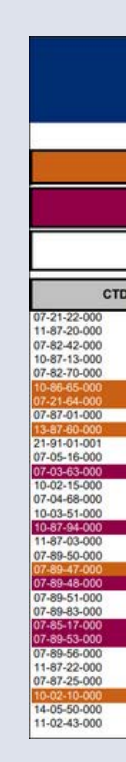

## Phase 2: Calculate & Select

## **DETERMINE YOUR SAMPLING METHOD**

**COPPER**: SFA names shown in copper may choose from any of the three sampling

- methods.
- 

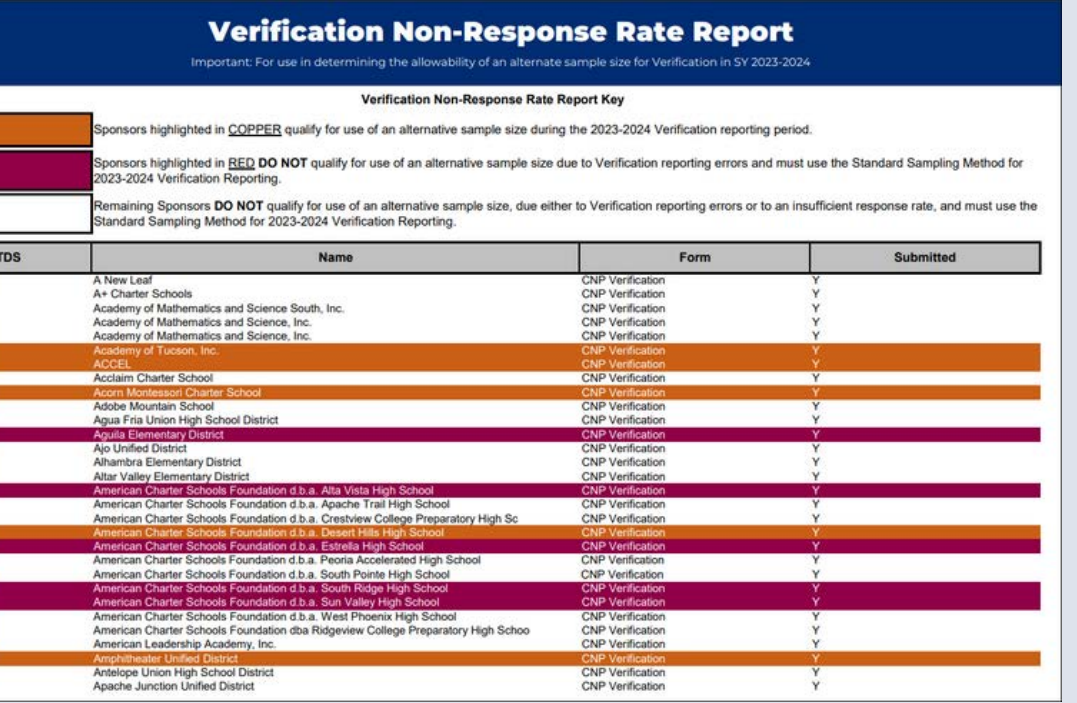

**RED** or **NO HIGHLIGHT**: SFAs with red or no highlight must use the Standard Sampling Method and determine Error-Prone applications.

## **[Verification Non-Response Rate Report](https://www.azed.gov/sites/default/files/2017/09/Verification%20Non-Response%20Rate%20Report.pdf)**

This may have been noted when the applications were initially certified. If they were not previously identified, review all income applications and indicate which ones are error-prone using the **Error-Prone Guidelines**.

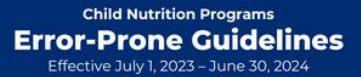

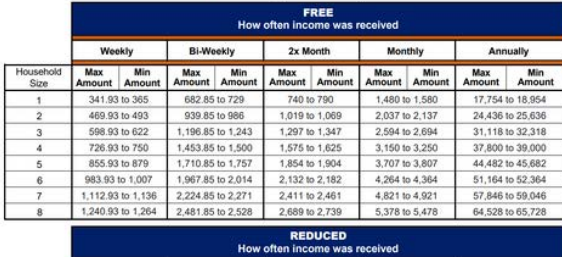

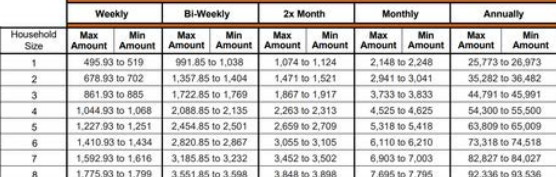

The Standard Sampling Method must be used if the SFA is operating in its first year or if they do not qualify to use an alternative sampling method.

SFAs using this method must select **3% of the applications** to verify. The selected applications must be from those marked as error-prone.

**Error-Prone Applications:** The income falls within the error-prone range for income and household size.

# Phase 2: Calculate

## & Select

### **STANDARD SAMPLING METHOD**

#### **[Error-Prone Guidelines](https://www.azed.gov/sites/default/files/2020/10/Error-Prone%20Guidelines.pdf)**

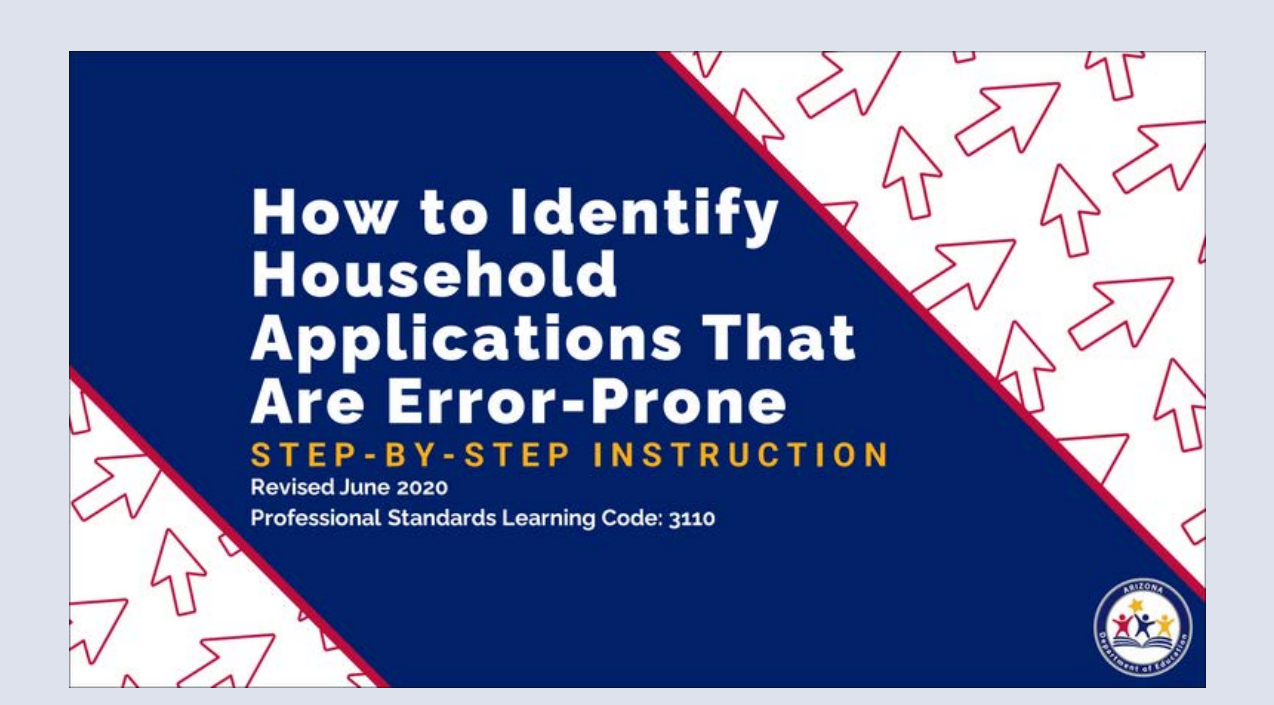

#### **[Step-by-Step Instruction: How to Identify](https://www.azed.gov/sites/default/files/2019/07/How%20to%20Identify%20Household%20Applications%20That%20Are%20Error-Prone%20FINAL.pdf) [Household Applications That Are Error-Prone](https://www.azed.gov/sites/default/files/2019/07/How%20to%20Identify%20Household%20Applications%20That%20Are%20Error-Prone%20FINAL.pdf)**

- 1,100 income applications (62 are error-prone)
- + 72 case number applications
- + 2 foster applications
- **= 1,174 total applications subject to verification**

**Total applications x 3%**

1,174 x .03 = 35.22 (always round up) - **36 applications to verify**

## Phase 2: Calculate & Select

### **EXAMPLE: STANDARD SAMPLING METHOD**

The SFA in this example will need to randomly select 36 applications out of the 62 error-prone applications on file.

**Please note:** If there are not enough errorprone applications to meet the requirement, SFAs must verify all errorprone applications and then select additional applications at random to meet the required number

• The benefit of this sampling method is that the SFA does not need to identify error-prone applications, but instead is able to select from **all** applications.

Only SFAs who qualify to use an alternative sampling method can use the Random Sampling Method.

SFAs using this method must select **3% of the applications** to verify. SFAs must randomly select from all case number, foster, and free/reduced income applications.

## Phase 2: Calculate & Select

### **ALTERNATE 1: RANDOM SAMPLING METHOD**

- 1,100 income applications (62 are error-prone)
- + 72 case number applications
- + 2 foster applications
- **= 1,174 total applications subject to verification**

**Total applications x 3%**

1,174 x .03 = 35.22 (always round up) - **36 applications to verify**

## Phase 2: Calculate & Select

#### **EXAMPLE: RANDOM SAMPLING METHOD**

Reminder! Error-prone applications do not need to be identified for this sampling method.

This SFA must randomly select 36 applications from all case number, foster, and free/reduced income applications.

The benefit of this sampling method is that it reduces the number of total applications the SFA will need to verify.

Only SFAs who qualify to use an alternative sampling method can use the Focused Sampling Method.

SFAs using this method must select **1% of the total applications** (from the error-prone applications) and **0.5% of the case number applications** to verify.

## Phase 2: Calculate & Select

## **ALTERNATE 2: FOCUSED SAMPLING METHOD**

1,100 income applications (62 are error-prone)

- + 72 case number applications
- + 2 foster applications

**= 1,174 total applications subject to verification**

#### **Total applications x 1%**

1,174 x .01 = 11.74 (always round up) - **12 error-prone applications to verify**

**+**

#### **Total case number applications x 0.5%**

72 x .005 = 0.36 (always round up) - **1 case number application to verify**

**12 error-prone applications + 1 case number application = 13 applications to verify**

## Phase 2: Calculate & Select

### **EXAMPLE: FOCUSED SAMPLING METHOD**

This SFA must randomly select 12 error-prone applications and 1 case number application.

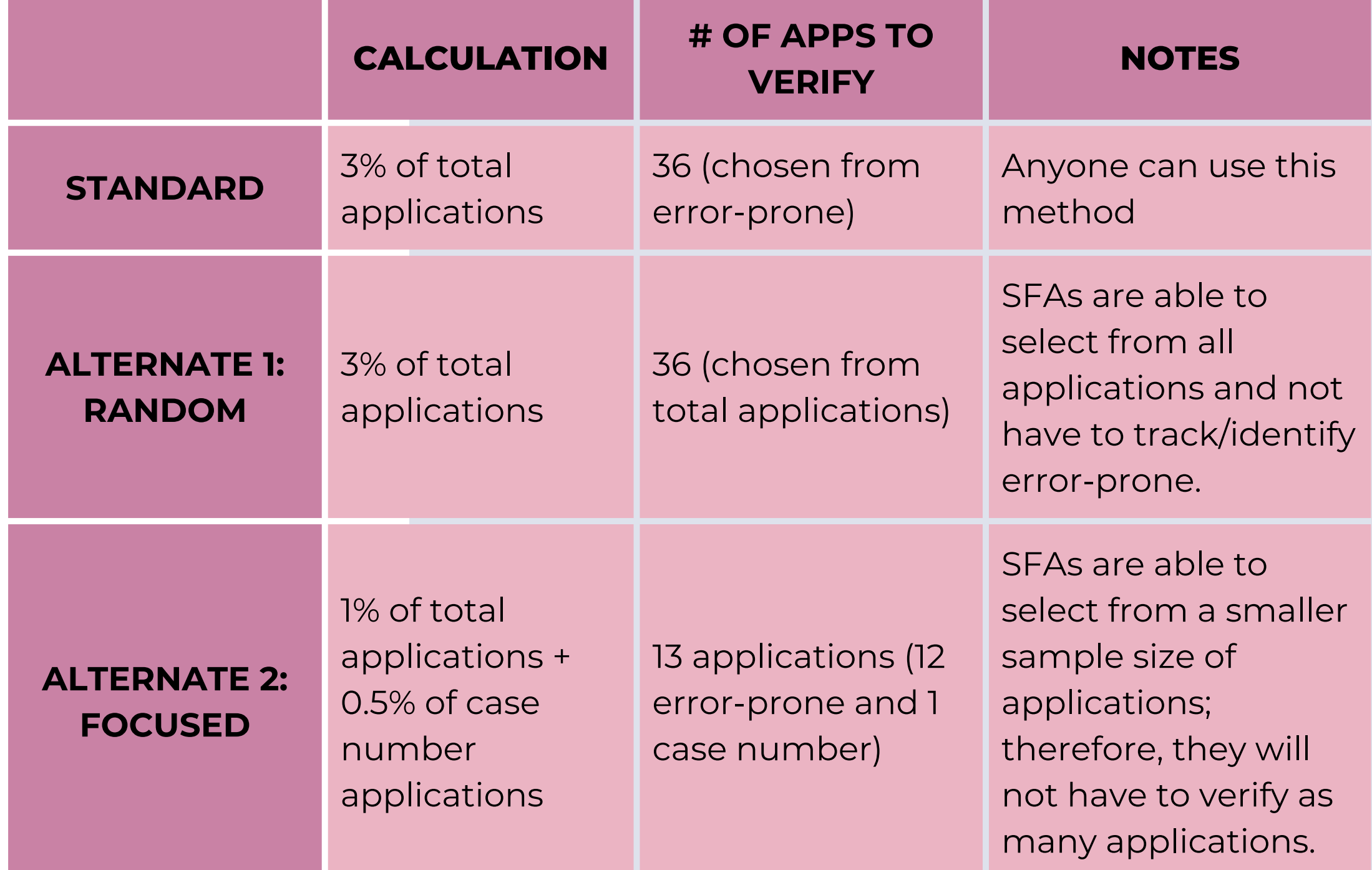

Using the application counts in the previous examples, let's compare the number of applications needed to be verified in each of the sampling methods.

#### **Does the sampling method make a difference?**

ADE provides a Verification Sample Size Calculator for SFAs to use to calculate the required number of applications to be verified.

It is best practice to use this online calculator for verification to ensure the correct number of applications are being verified.

To access the calculator, the SFA must have permissions to the CNP Verification Reporting application through ADEConnect. Users who do not have access to CNP Verification Reporting must request access from their Entity Administrator.

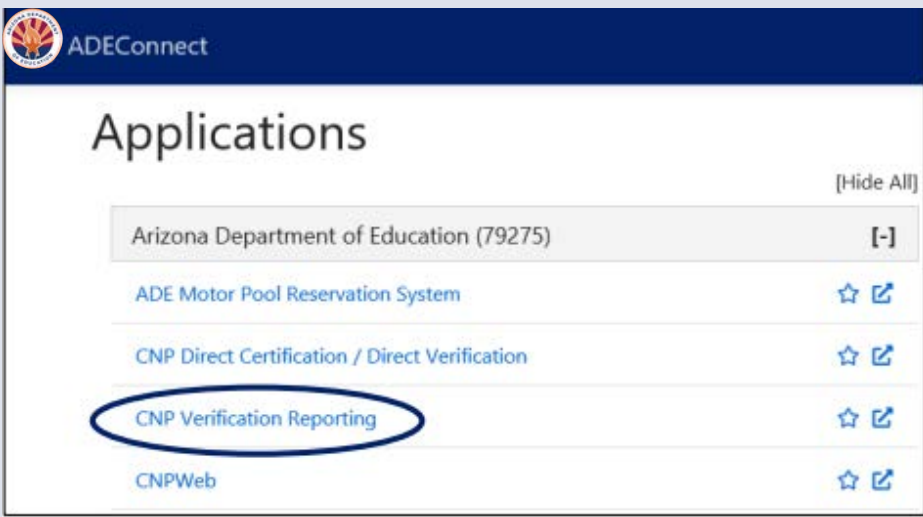

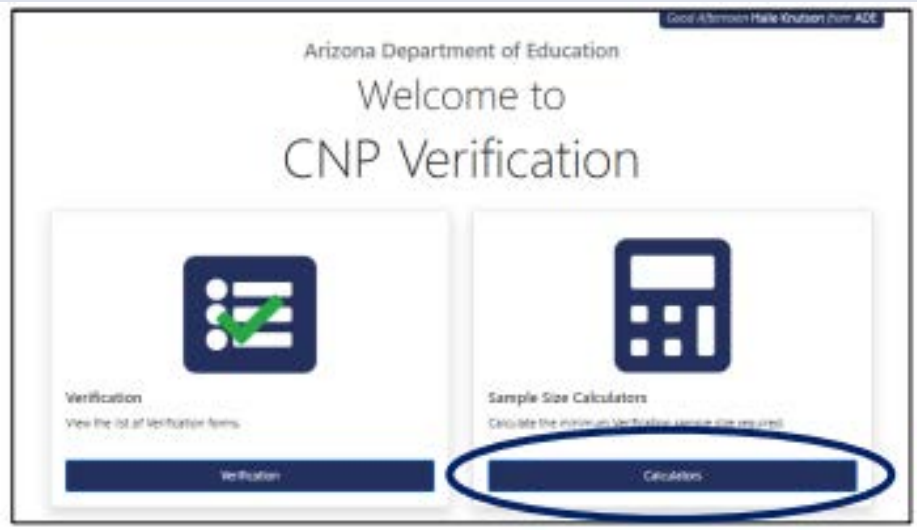

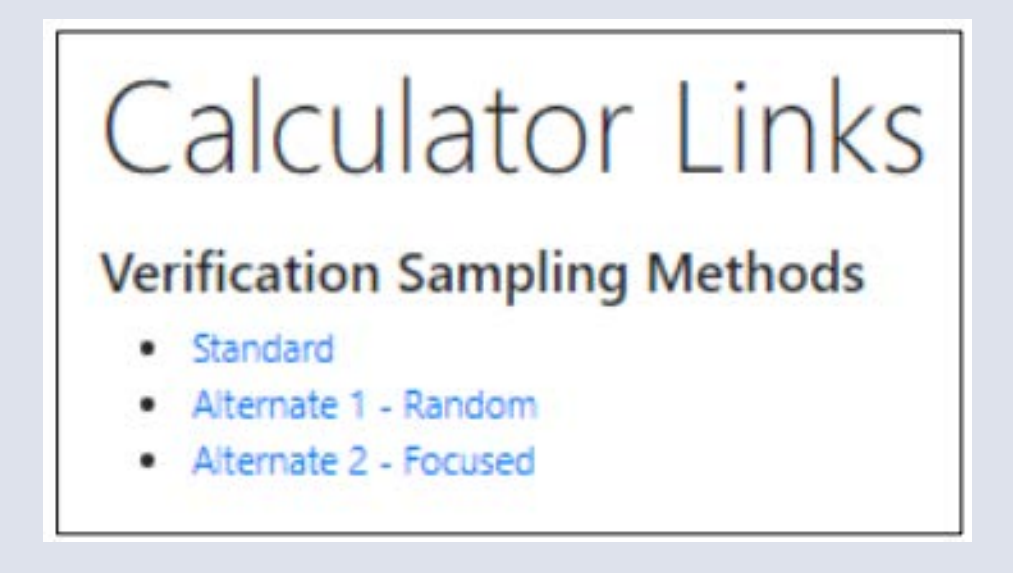

## Phase 2: Calculate & Select

#### **VERIFICATION SAMPLE SIZE CALCULATOR**
In this example, the **Standard Sampling Method** was used. Based on the calculator, the SFA would be required to verify 36 applications and select from error-prone.

*Feel free to print the screen for documentation purposes!*

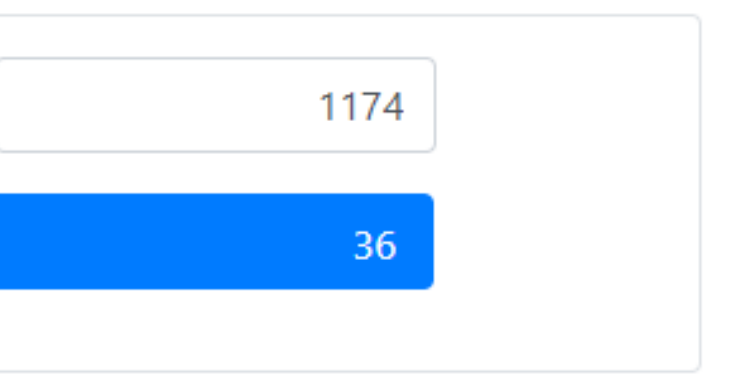

# Phase 2: Calculate & Select

### **STANDARD SAMPLING METHOD EXAMPLE**

## Calculator

Total Number of Approved Applications on file as of October 1st:

Total Number of Applications to Verify:

• Remember to select from error-prone if you chose **Standard Sampling** or **Alternate 2**!

The last step in Phase 2 is to randomly select the correct number of applications as indicated by the Verification Sample Size

#### SECTION 3 PHASE 2: CALCULATE & SELECT APPLICATIONS

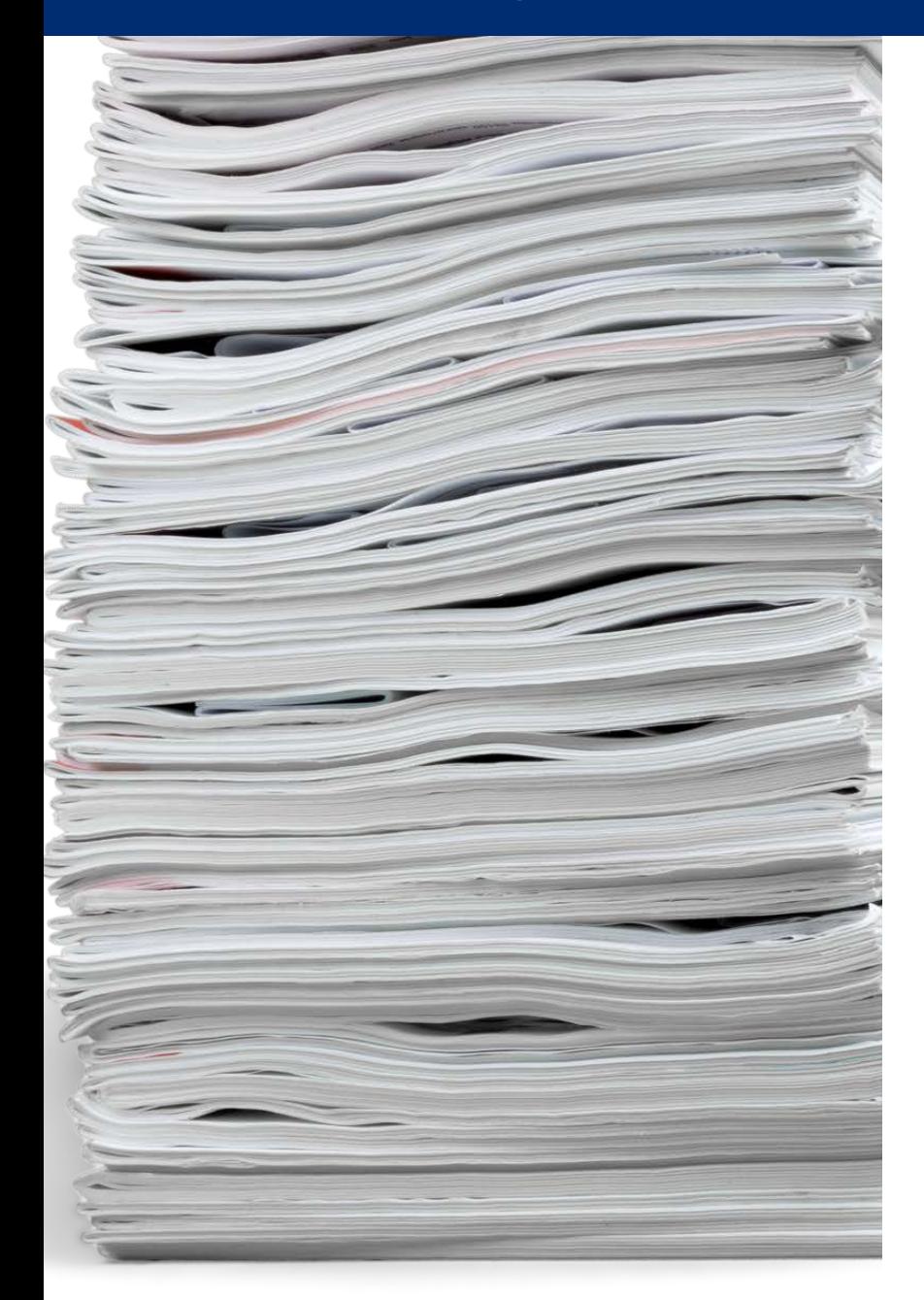

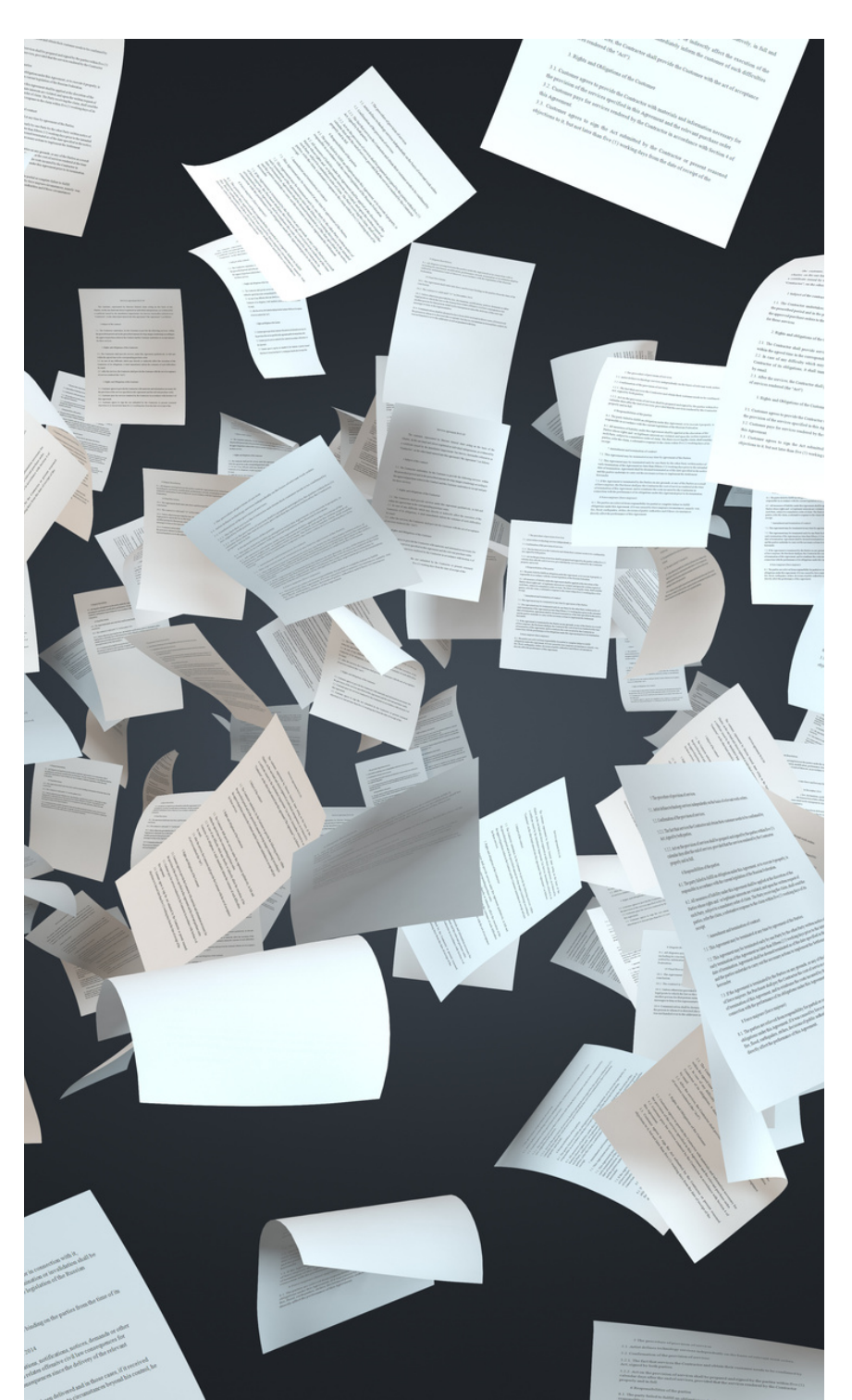

Calculator.

Once you have selected the applications, you are ready to move on to Phase 3!

z

# Phase 2: Calculate & Select

### **SELECT APPLICATIONS**

SECTION 4 **Phase 3: Verify Selected Applications** 

VERIFICATION REVIEW FOR SCHOOL YEAR 2023-2024

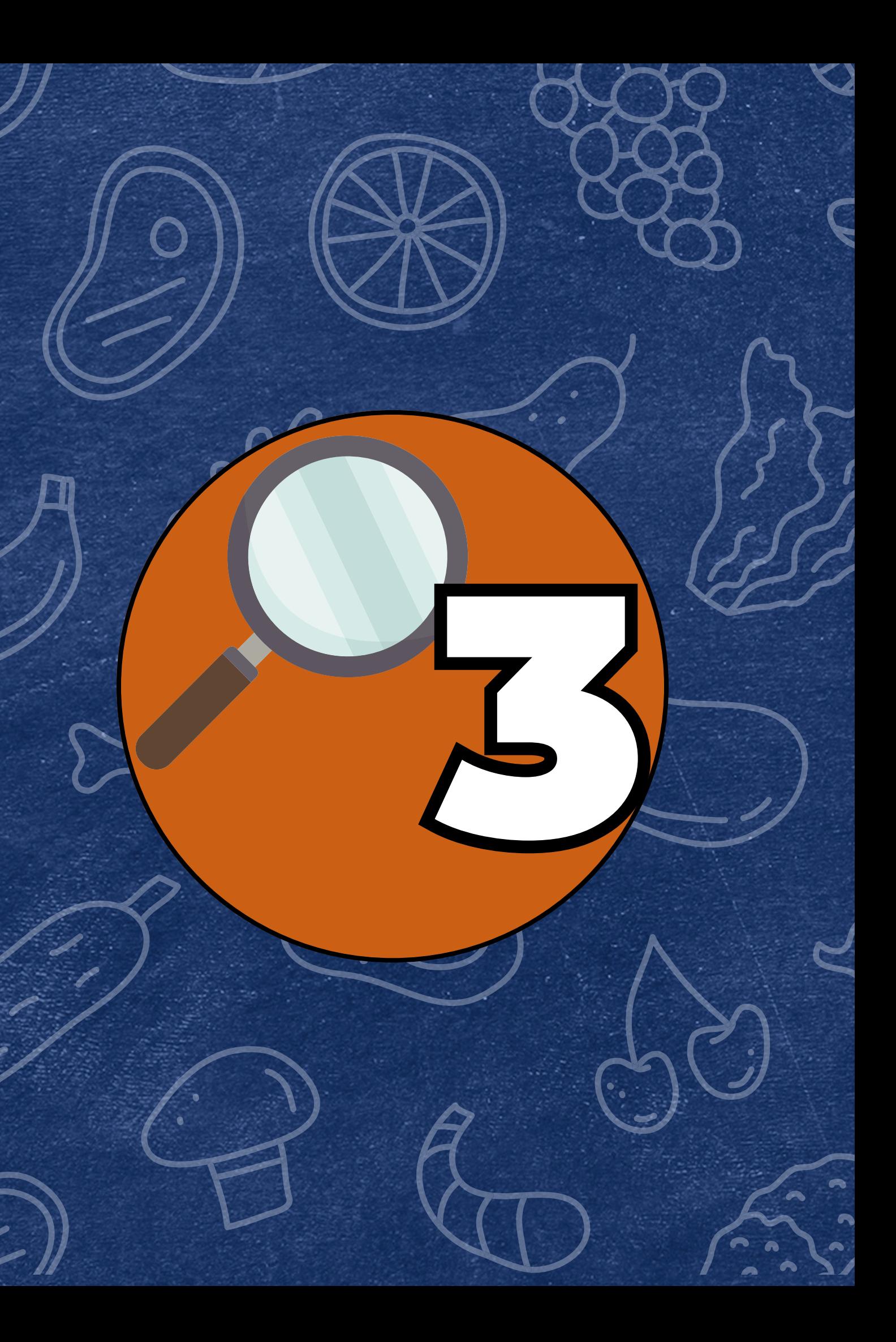

- [Complete the Verification Tracking](https://www.azed.gov/sites/default/files/2017/05/VerificationTrackingForm.pdf) Form for each application selected for verification
- Conduct direct verification in CNP Direct Certification/Direct Verification
- Contact the households and collect documentation

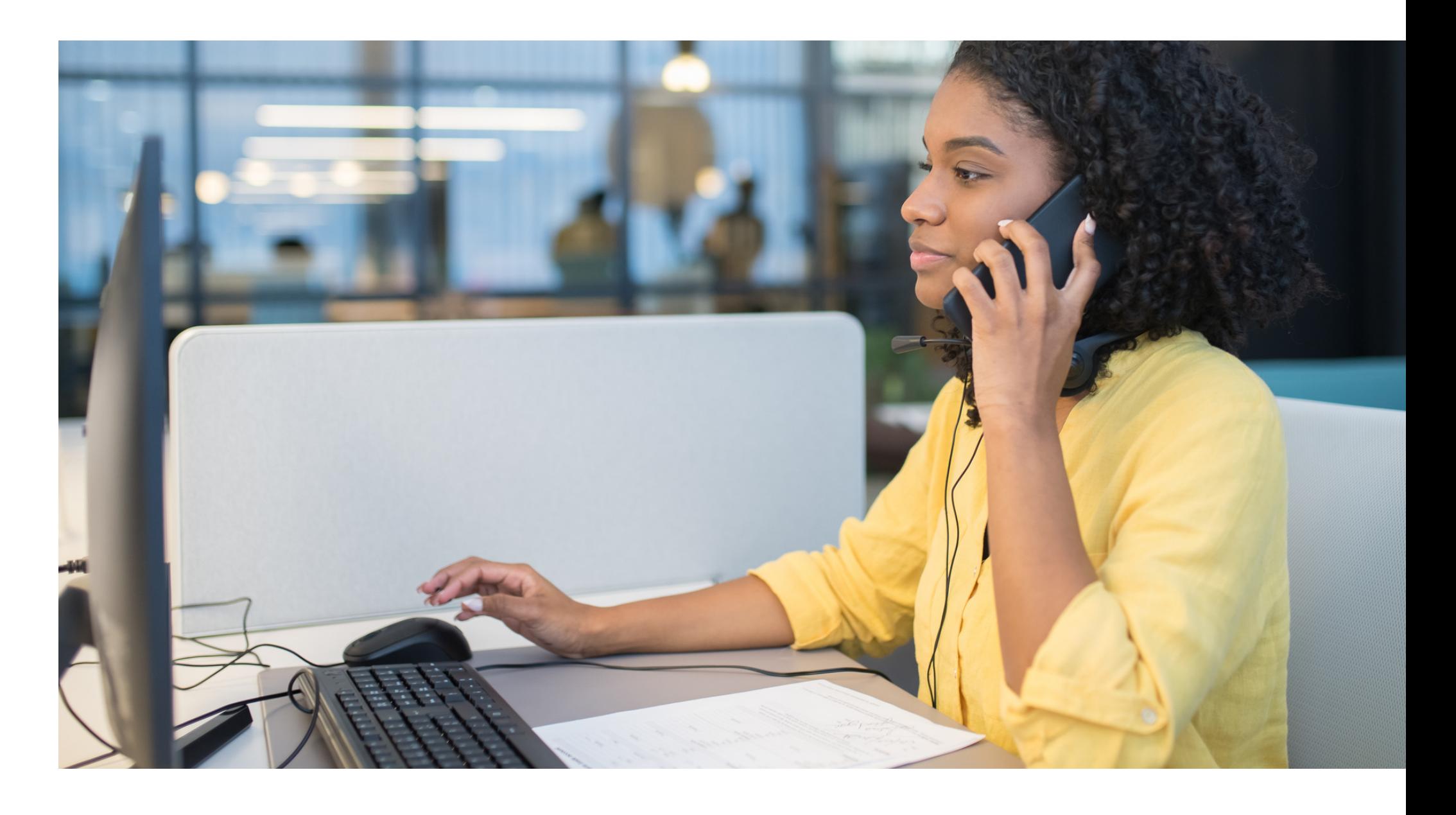

### **PHASE 3 TASKS:**

## Phase 3: Verify

- Print and attach this form to each application being verified.
- Fill this form out as you go through the verification process.
- The tracking form has four steps to guide the SFA from beginning to end through what to do with each application selected for verification.

Verification Phase 3: Verify

#### **Verification Tracking Form** Complete this form for each application selected for verification.<br>Attach this form to the application with a copy of all documents from the household. Number of Students on Application: Einer Posser (2/Ver. (2/Ve) Drivinsk Determination was following one's LI Free Eligible Based on Categorical Eligibility (Case # SNAP/TANR/FOPIR.or Foster) [3] Fired Eligible Based on Income/Woodshold Sity Information C Reduced Price Eligible Step 1 G Identify your confirming official. This person will double client that the application was certified correctly. Cannot be the same person who initially sertified the application. Regults of Confernation Review (Select ONE): (J Confirmed Original Determination, no change in benefits Continue to Step 2. 13 Changed from Reduced to Free Notify household of increased benefits, change benefits within 3 days, continue to Step 2. C Changed from thee to Reduced Do not change benefits, do not contact household, continue to Step 2. Ci Changed to FAID Noth household of paid benefits, change based to after 10 calendar days of letter sent and remove this. application from verification sample, Select new application for verification, (Start egain with Step 1 with new application and new tracking form.) Date eligibility status updated on BID: ... Lafter 10 calendar clays of letter sent! Step 2 Gordust Direct Verification, Results (Select DNE) LJ Vertified Print off results and attach to this tracking form. Verification is complete. \$70P and do not contact the household. SIVa will report this application and all the students listed as Directly Verified. (2 Not Yerfled: Protuff results, attach to maxing form. Continue with Ship 3.  $\sim$   $\sim$  Now contact the household Step 3 G Dand First Verification Notice (sent date) Requesting Documentation returned by [3] If we response by giggs das data, follow up with hoosehold, Secure Vertication Notice/called/ornal \_\_\_\_\_ (data) CI Follow-up afficial must sign and date household application Q Make cotes on the application, as necessary Step 4. D Results of Verblusting (Select DM) G Responded, no change in benefits Li Responded, original determination changed to Free Send Letter of Verification Results and attack to this tracking flore Li Responded, original determination changed to Reduced Send Letter of Verification Results and attach to this tracking farm. [3 Responded, original determination changed to Pold Send Letter of Verfloaton Results and attack to this tracking form. EdateS C No response after follow up, original determination changed to Pakif lend Letter of Verification Results and attach to this tracking form "Changes in meal benefits due to Venfoaton: Inoreased benefits changed within 3 days; decreased benefits changed within 10 casesdal days of later sent.

Vertication 1 September 2020 | Arbora Department of Education | This midtation is an equal opportunity provider

For each application selected for verification, ADE recommends printing the [Verification Tracking Form](https://www.azed.gov/sites/default/files/2017/05/VerificationTrackingForm.pdf).

## Phase 3: Verify

#### **BEST PRACTICE: VERIFICATION TRACKING FORM**

## Phase 3: Verify **Confirmation Review**

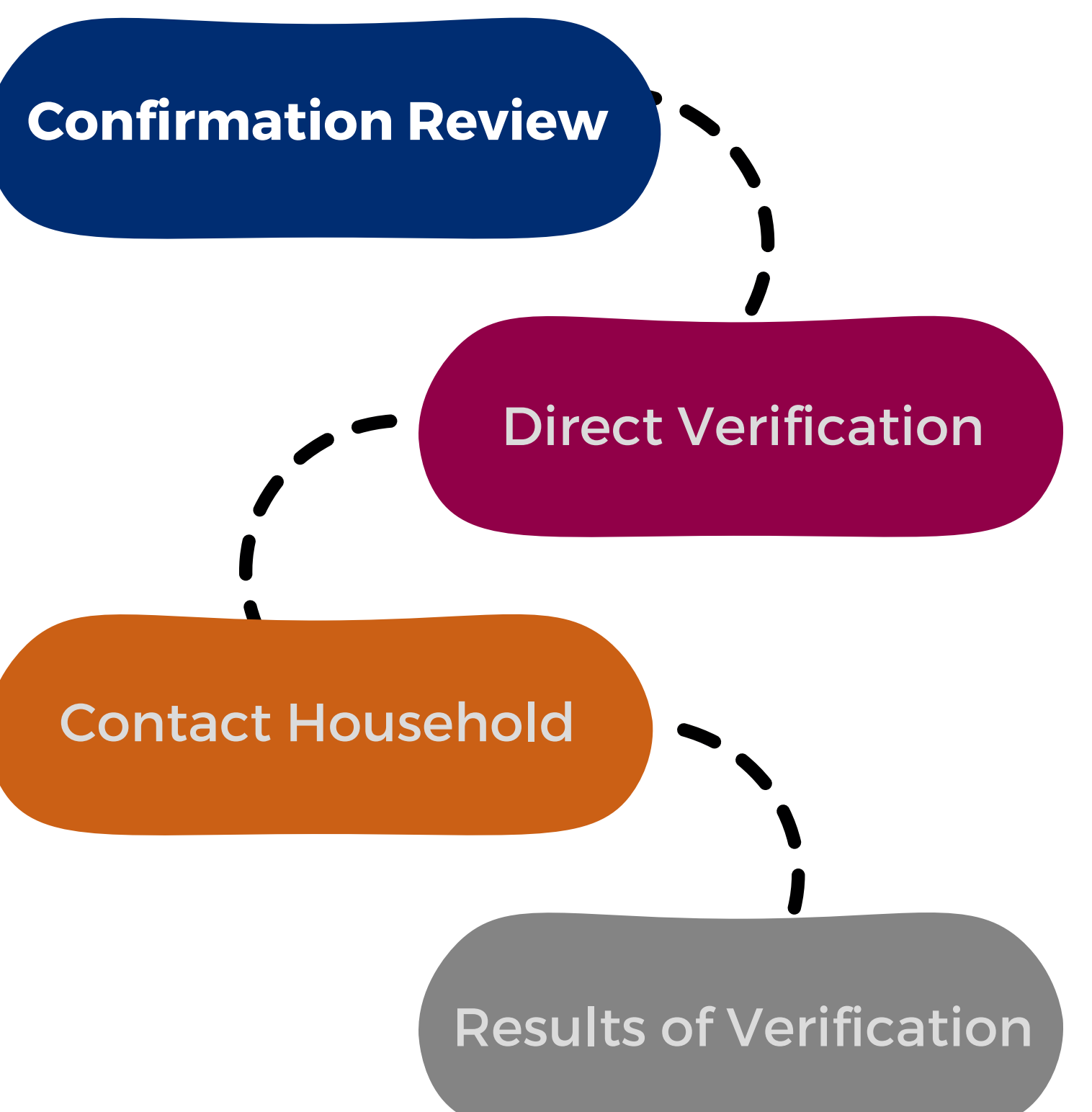

A school official who did not make the original eligibility decision (known as the Confirming Official) will review the applications and confirm that the correct eligibility was assigned when the application was initially certified.

The confirmation review can be completed when the application is initially certified for eligibility, or it can be done during the time of verification.

Refer to the Verification Tracking Form for guidance on what to do when the initial eligibility determination is incorrect.

### **STEP 1: CONFIRMATION REVIEW**

The confirmation review can be waived for SFAs who use a technology-based system that operates with a high level of accuracy in processing applications.

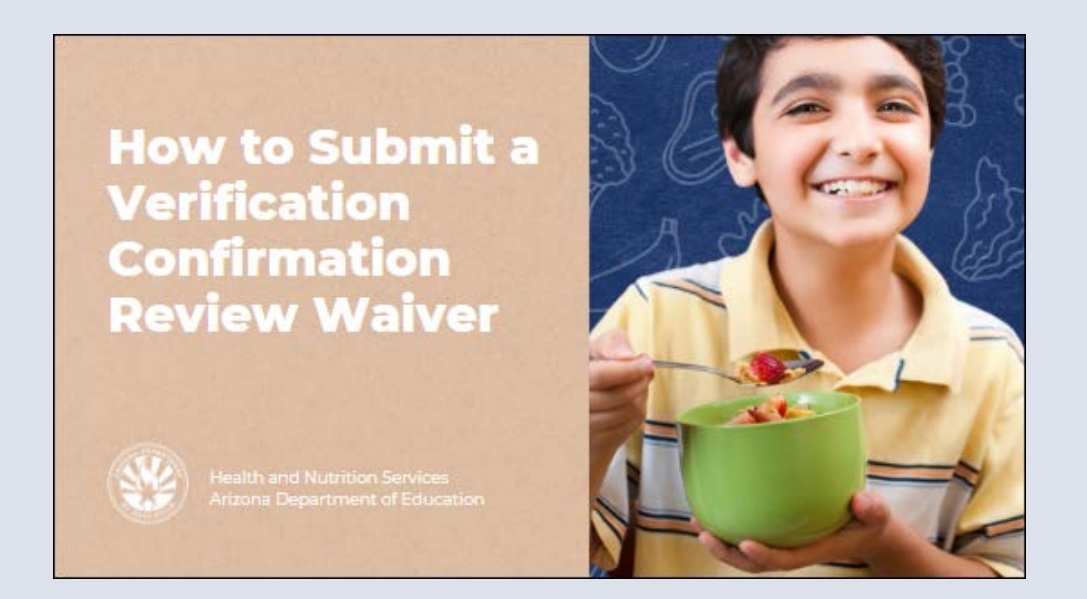

### **Recommended training:**

Step-by-Step Instruction: How to [Submit a Verification Confirmation](https://www.azed.gov/sites/default/files/2020/11/How_To_Submit_Verification_Confirmation_Review_Waiver.pdf) Review Waiver

If the original determination is confirmed: No change in benefits, move on to Step 2.

If the original determination changed the benefits: Refer to the Verification Tracking Form for next steps.

Be sure the Confirming Official signs and dates the household application after it is reviewed.

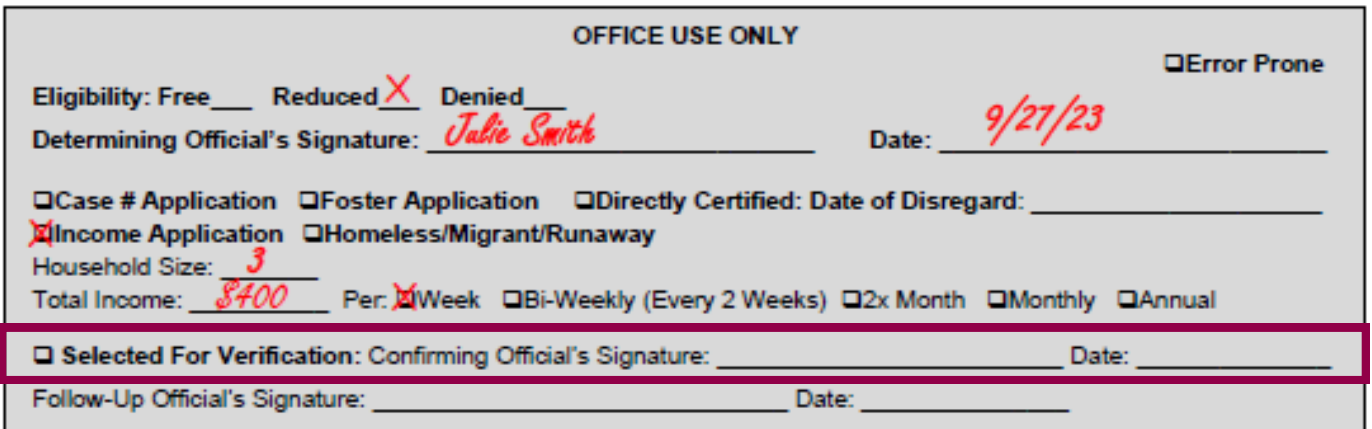

#### **RESULTS OF THE CONFIRMATION REVIEW**

## Phase 3: Verify

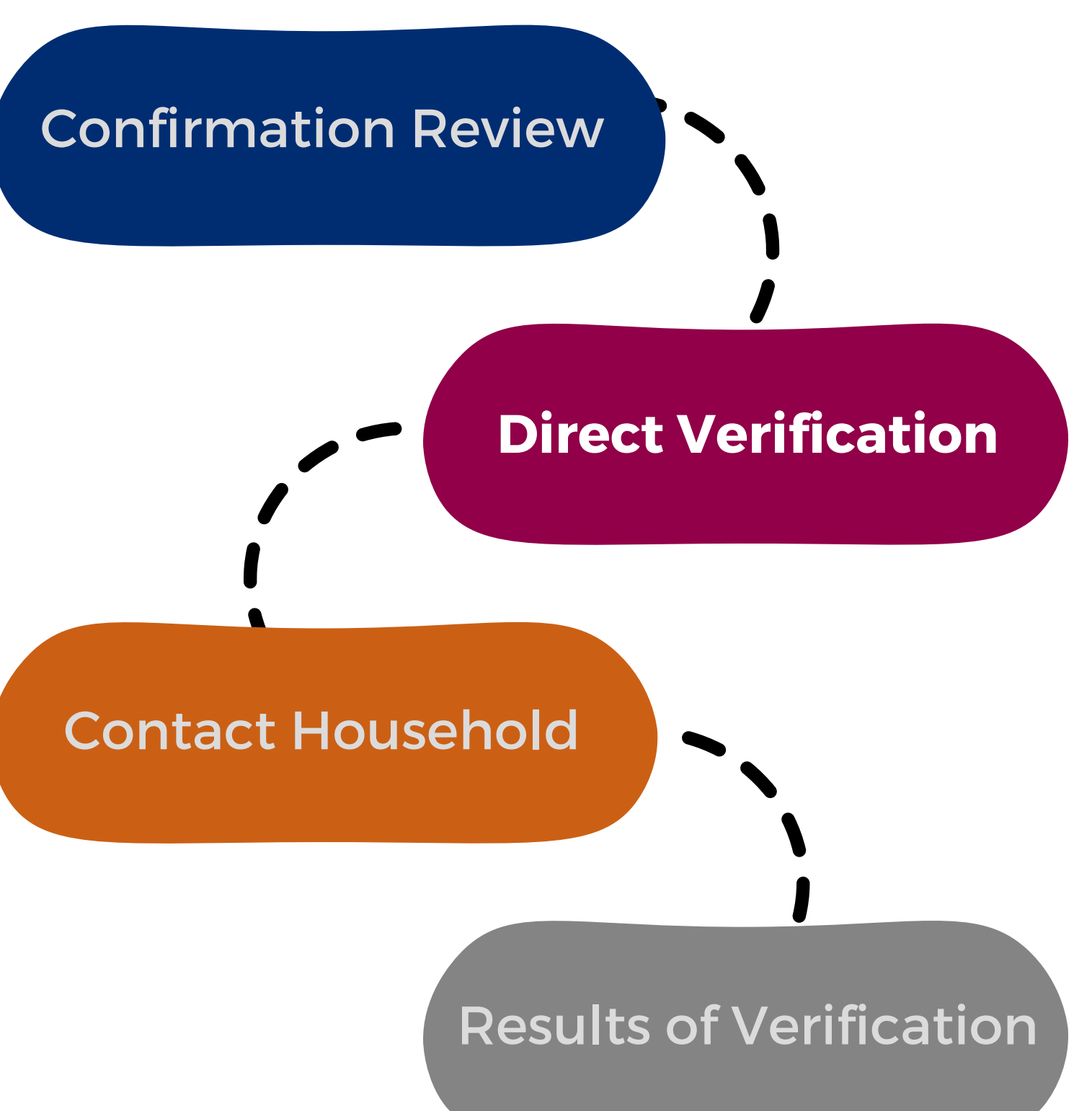

Direct verification (DV) is a process used to verify income and/or participation in assistance programs by directly obtaining documentation from the appropriate state or local agency.

In Arizona, DV is conducted via ADEConnect in the CNP Direct Certification/Direct Verification application.

## Phase 3: Verify

### **STEP 2: CONDUCT DIRECT VERIFICATION**

If CNP Direct Certification / Direct Verification is not a listed application in ADEConnect, you will need to request access from your Entity Administrator.

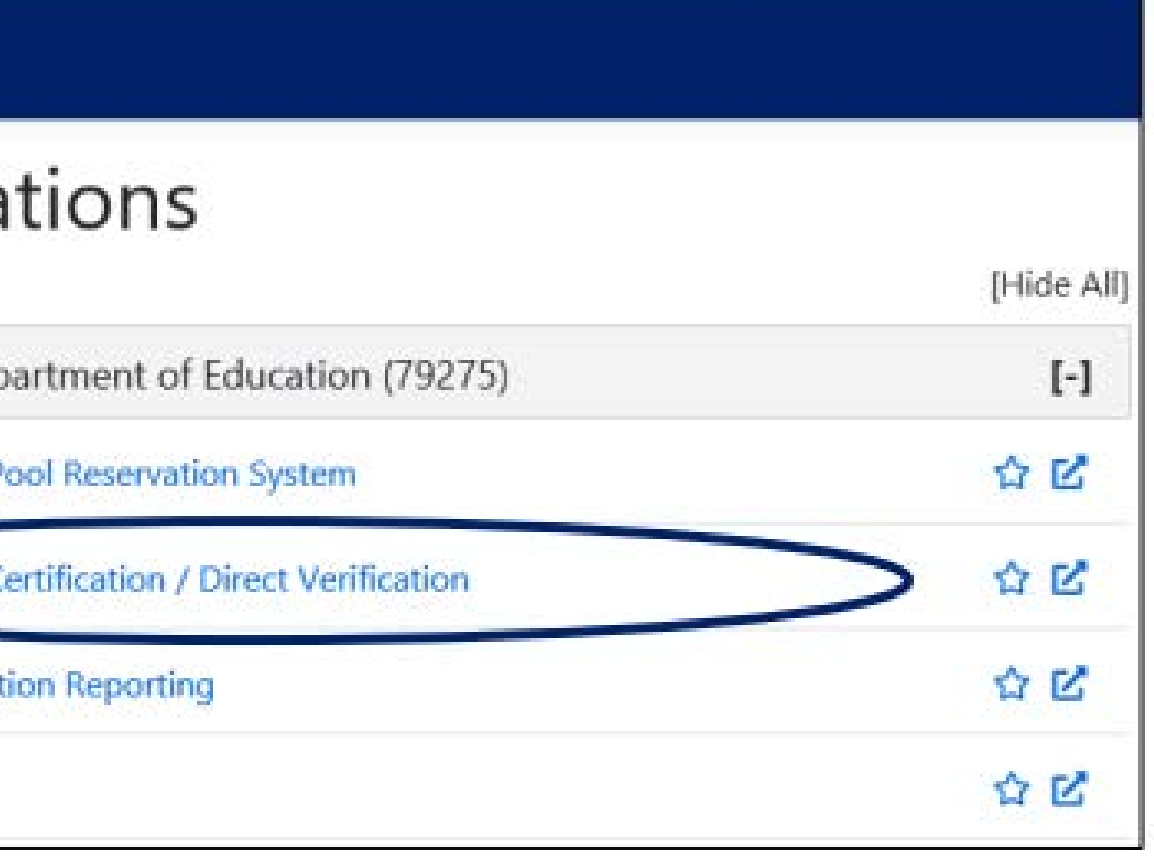

To conduct direct verification you will need permissions to CNP Direct Certification/Direct Verification in ADEConnect.

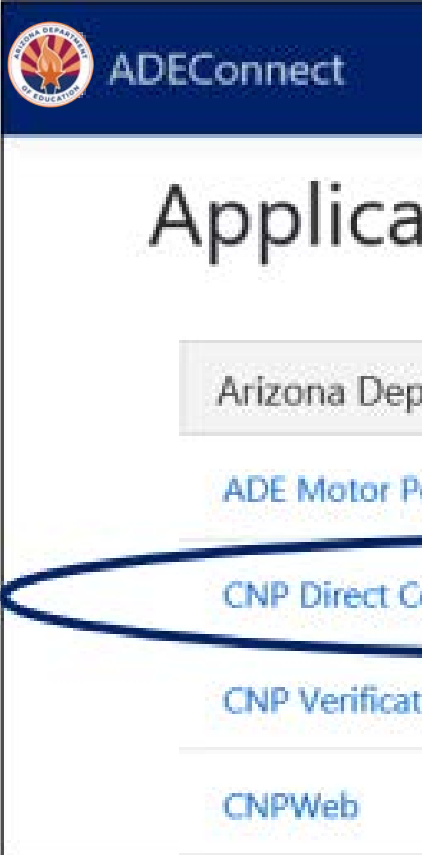

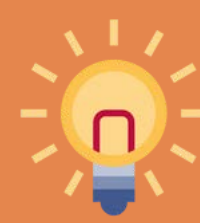

## Phase 3: Verify

## **CNP DIRECT CERTIFICATION/DIRECT VERIFICATION**

After successfully logging in to the CNP Direct Certification / Direct Verification System, a screen with a Family Educational Rights and Privacy Act (FERPA) statement will load. The statement must be read, understood, and acknowledged to advance in the system by selecting "I AGREE/CONTINUE."

After the FERPA statement has been acknowledged, you will then be brought to a new screen where you must select CNP Direct Verification by clicking "Proceed to Direct Verification."

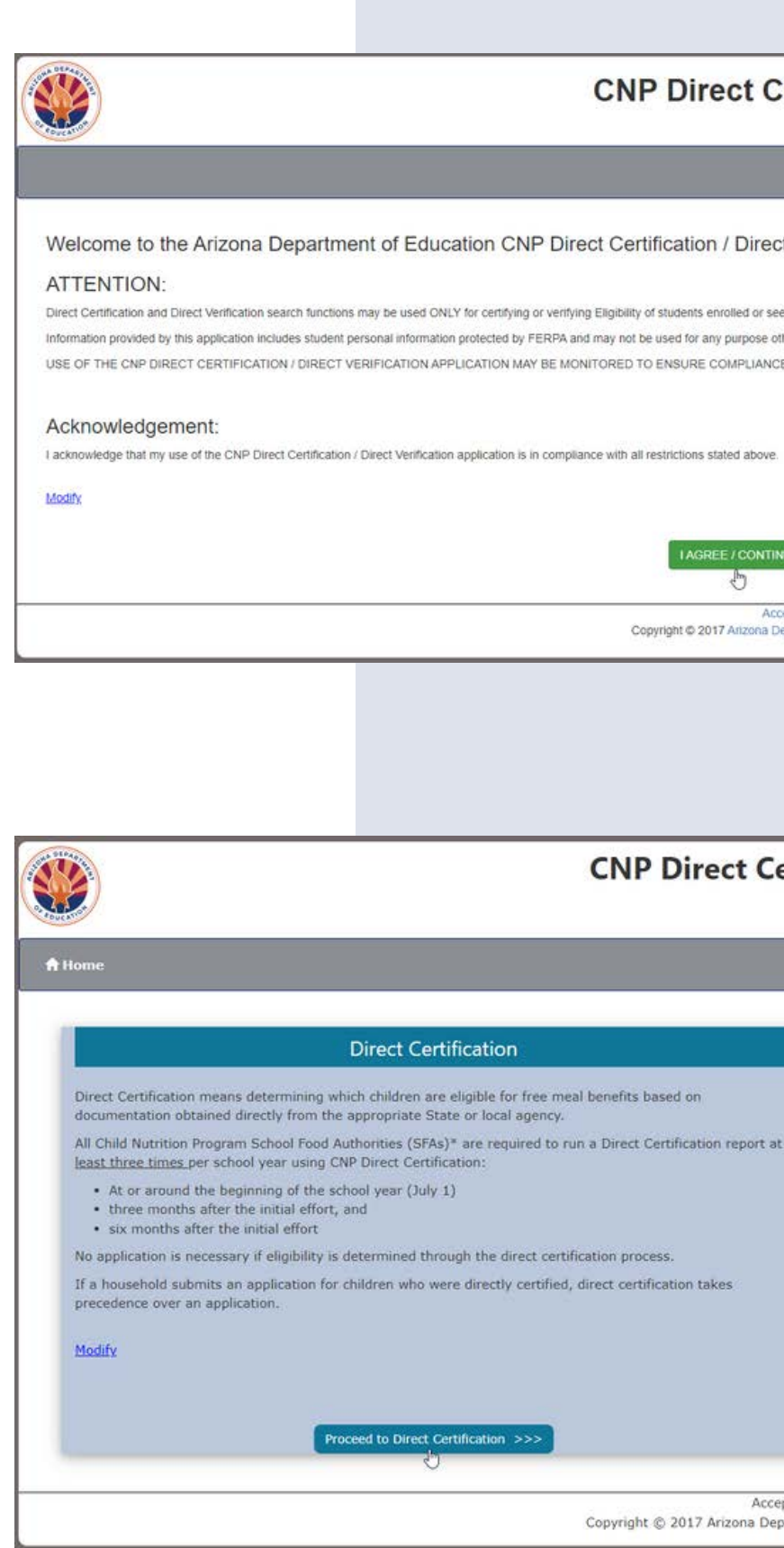

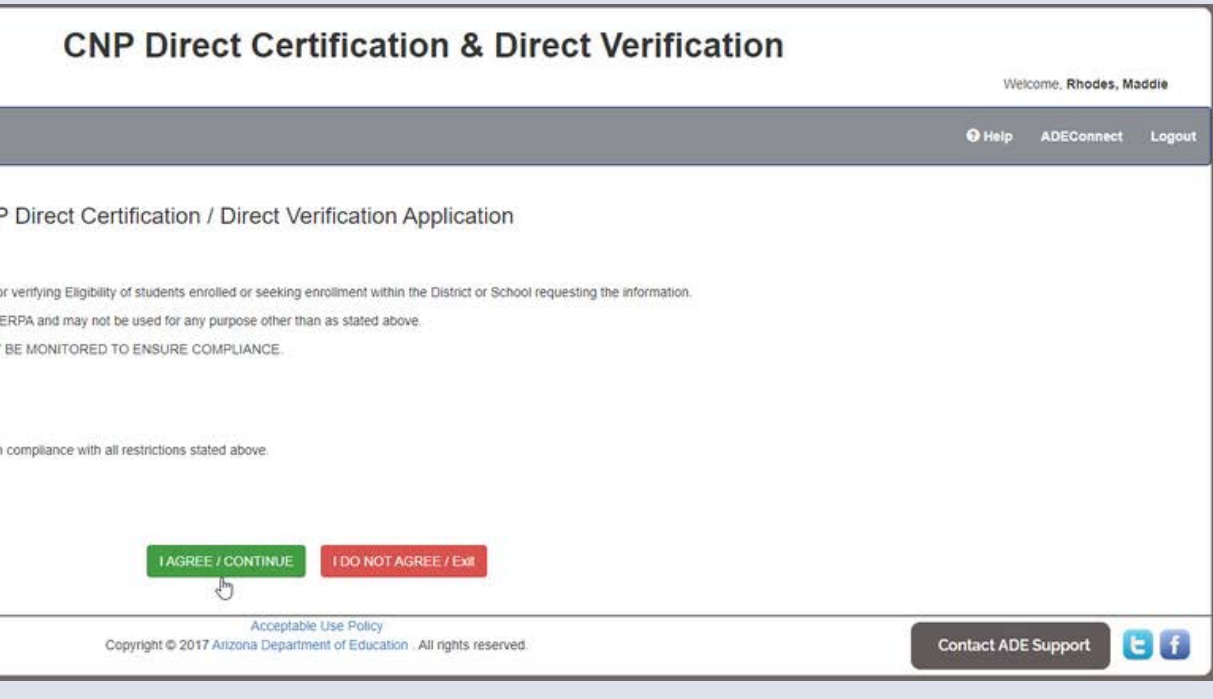

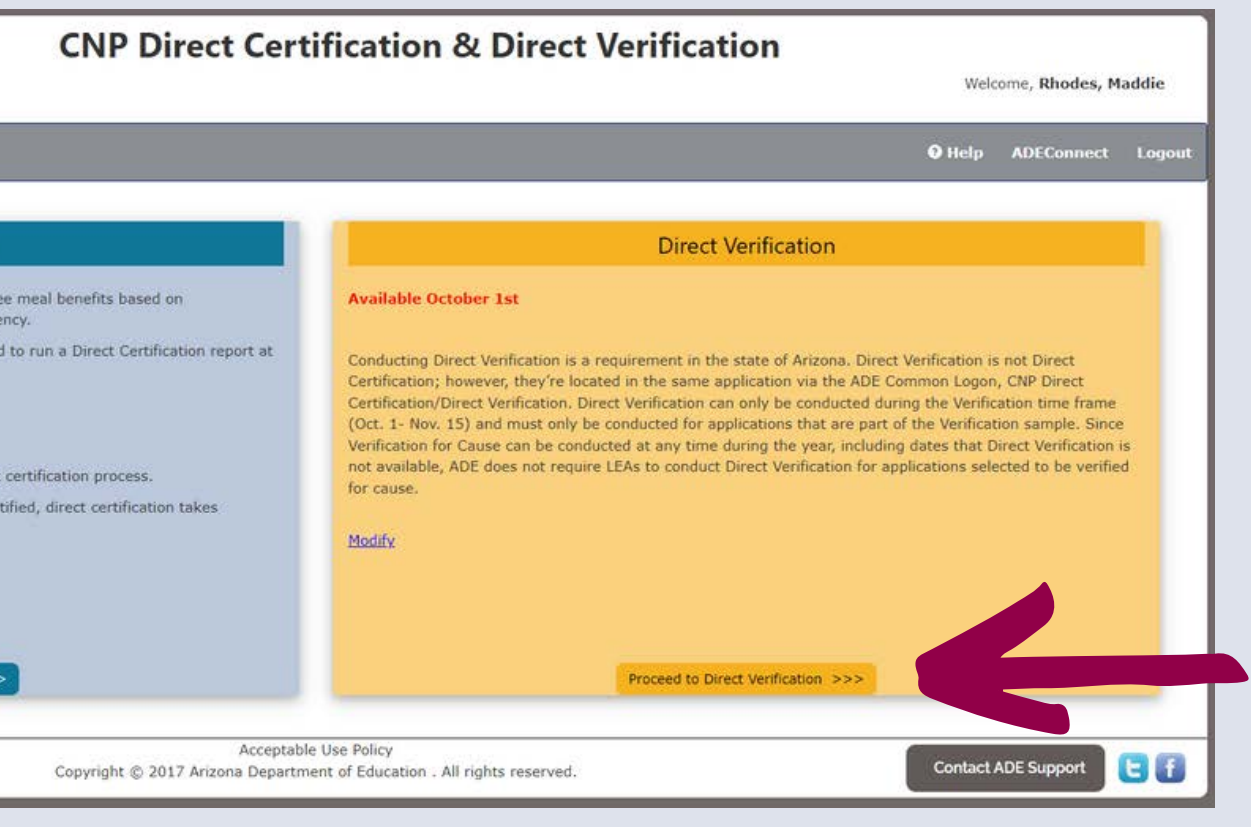

## Phase 3: Verify

### **ACCESSING THE SYSTEM**

- Only available during verification time
- Only search students who were selected for verification
- Searches using an additional data source: Medical Assistance (MA)
- -
	-
	-

Direct Verification (DV) is very similar to DC, except for a few differences:

Case number search • State Student ID search • Standard format search (first name, last name, date of birth) You can use Individual Student Lookup or File Upload to conduct DV

## Phase 3: Verify

### **DIRECT VERIFICATION VS DIRECT CERTIFICATION**

## Phase 3: Verify

The search results will show Verified or Not Verified.

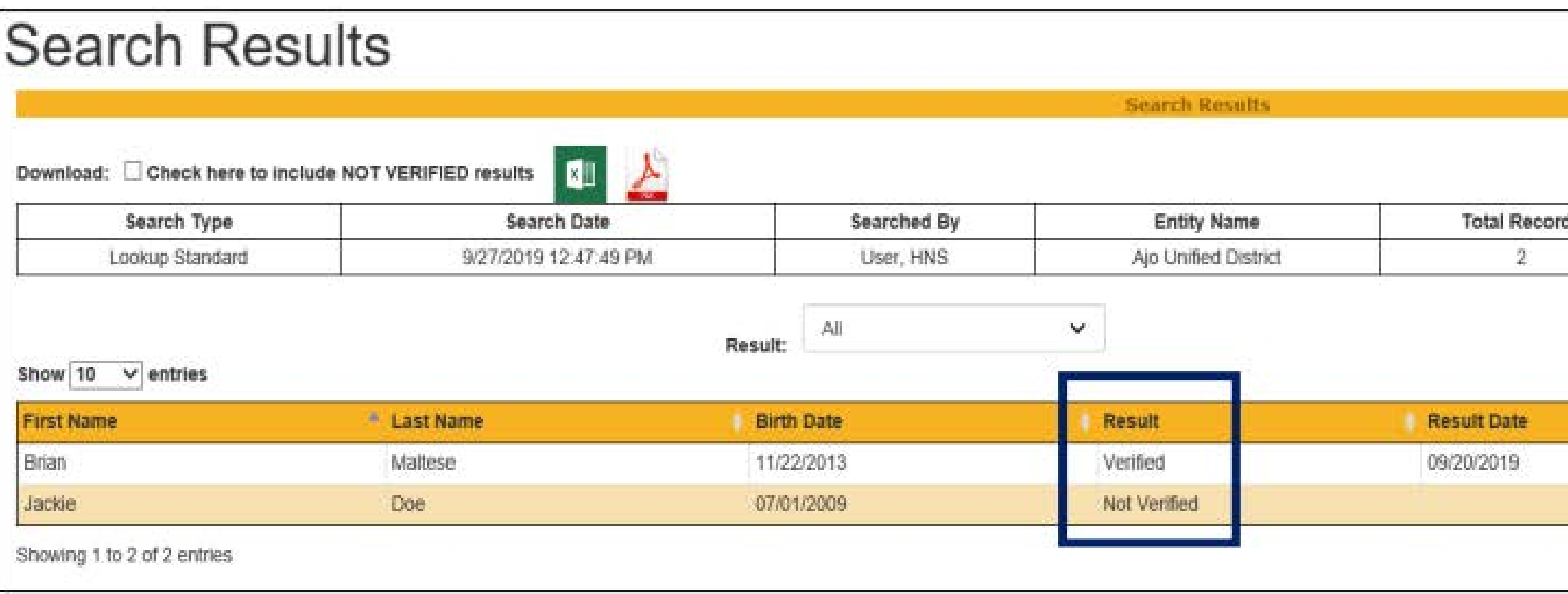

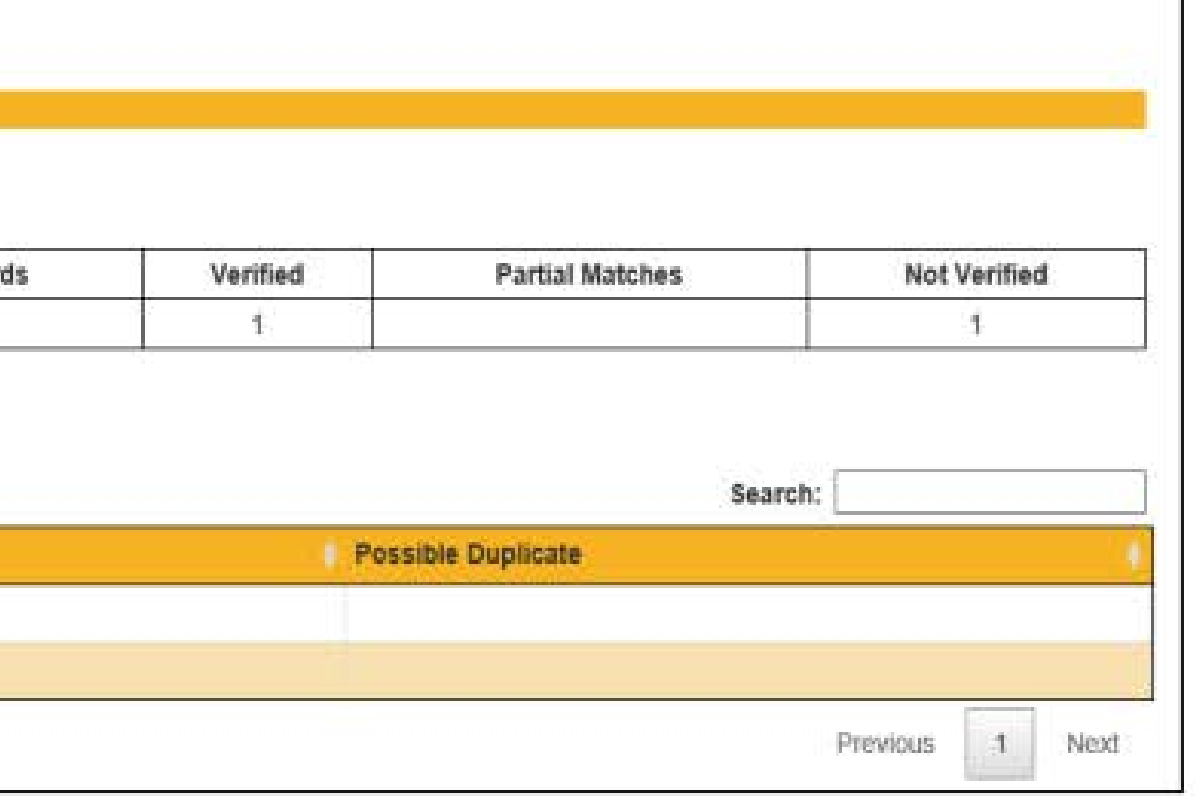

### **INTERPRETING THE RESULTS**

- **Verified**: Print the results and attach to the tracking form. Verification is complete for this application.
	- **STOP.** Do not contact the household! Do not select another application!
- **Not Verified**: Print the results and attach to the tracking form. Continue to Step 3.

[Step-by-Step Instruction: How to Conduct Direct](https://www.azed.gov/sites/default/files/2017/04/How%20to%20Conduct%20CNP%20Direct%20Verification.pdf) **Verification** 

Verification Phase 3: Verify

#### **Verification Tracking Form** . Complete this form for each application selected for verification.<br>Attach this form to the application with a copy of all documents from the household. Number of Students on Application: Einer Posser (2/Ver. (2/Ve) (International data statements for target) LI Free Eligible Based on Categorical Eligibility (Case # SNAP/TANR/FOPIR.or Foster) [2] Free Eligible Based on Income/Household Size Information C Reduced Price Eliphtic Step 1 G Identify your confirming official. This person will double client that the application you certified correctly. Cannot be the same person who initially sertified the application. Regults of Confernation Review (Select ONE): (J Confirmed Original Determination, no change in benefits Continue to Step 2. 13 Changed from Reduced to Free Notify household of increased benefits, change benefits within 3 days, continue to Step 2. C Changed from thee to Reduced Do not change benefits, do not contact household, continue to Step 2. Ci Changed to FAID Notify household of paid benefits, change based to after 10 calendar days of letter sent and remove this. application from verification semple. Select new application for verification. (Start equin with Step 1 with new application and new tracking form.) Date eligibility status updated on BID: ... Lafter 10 calendar dave of letter usef: Step 2 Gordust Direct Verification, Results (Select DNE) LJ Werfiled Print off results and attach to this tracking form. Verification is complete. \$70P and do not contact the household. SIVa will report this application and all the students listed as Directly Verified. (2 Not Yerfled: Protuff results, attach to maxing form. Continue with Ship 3. > Now contact the household (3 If we response by giggs das data, follow up with household, Saccord Vertilization Notice/called/onsel CI Follow-up afficial must sign and date household application Q Make cotes on the application, as necessary Step 4. D Results of Verblusting (Select DM) (3 Responded, no change in benefits Send Latesr of Ventication Results (confirming no change) and attach to this tracking form. \_\_\_\_\_\_\_ (date) Li Responded, original determination changed to Free Send Letter of Verification Results and attack to this tracking flore Li Responded, original determination changed to Reduced Send Latter of Verification Results and attack to this tracking furm. C) Responded, original determination changed to Poid Send Letter of Verfloaton Results and attack to this tracking form. EdateS (2) No response after follow up, original determination changed to Paki! Send Letter of Verification Results and attack to this tracking form "Changes in meal benefits due to Venfcabor: Increased benefits changed within 3 days; decreased benefits changed within 10 casesdal days of later sent.

Vertication 1 September 2020 | Arbora Department of Education | This midtation is an equal opportunity provider

Refer to the Verification Tracking Form for next steps

#### **Recommended training:**

## Phase 3: Verify **INTERPRETING THE RESULTS**

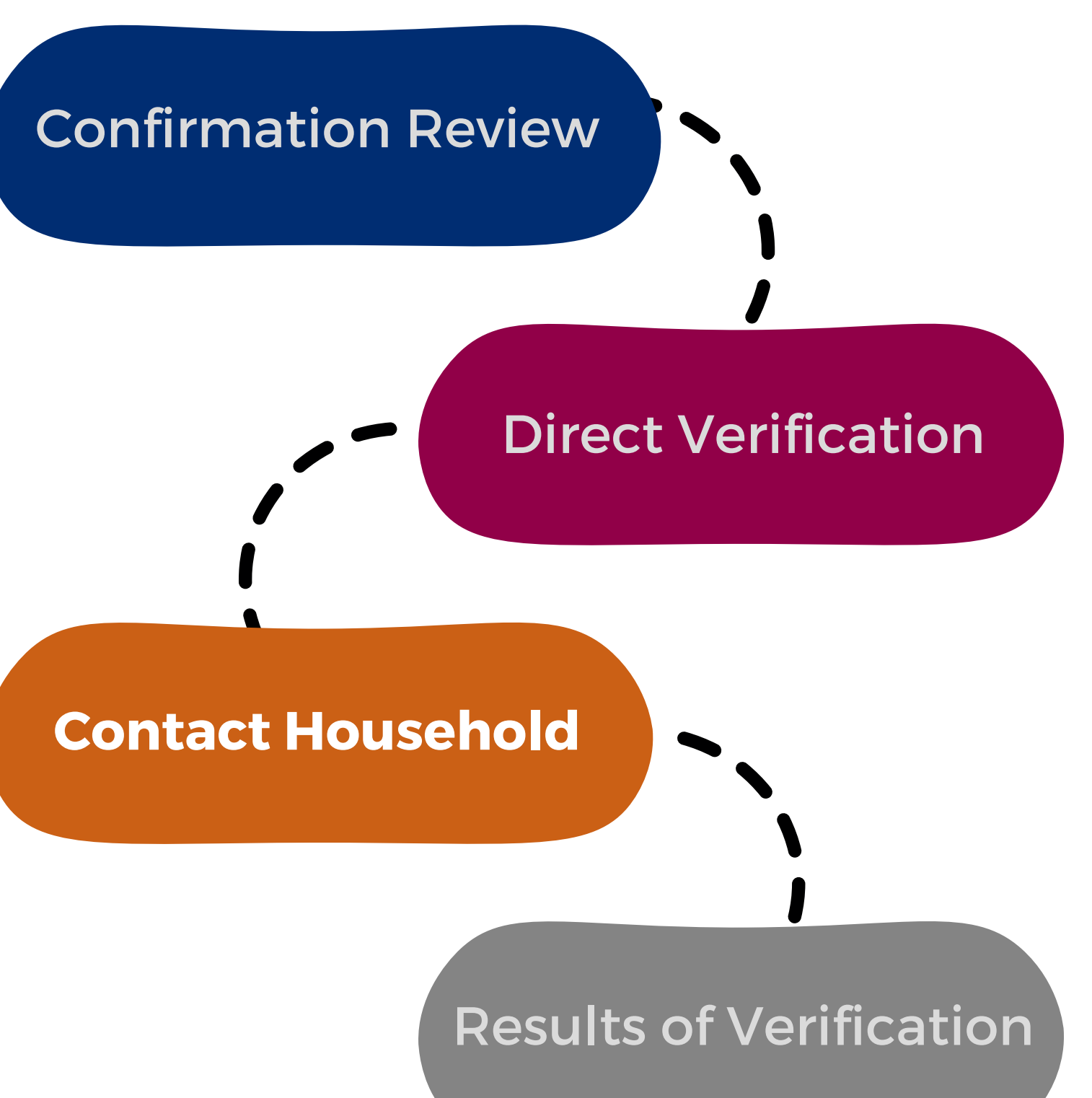

If the student was **not verified**, the household must provide documentation to support the information on the application.

Notify the household that their application was selected for verification and request income documentation.

## Phase 3: Verify

The due date is your decision; however, you should allow the household sufficient time to respond to the request, allow yourself sufficient time to do at least one follow-up and complete verification for the household by November 15th.

#### Date: Date]

Schools are regulred to verify the accuracy of applications that were submitted. You must submit the eligibility documentation outlined balow, or contact [Nama] by [Date]. Without this documentation, your child(ren) will no longer have a free or reduced-price meal benefit eligibility status for SY 21-22 and may lose benefits from other programs including but not limited to your child/ren/'s meal benefit eligibility status for the first 30 days of 5Y 22-21. Pendemic Electronic Banefit Transfer (P-EBT), free or discounted fees to participate in most aperts, reduced reglatration fees for AP, SAT, and/or ACT tests, discounted rates on fees associated with applying for college, and discounted rates on internet services. If you choose not to respond, your childiren) will no longer have a free or reduced orice meal benefit eligibility status.

child/ren'll.

#### **NVE MUST CHECK YOUR SCHOOL MEALS APPLICATION**

#### School: School Name

#### Dear INamal

The United States Department of Agriculture (USDA) is allowing our achool to operate the Seamless Summer Option (\$\$0) during School Year 2021-2022 (SV 21-22) due to the COVID-19 pandemic, meaning all students will receive meals at no cost regardless of their meal benefit eligibility status.

#### We are checking the Free and Raduced Price School Mexic Application for (Name(s) of

#### Return this form and the documentation listed below to [Address]

#### 1. If anyone in your household reneives SNAP, TANF, or FDPIR:

Do not send your EBT card. Provide one of the following:

- . SNAP or TANF of FDPIR Certification Notice that shows dates of completion
- . Letter from SNAP or TANF or FDPIR office that shows dates of certification

#### 2. If the child meets the definition of homeless, migrant, or runaway.

Please contact [School hameless Italian, head start of migrant coordinator] for assistance

#### 3. If the child is a fester child under the legal responsibility of a fester care agency or court:

Provide written documentation that verifies the child is the legal responsibility of the agency or court or provide the name and contact information for a person at the agency or court who can varily that the child is a foster child.

#### 4. If no one in the household receives SNAP or TANF or FUPIR benefits:

Provide documentation showing the total income and source(s) of income received by all members of the household. The documentation must show the name of the person who received the Income, the date it was received, how much was received, and how often it was received.

ADE's [Notification of Verification Letter School](https://www.azed.gov/sites/default/files/2022/08/Notification%20of%20Verification%20Letter%20%28English%29.docx) [Meals](https://www.azed.gov/sites/default/files/2022/08/Notification%20of%20Verification%20Letter%20%28English%29.docx) template can be used to notify the households.

The letter must include the date by which a response is due.

## Phase 3: Verify

ADE understands the difficulty in getting families to respond to verification requests, or even submitting household applications at all.

We recommend encouraging the families to respond because "it's more than a meal application!"

SFAs are welcome to use this flyer to send to families to encourage the submission of household applications and response to verification.

#### It's More Than a Meal Application!

The information collected on meal applications for the National School Lunch Program (NSLP) can do more than just provide free and reduced-price meals.

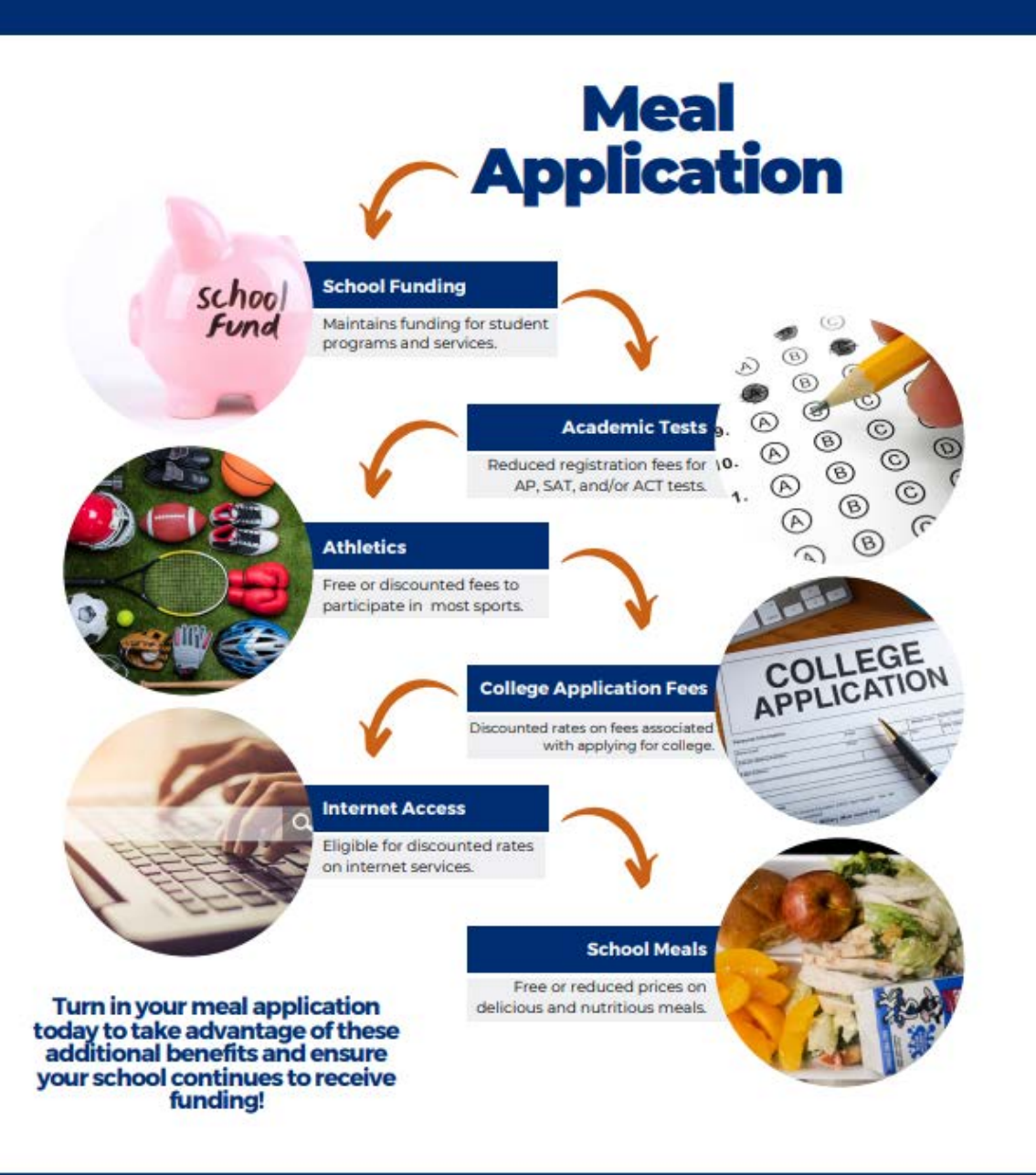

June 2023 | Health and Nutrition Services | Arizona Department of Education | This institution is an equal opportunity provider

### This flyer is available [here.](https://www.azed.gov/sites/default/files/2022/06/It%27s%20More%20Than%20a%20Meal%20Application.pdf)

## Phase 3: Verify

### **A NOTE ON GETTING FAMILIES TO RESPOND**

This can be done by sending a second letter, sending an email or calling the household.

Document the date the letter was sent and the due date on the Verification Tracking Form.

### **If a household does not respond by the given due date, you must complete at least one follow-up.**

Make sure the date that the second follow-up was conducted is documented and a due date for the household to respond by is included.

Verification Phase 3: Verify

#### **Verification Tracking Form** Number of Students on Application: Einer Posser (2/Ver. (2/Ve) (International data statements for target) LI Free Eligible Based on Categorical Eligibility (Case # SNAP/TANR/FOPIR.or Foster) [3] Freed Elizable: Based on Income/Mousehold Size Information C Reduced Price Eliphtic Step 1 G Identify your confirming official. This person will double client that the application you certified correctly. Cannot be the same person who initially sertified the application. Results of Conferration Review (Select ONE): (J Confirmed Original Determination, no change in benefits Continue to Step 2. 13 Changed from Reduced to Free Notify household of increased benefits, change benefits within 3 days, continue to Step 2. C Changed from thee to Reduced Do not change benefits, do not contact household, continue to Step 2. Ci Changed to FAID Noth household of paid benefits, change based to after 10 calendar days of letter sent and remove this. application from verification semple, Select new application for verification. (Start equin with Step 1 with new application and new tracking form.) Date eligibility status updated on BID: ... Liaffrer 10 contendant clave of letter sent! Step 2 Gordust Direct Verification, Results (Select DNE) [2] Vertified: Print off results and attach to this tracking form. Verification is complete. \$70P and do not contact the household. SIVa will report this application and all the students listed as Directly Verified. (2 Not Yerfled: Protuff results, attach to maxing form. Continue with Ship 3.  $\sim$   $\sim$  Now contact the household Step 3 G Dand First Verification Notice (sent date) Requesting Documentation returned by (3 If no response by gings due data, follow up with household, Socorel Vertification Notice/called/omail CI Follow-up afficial must sign and date household application Q Make rotes on the application, as necessary Step 4. D Results of Verblusting (Select DM) (2 Responded, no change in luminity Li Responded, original determination changed to Free Send Letter of Verification Results and attack to this tracking form Li Responded, original determination changed to Reduced Send Latter of Verification Results and attack to this tracking furnt. C) Responded, original determination changed to Pold Send Letter of Verfloaton Results and attack to this tracking form. Edabeth (2) No response after follow up, original determination changed to Paki! Send Letter of Verification Results and attack to this tracking form "Changes in meal benefits due to Venfication: Increased benefits changed within 3 days; decreased benefits changed within 10 casesdal days of later sent.

Vertication 1 September 2020 | Arbora Department of Education | This midtation is an equal opportunity provider

## Phase 3: Verify

- This does not need to be a different individual than the Determining or Confirming Official.
- Document that the Follow-Up Official has signed the application on the Verification Tracking Form.

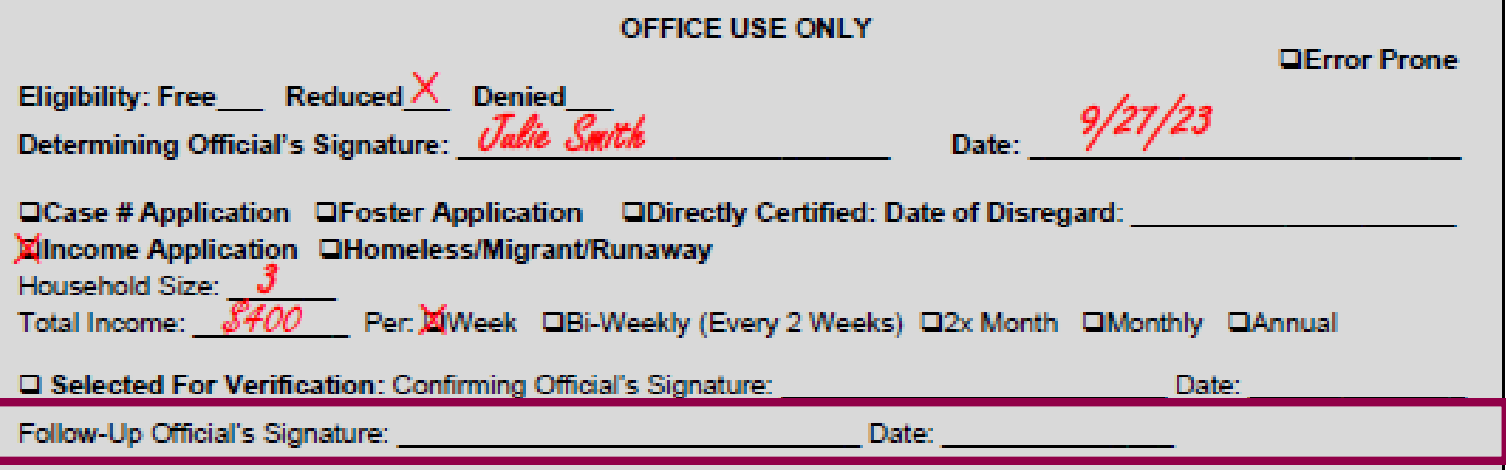

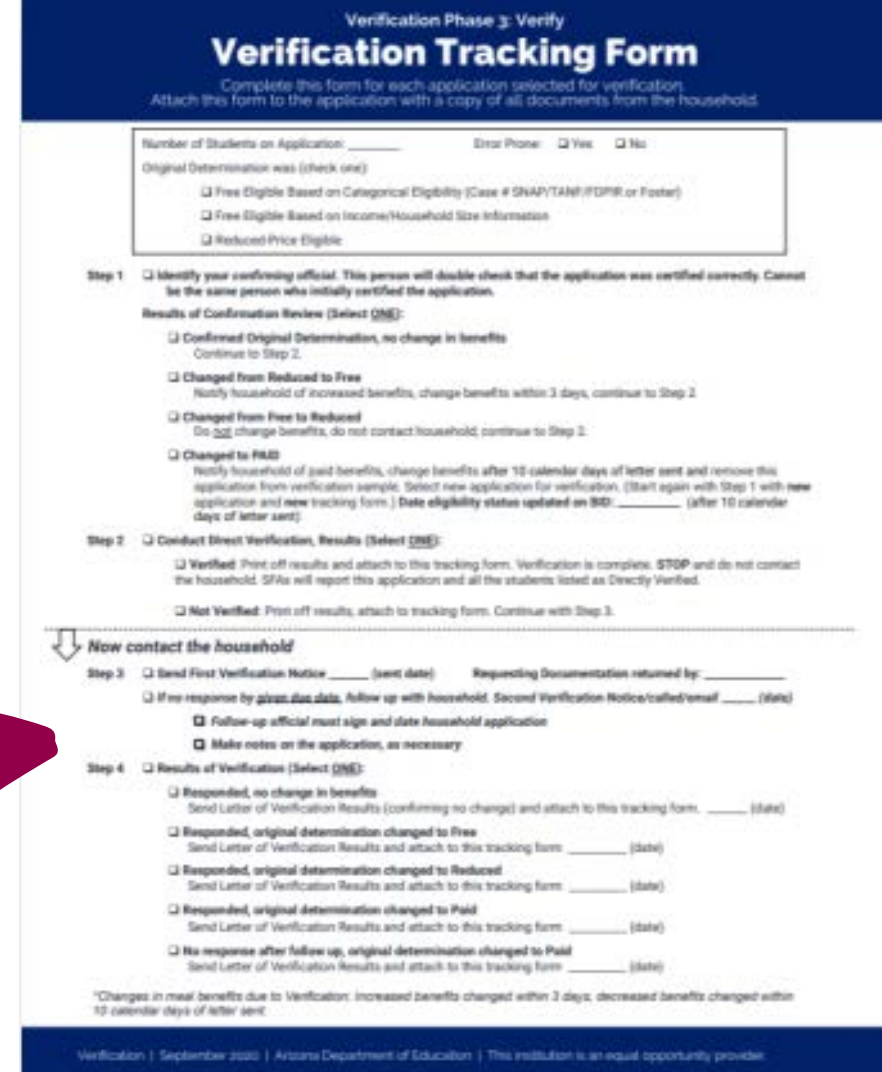

The Follow-Up Official will sign and date the household application if a follow-up letter was sent.

## Phase 3: Verify

When the household provides you with documentation, the list of Sources of Acceptable Income Documentation can assist with determining if the documentation provided can be accepted.

This list is available in **English** and **Spanish.** 

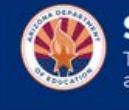

**Sources of Acceptable Income Documentation** This chart contains suggestions of sources of acceptable income documentation. This list is not exclusive and dditional sources may be requested

Earnings: (wages and salary): T other deductions, such as insural farmer, net income should be use persons are on paper and their c considerable property and equip income, not assets.)

Cash Income: Some persons w be responsible for withholdings, working for an individual or small b form of cash.

FDPIR: In Arizona, the Food D administered by Indian Tribal C serving one or two of Arizona's to participate in FDPIR, the app they have been approved.

August 2023 | Health and Nutritio

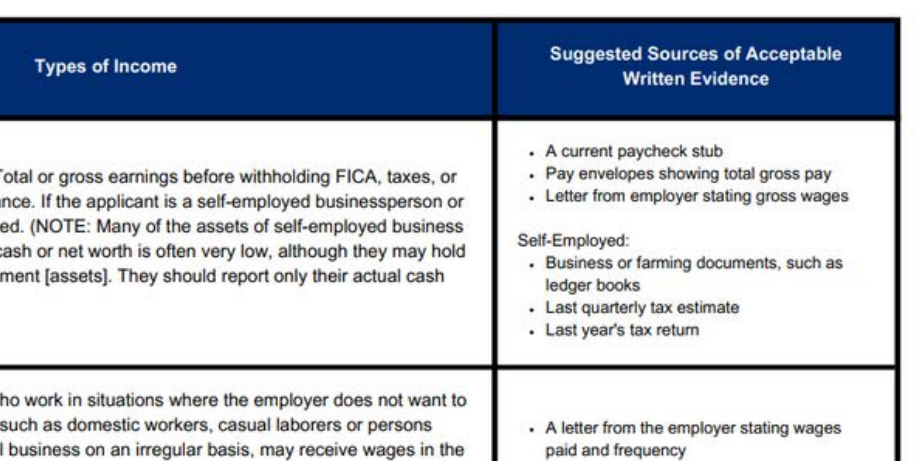

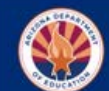

**Fuentes Aceptables de Documentacion de Ingresos**<br>La siguiente lista contiene sugerencias de fuentes aceptables de documentacion de ingresos. Esta lista no es<br>exclusiva y fuentes adicionales pueden ser solicitadas

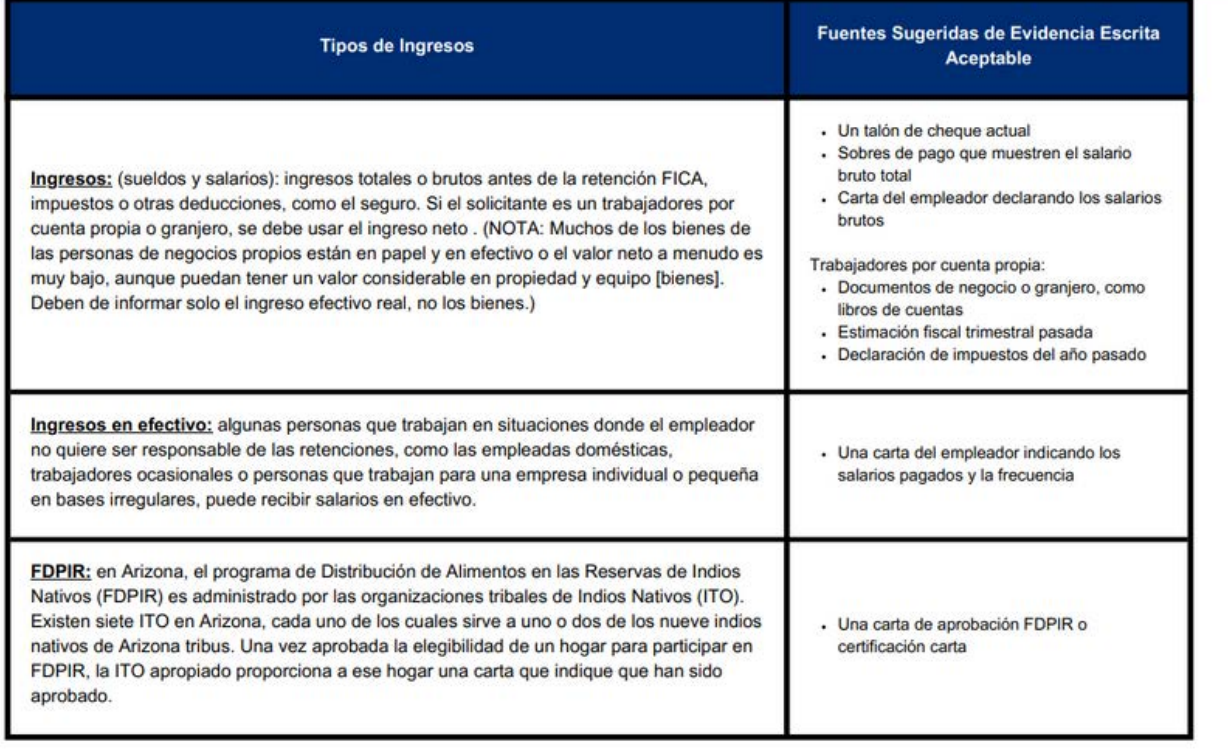

## Phase 3: Verify

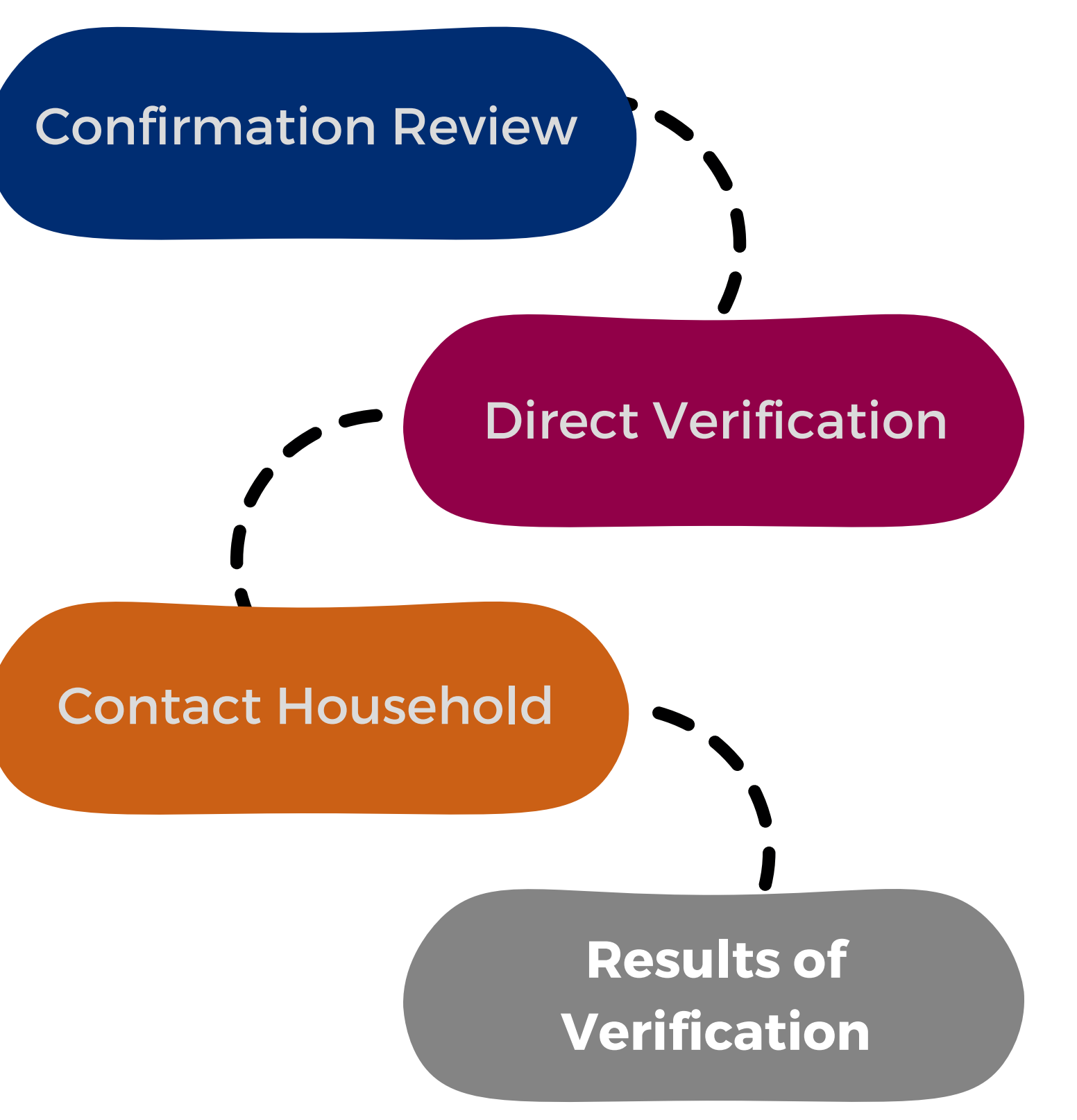

This is a very common mistake! *Never use net income when certifying or verifying household applications.*

If documentation from the household was received, compare the documentation provided with the information provided on the application.

When verifying an income application, be sure to look at the **gross income**, not the net income.

## Phase 3: Verify

### **STEP 4: RESULTS OF VERIFICATION**

Once you have determined the results of verification, refer to Step 4 in the Verification Tracking Form to document the results.

Verification Phase 3: Verify

#### **Verification Tracking Form** Complete this form for each application selected for verification<br>Attach this form to the application with a copy of all documents from the household. Number of Students on Application: DrafPlate: Q'Vec Q'No. (Interior aboute) data reservative to be barriers barriers [3 Free Eligible Based on Categorical Eligibility (Case # SNAP/TANR IFDPIR or Foster) (2) Free Eligible Based on Income/Household Size Information D Reduced Price Eligible Step 1 G Identify your confirming official. This person will double check that the application your certified connectly. Cannot be the same person who initially rentified the application. Results of Confirmation Review (Select QNE): (J Confirmed Original Determination, no change in benefits Continue to Step 2. 13 Chunged from Reduced to Free Notify household of increased benefits, change benefits within 3 days, continue to Step 2. C Changed from free to Reduced Do not change benefits, do not contact household, continue to Step 2. Ci Changed to FAID Notify household of paid benefits, change banefits after 10 calendar days of letter sent and remove this application from verification semple, Select new application for verification. (Start egain with Step 1 with new application and new tracking form.) Date eligibility status updated on BID ... (after 10 calendar days of letter sent! Step 2 G Conduct Direct Verification, Results (Select DNE) LJ Vertified: Print off results and attach to this tracking form. Verification is complete. \$70P and do not contact the household. SFAs will report this application and all the students listed as Directly Venibed. (2 Not Yerfled: Protuff results, attach to maxing form. Continue with Ship 3.  $\prec$   $\succ$  Now contact the household Step 3 G Dand First Verification Notice (seet date) Requesting Documentation returned by: (3 if no response by giggs due date, fullow up with household. Second Vertification Notice/called/onsal .......... (AAN) CI Follow-up afficial must sign and date household application Q Make notes on the application, as necessary Step 4 G Results of Verification (Select ONE) G Responded, no change in benefits Li Responded, original determination changed to Free Send Letter of Verification Results and attack to this tracking form (date) Li Responded, original determination changed to Reduced Send Latter of Verification Results and attach to this tracking form C. Responded, original determination changed to Poid Send Letter of Verfication Results and ettach to this tracking form **EdateS** C Nu response after follow up, original determination changed to Paid Send Letter of Verification Results and attack to this tracking form "Changes in meal benefits due to Ventcaton: Increased benefits changed within 3 days; decreased benefits changed within 10 casesdal days of later sent.

Verification 1 September 2020 | Artrans Department of Education | This midlation is an equal opportunity provider

## Phase 3: Verify **RESULTS OF VERIFICATION**

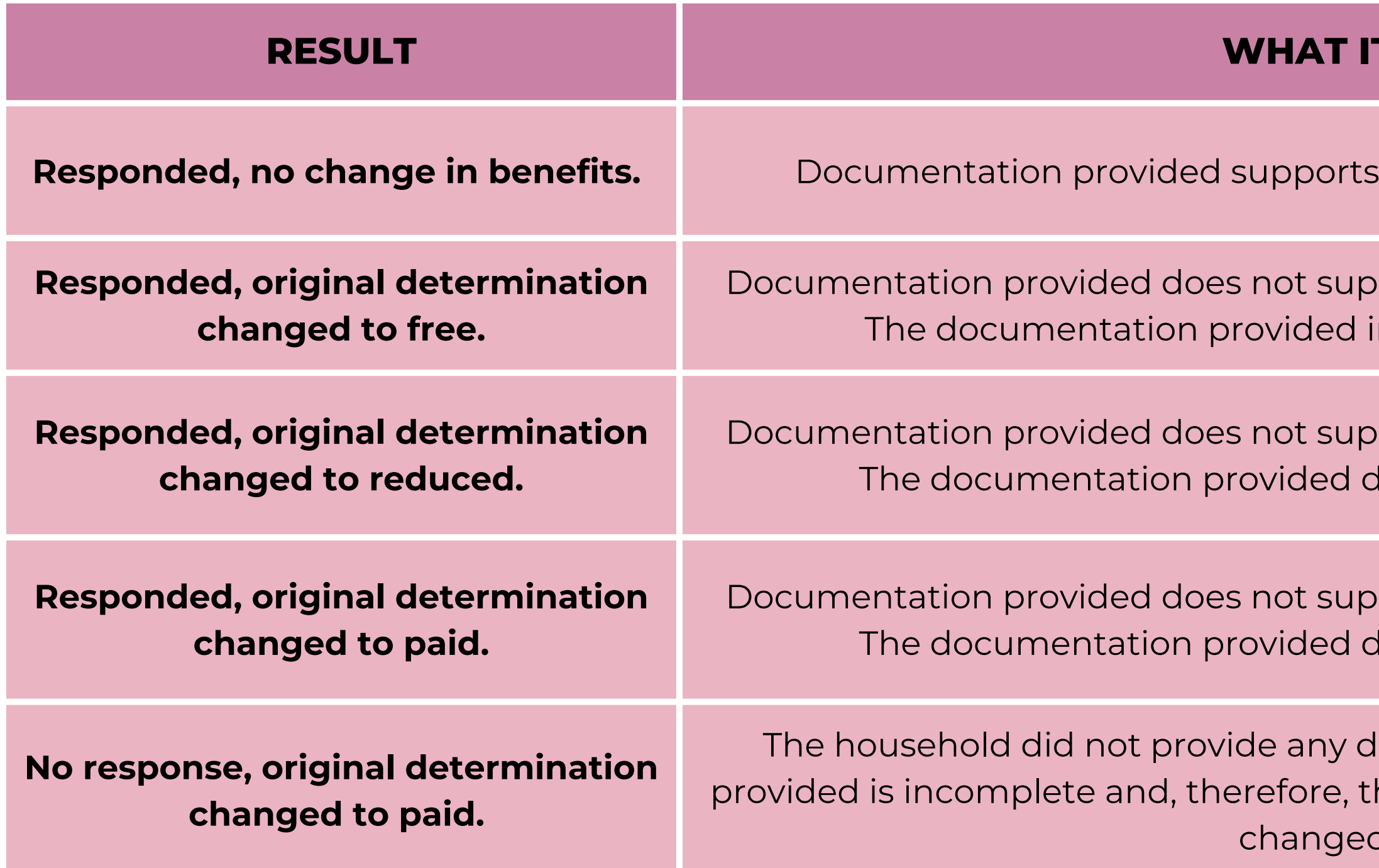

#### **REANS**

**the information on the application.** 

port the information on the application. ncreases the student's benefits.

port the information on the application. lecreases the student's benefits.

port the information on the application. Iecreases the student's benefits.

Iocumentation, or the documentation he student's benefits are terminated and I to paid.

## Phase 3: Verify

#### **RESULTS OF VERIFICATION**

The letter is recommended to be sent as soon as possible to all households selected for verification, but the final deadline is **November 15th**.

#### WE HAVE CHECKED YOUR SCHOOL MEALS APPLICATION

School School Name

Date: [Oats]

Geer Blomel

We checked the information you sent us to aupport that [Mame(s) of child(ren)] la/are eligible for free or reduced-price mesls. Although your childiren) will continue to receive free mesls during School Year 2021-2022 (5Y 21-22) due to our achool's perticipation in Seemless Summer Option (\$90), we have determined that:

[] Your ottidiren?'s eligibility has not changed.

[7] Starting Data], your child(yer)/a sligibility classification changed from raduced price to free because your income is within the free eligibility category.

[7] Starting [Date], your child(ren)'s eligibility for meals will be changed from free to reducedprice because your income is over the limit for the free eligibility cetegory.

[1] Starting Date], your child/reni la/are no longer eligible for the free or reduced-price eligiblity category for the following reason(a):

[1] Records show that no one in your household received SNAP, FDPIR or TANF benefits.

[7] Records show that the child(ren) is/are not homeless, runaway, or migrant.

[2] Your moome is over the limit for free or reduced orios meets.

T You did not provide:

T: You did not respond to our request

If your household size or income changes, you may apply again at any time. If you were denied benefits because no one in the household received SNAP. TANP or FOPIR benefits, you may reapply based on income all polity. If you did not provide proof of current sligibility, you will be asked to do so if you readply.

If you disagree with this pecision, you may discuss it with [kama] at [Phone]. You also have the right to a fair hearing. If you request a hearing by Detal, your child(ron) will continue to be Identified as their original sligibility classification until the decision of the hearing official is made. You may request a hearing by contacting: [Kama of hearing official]. [Address]. [Phone]. or le mail.

Singerein

Signature.

This trafflution is an agual opportunity provider.

Notify the households of the results of verification. ADE's [Notice of Verification Results](https://www.azed.gov/sites/default/files/2022/08/Letter%20of%20Verification%20Results%20%28English%29.docx) [Letter](https://www.azed.gov/sites/default/files/2022/08/Letter%20of%20Verification%20Results%20%28English%29.docx) template can be used to notify the households.

## Phase 3: Verify

### **RESULTS OF VERIFICATION**

Document the date the letter was sent and the date the student's eligibility change will be made active (if applicable) on the Verification Tracking Form.

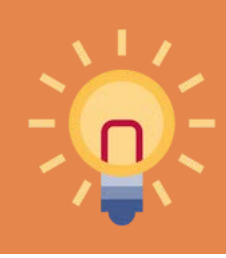

# Phase 3: Verify

### **RESULTS OF VERIFICATION**

Update your BID if benefits have changed as a result of verification.

Verification Phase 3: Verify **Verification Tracking Form** Complete this form for each application selected for verification Number of Students on Application: Drox Prone: Q/Ves. Q/No. Original Outermination was Echeck one's (2) Free Eigible Based on Categorical Eigibility (Case # SNAP/TANR/FDPIR or Foster) D Free Eligible Based on Incorner-Household Size Information D Reduced Price Eligible Step 1 G Identify your confirming official. This person will double classic that the application you certified correctly. Cannot he the same person who initially certified the spokestion. Regular of Conferentian Review (Select ONE) (3 Confirmed Original Determination, no change in benefits Constitution for Silvery T. 12 Changed from Reduced to Free Notify household of increased benefits, change benefits within 3 days, continue to Shep 2. C Changed from thee to Reduced Do not change benefits, do not contact household, continue to Step 2. Ci Changed to FAID Notify household of paid benefits, change benefits after 10 calendar days of letter sent and remove this application from verification sample, Select new application for verification. (Start egain with Step 1 with rene application and new tracking form.) Date eligibility status updated on BID: [18] [18] railer 10 calendar clays of letter sent! Step 2 Grondwit Street Verification, Results (Salect DNE): [3] Vertified: Print off results and attach to this tracking form. Verification is complete. \$70P and do not contact the household. SFAs will report this application and all the students listed as Directly Venibed. CLINA Vertified: Protostf results, attach to tracking form. Continue with Diep 3. X > Now contact the household (3 M'ne response by giggs due date, Arline up with household, Socord Werthcoton Notice/called/omail \_\_\_\_\_ (644) CI Follow-up afficial must size and date household application Q Make cotes on the application, as necessary (3 Responded, no change in benefits Send Later of Verification Results (confirming no change) and attach to this tracking form. 10 Makers U Responded, original determination changed to Free Send Letter of Verification Results and attack to this tracking form Li Responded, original determination changed to Reduced Send Letter of Verification Results and attach to dris tracking farm. C Responded, original determination changed to Paid. Send Letter of Verification Results and ettech to this tracking form. (2 No response after follow up, original determination changed to Paid Send Letter of Verification Results and attach to this tracking farm (date) "Changes in meal benefits due to Venfcatton: increased benefits changed within 3 days; decreased benefits changed within 10 capiential china of latter sent

Vertication | September 2020 | Artrans Department of Education | This institution is an equal opportunity provider

Example: If the letter is sent out on October 20th, the student(s) will be changed to reduced or paid on October 30th.

If benefits have **increased**, this must be active within three calendar days.

If benefits have **decreased**, allow the household 10 calendar days to receive the notification letter and adjust to the new meal benefits.

Update your BID if benefits have changed as a result of verification.

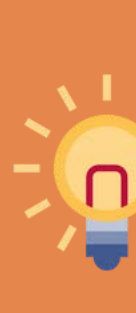

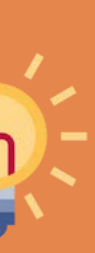

## Phase 3: Verify **RESULTS OF VERIFICATION**

Any household selected for verification may reapply after verification is over; however, they must provide income documentation prior to certifying the new application.

When do you conduct DV?

- **After selecting applications for verification. A**
- **Before contacting the households selected for verification. B**
- **Only during verification time C**
- **All of the above. D**

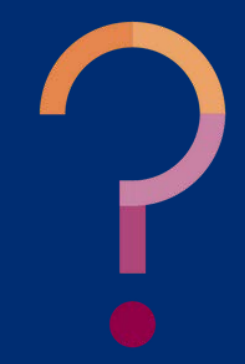

Quiz Time

When do you conduct DV?

- **After selecting applications for verification. A**
- **Before contacting the households selected for verification. B**
- **Only during verification time C**

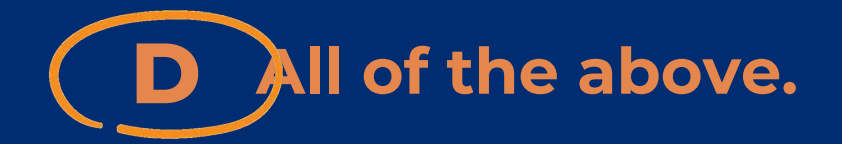

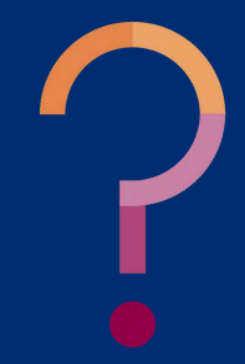

True or false: If a student is "Verified" in direct verification, you must select a new application for verification.

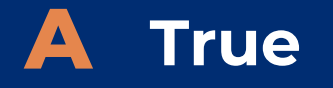

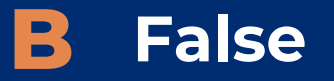

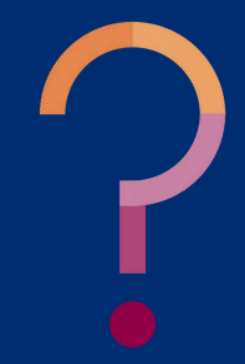

**If a student is "Verified" in direct verification, then verification is complete for that application. Do not contact the household and do not select another application.**

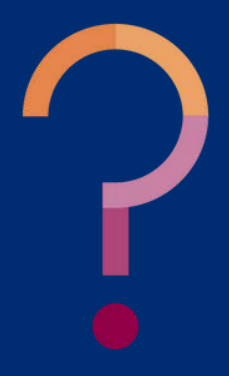

True or false: If a student is "Verified" in direct verification, you must select a new application for verification.

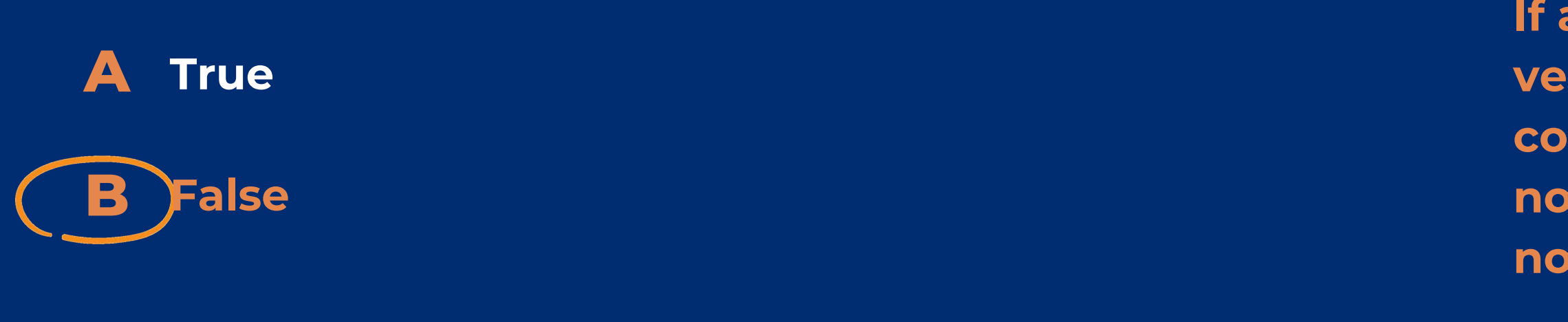

When determining eligibility based on income, which income do you choose?

**Net income A**

**Gross income B**

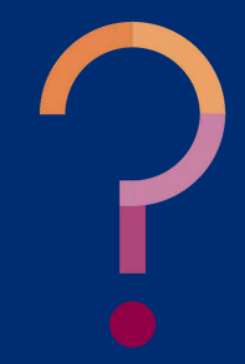

When determining eligibility based on income, which income do you choose?

**Net income A**

**Gross income B**

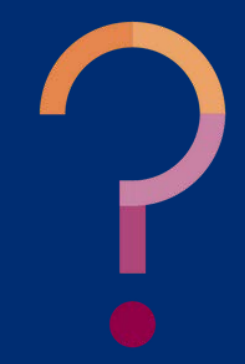

Submitting the Verification Summary Report for SFAs That Collected Household Applications

December 7, 2023 @ 1:30 pm – 2:30 pm

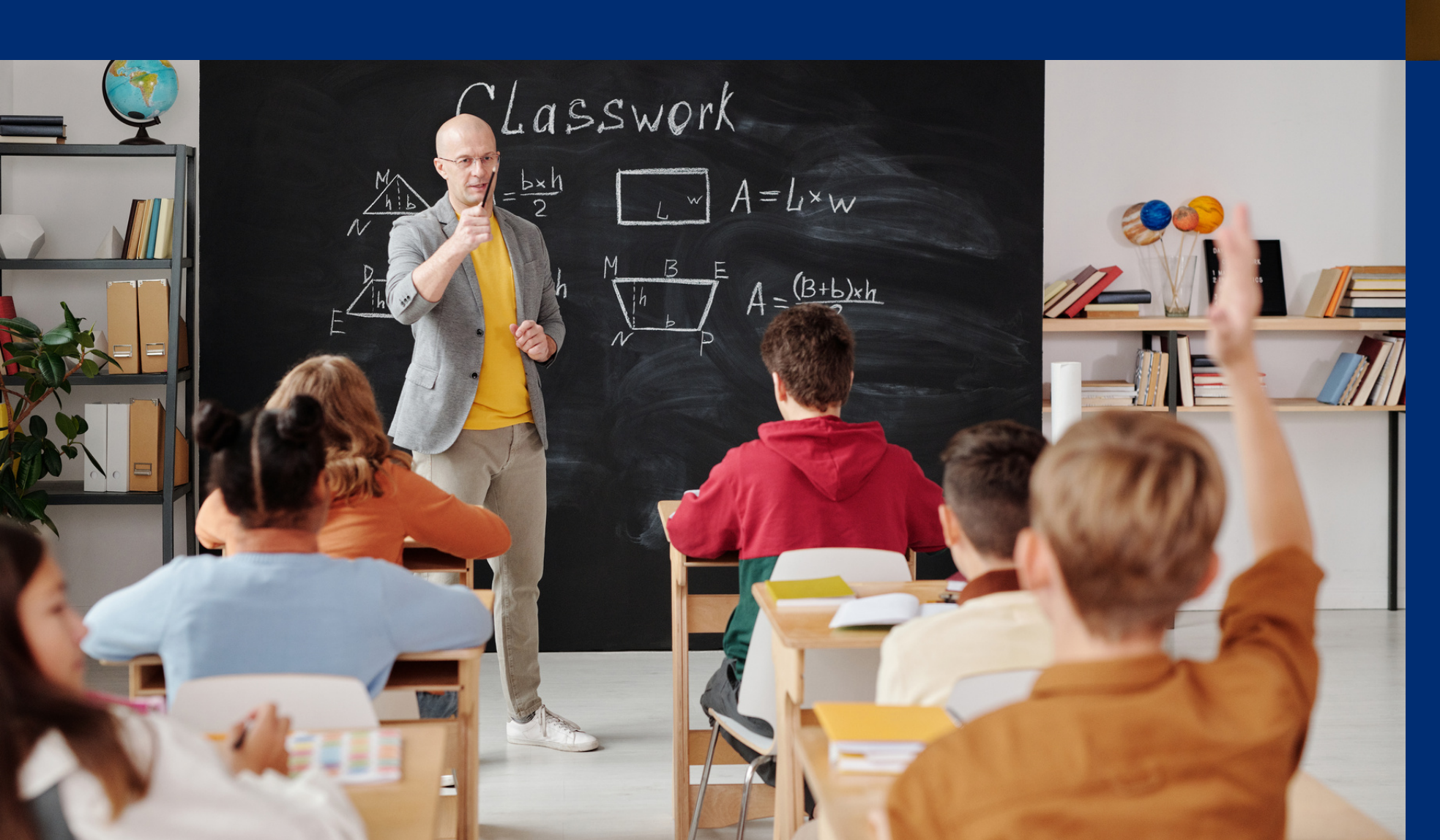

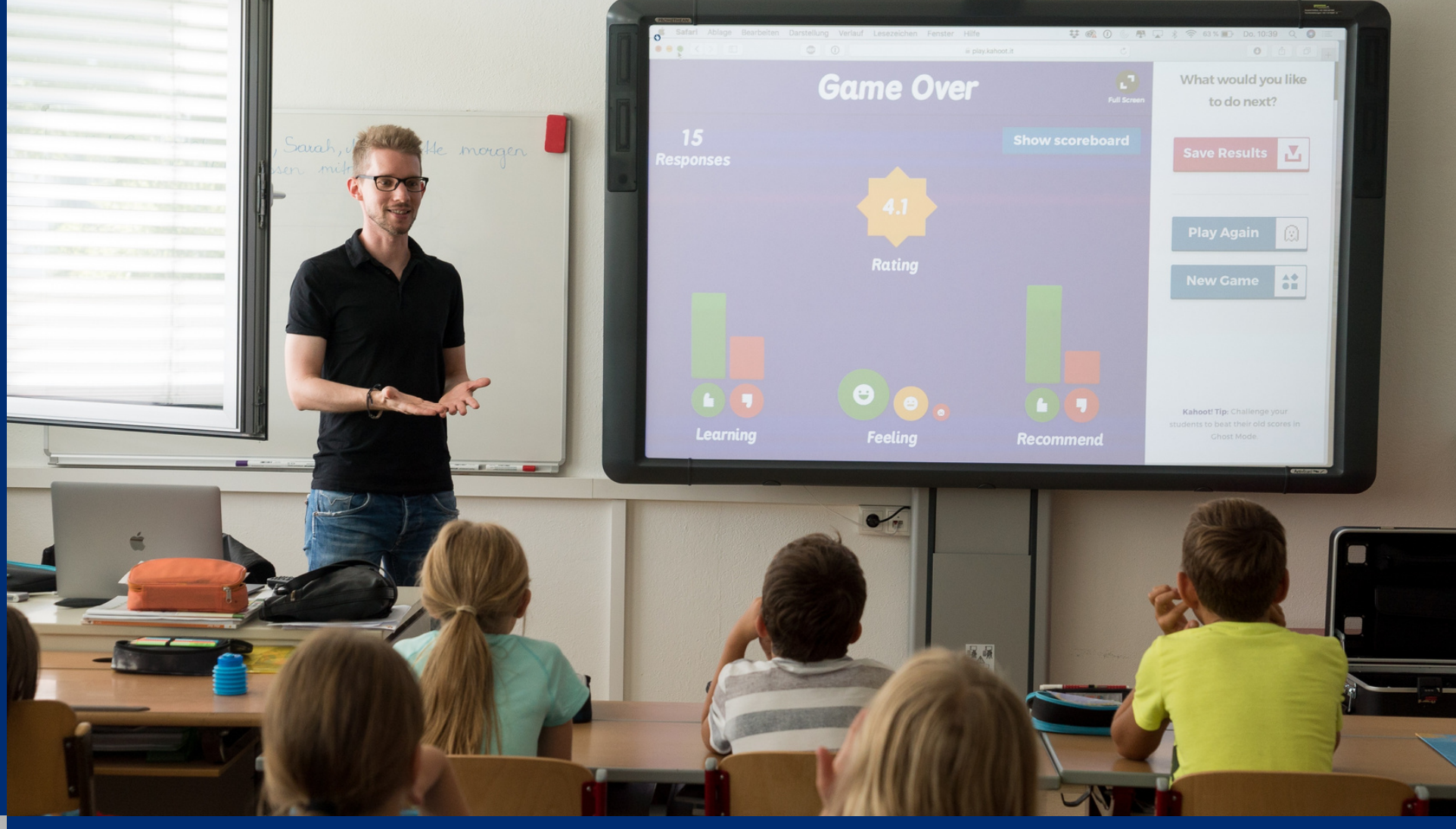

## **[REGISTER NOW!](https://azed.geniussis.com/Registration.aspx?aid=9370)**

Submitting the Verification Summary Report for SFAs That Did Not Collect Household Applications

January 18, 2024 @ 1:30 pm – 2:30 pm

## **[REGISTER NOW!](https://azed.geniussis.com/Registration.aspx?aid=9371)**

If you are attending the live webinar, you will receive an email once attendance has been completed. Once you have received this email, your training certificate will be available in Arizona Professional Learning Development (APLD).

If you are watching the recorded webinar, you can access the survey link and certificate of completion at the end of the webinar slides.

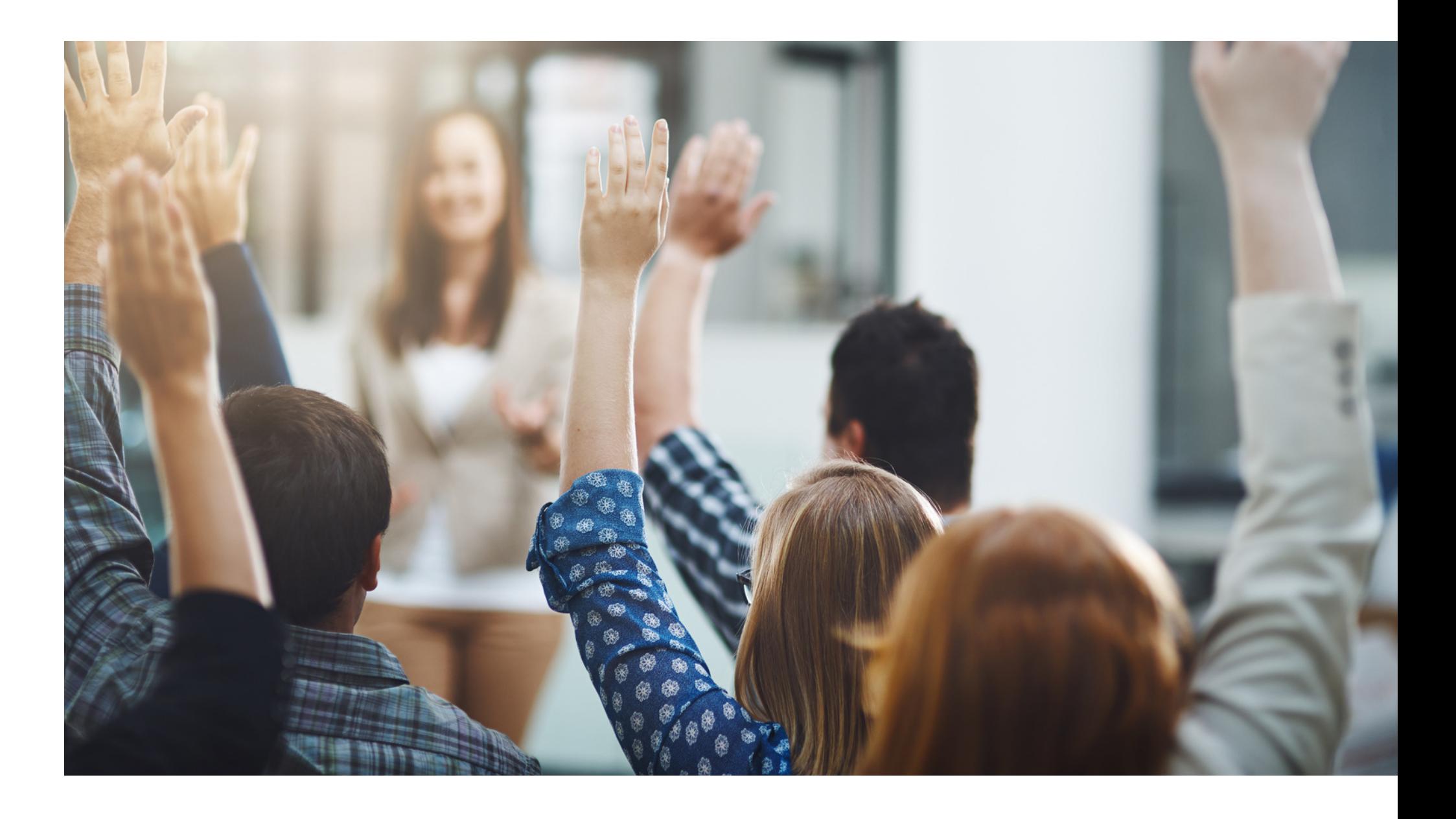

## Thank you!

### **PLEASE PUT QUESTIONS IN THE Q&A**

# **CONTACT US**

602-542-8700

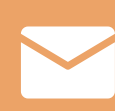

[www.azed.gov/hns](https://www.azed.gov/hns)

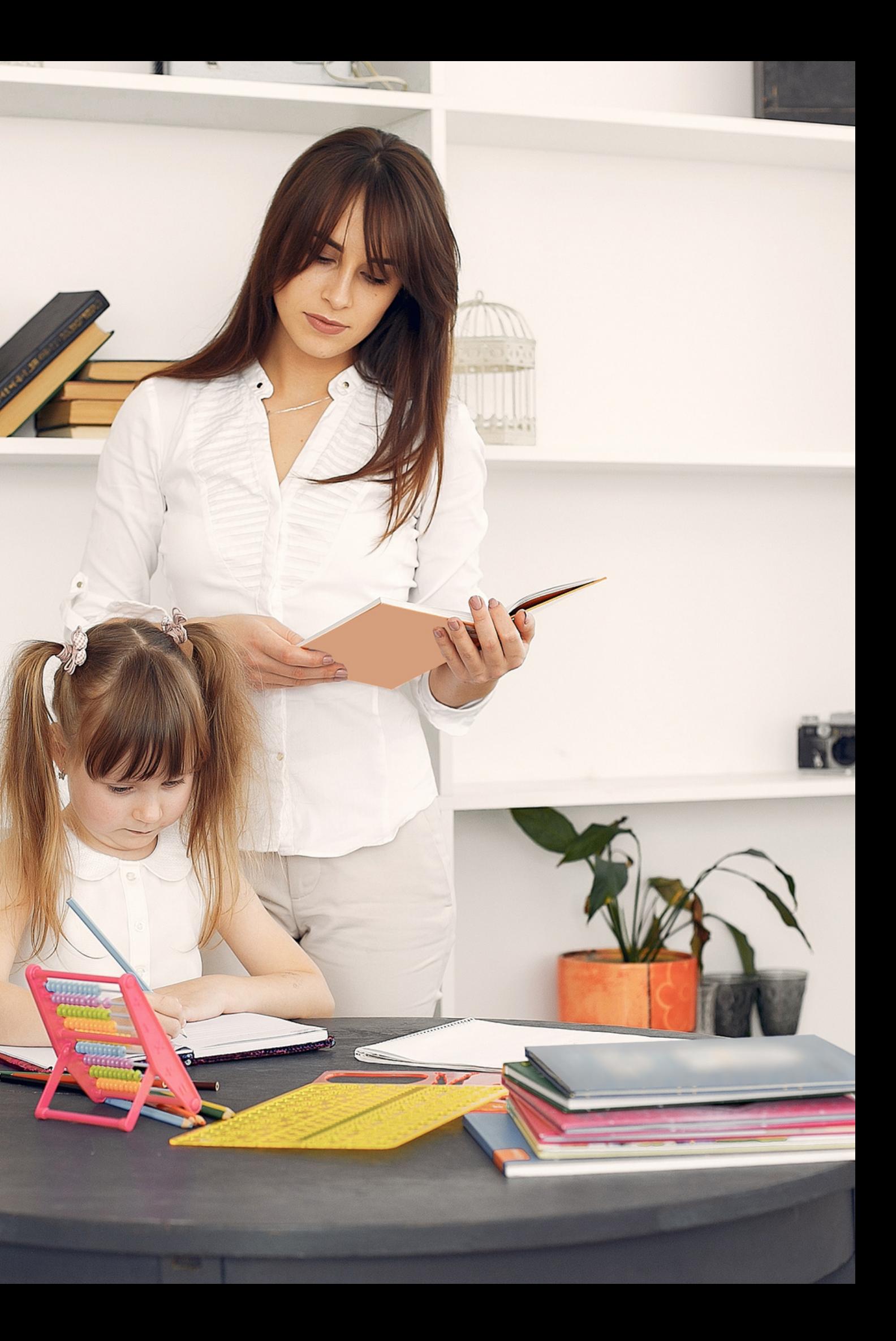

ContactHNS@azed.gov

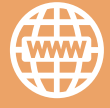

If you have a question or require additional assistance, please contact your assigned specialist or contact HNS.

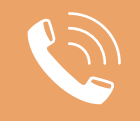

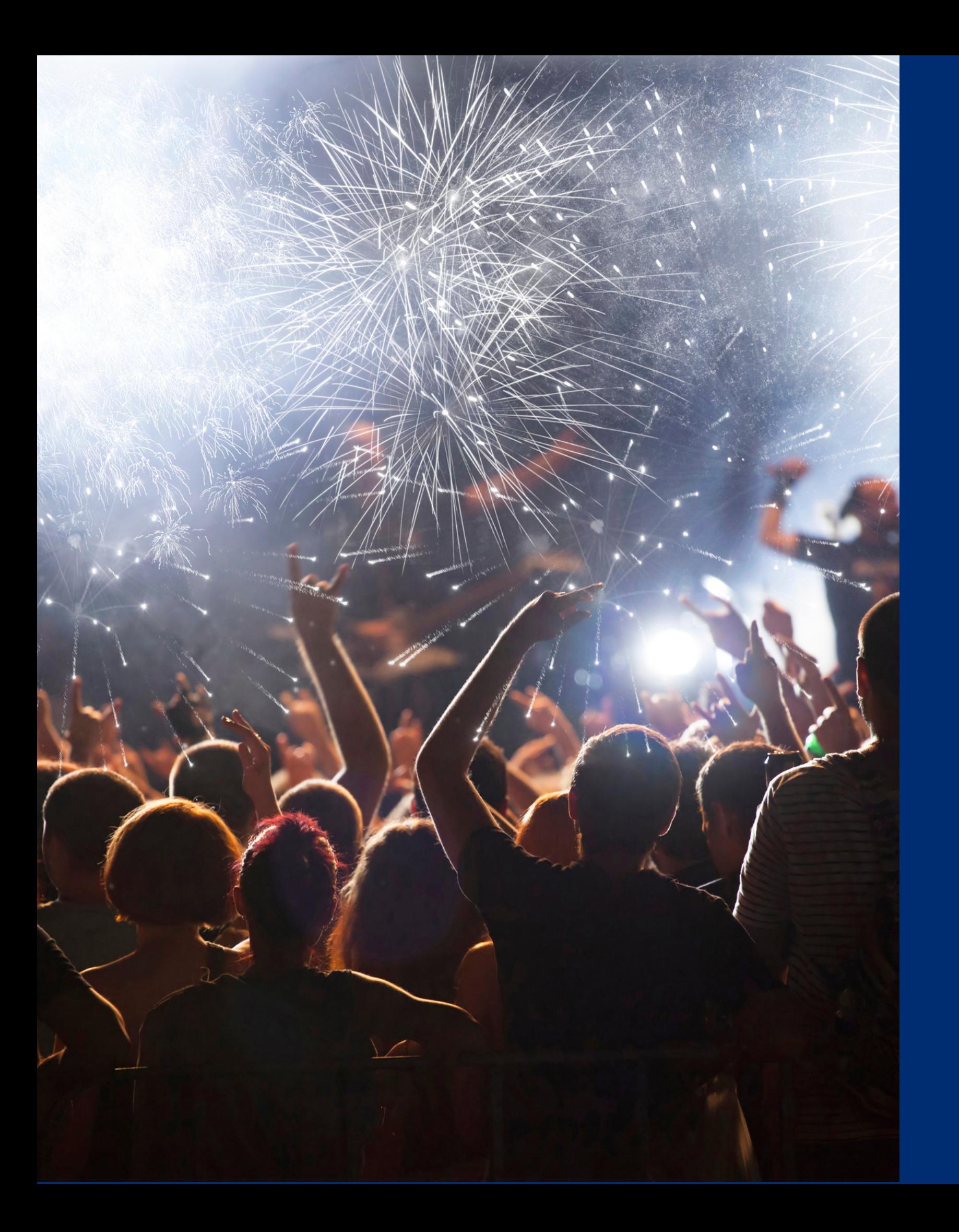

# Congratulations

**You have completed the Online Course: Verification Review for School Year 2023-2024**

Information to include when documenting this training for Professional Standards:

Please note, attendees must document the amount of training hours indicated on the training despite the amount of time it takes to complete it.

**Verification Review for School Year 2023-2024 Training Title: Key Area: 3000 – Administration Learning Code: 3110 Length: 1 hour**

# Certificate

Requesting a training certificate Please click the button to complete a brief survey about this online training. Once the survey is complete, you will be able to print your certificate of completion from Survey Monkey.

Information to include when documenting this training for Professional Standards:

Please note, attendees must document the amount of training hours indicated on the training despite the amount of time it takes to complete it.

![](_page_71_Picture_7.jpeg)

**Verification Review for School Year 2023-2024**

**Training Title: Key Area: 3000 – Administration Learning Code: 3110 Length: 1 hour**

![](_page_71_Picture_2.jpeg)
This institution is an equal opportunity provider.

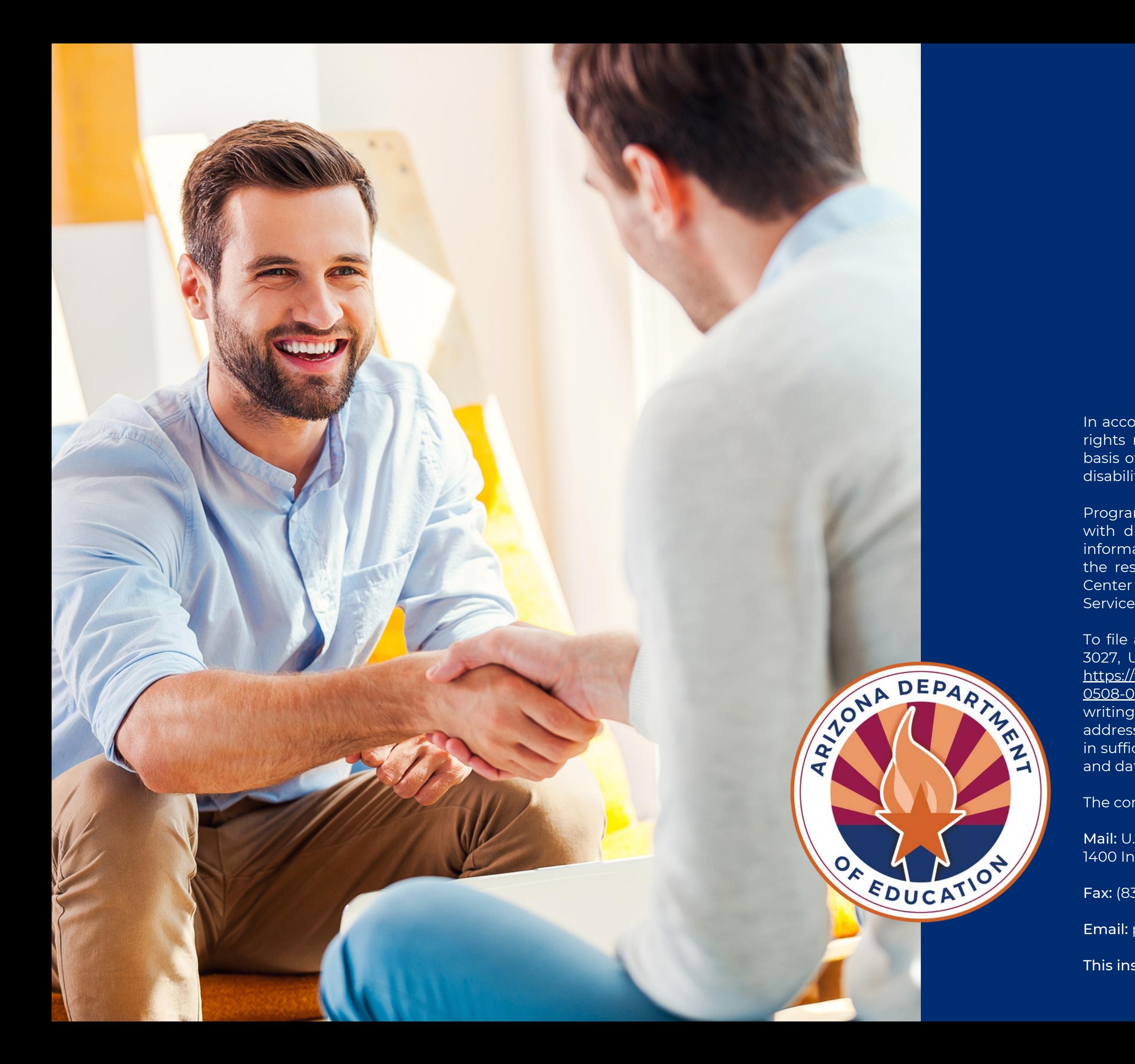

In accordance with federal civil rights law and U.S. Department of Agriculture (USDA) civil rights regulations and policies, this institution is prohibited from discriminating on the basis of race, color, national origin, sex (including gender identity and sexual orientation), disability, age, or reprisal or retaliation for prior civil rights activity.

Program information may be made available in languages other than English. Persons with disabilities who require alternative means of communication to obtain program information (e.g., Braille, large print, audiotape, American Sign Language), should contact the responsible state or local agency that administers the program or USDA's TARGET Center at (202) 720-2600 (voice and TTY) or contact USDA through the Federal Relay Service at (800) 877-8339.

To file a program discrimination complaint, a Complainant should complete a Form AD-3027, USDA Program Discrimination Complaint Form which can be obtained online at: https://www.usda.gov/sites/default/files/documents/USDA-OASCR%20P-Complaint-Form-[0508-0002-50811-28-17Fax2Mail.pdf, from any USDA office, by calling \(866\) 632-9992, or b](https://www.usda.gov/sites/default/files/documents/USDA-OASCR%20P-Complaint-Form-0508-0002-50811-28-17Fax2Mail.pdf)y writing a letter addressed to USDA. The letter must contain the complainant's name, address, telephone number, and a written description of the alleged discriminatory action in sufficient detail to inform the Assistant Secretary for Civil Rights (ASCR) about the nature and date of an alleged civil rights violation.

The completed AD-3027 form or letter must be submitted to USDA by:

Mail: U.S. Department of Agriculture Office of the Assistant Secretary for Civil Rights 1400 Independence Avenue, SW Washington, D.C. 20250-9410; or

Fax: (833) 256-1665 or (202) 690-7442; or

Email: program.intake@usda.gov